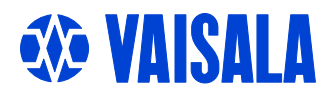

# **BRUKSANVISNING**

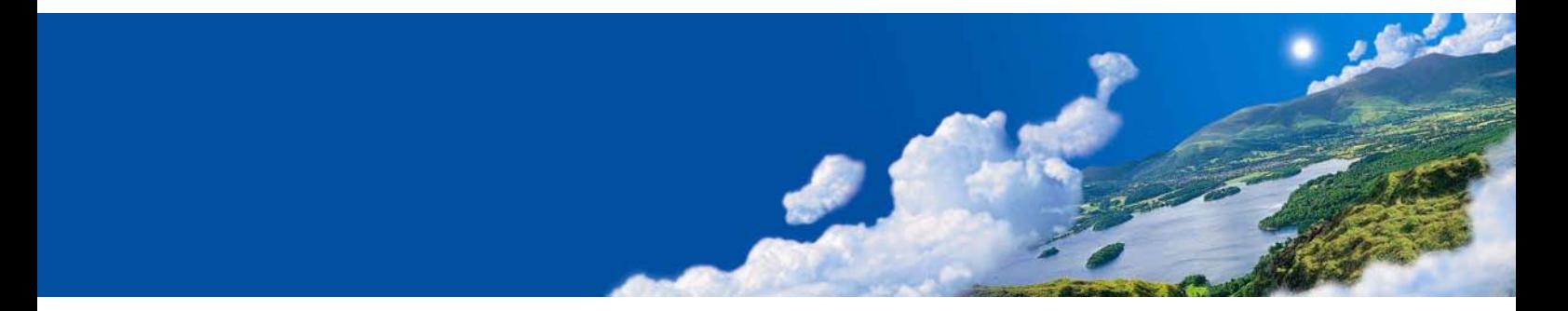

# Vaisala HUMICAP<sup>®</sup> fukt- och temperaturmätare i HMT330-serien

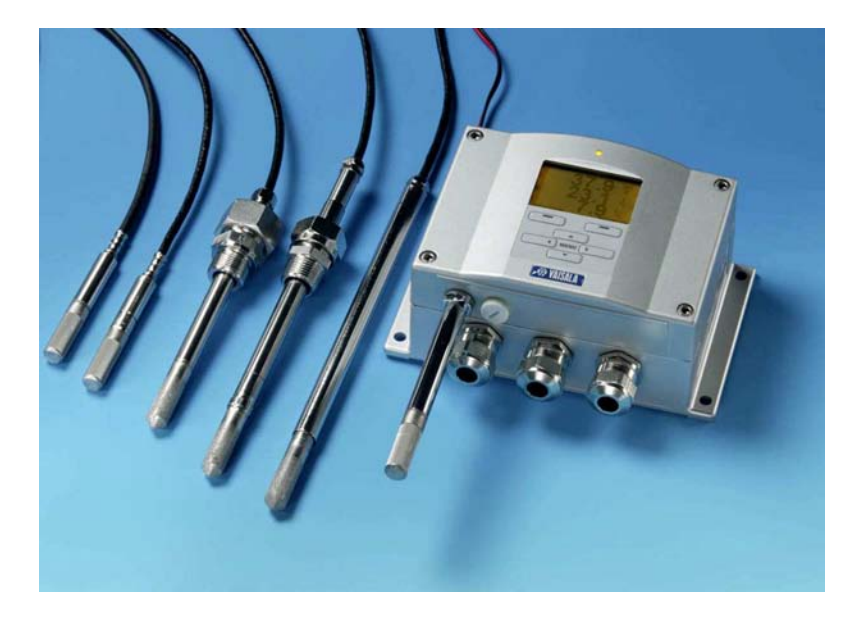

#### PUBLICERAD AV:

Vaisala Oyj<br>
P O Box 26<br>
Telefon: +358 9 8949 2<br>
Fax: +358 9 8949 2 FIN-00421 Helsinki Finland

Fax:  $+358989492227$ 

Besök vår hemsida på [http://www.vaisala.com/.](http://www.vaisala.com/)

© Vaisala 2006

Ingen del av denna bruksanvisning får reproduceras i någon form eller på något sätt, elektroniskt eller mekaniskt (inklusive fotokopiering), och dess innehåll får inte delges tredje part utan föregående skriftligt tillstånd från copyright-ägaren.

Det här är en översättning av den engelska versionen. Vid tvetydiga fall gäller den engelska versionen och inte den översatta.

Innehållet kan ändras utan föregående meddelande.

Observera att denna bruksanvisning inte utgör någon juridiskt bindande förpliktelse för Vaisala gentemot kunden eller slutanvändaren. Eventuella juridiskt bindande åtaganden och överenskommelser ingår enbart i leveranskontraktet eller försäljningsvillkoren.

## **Innehållsförteckning**

#### KAPITEL 1

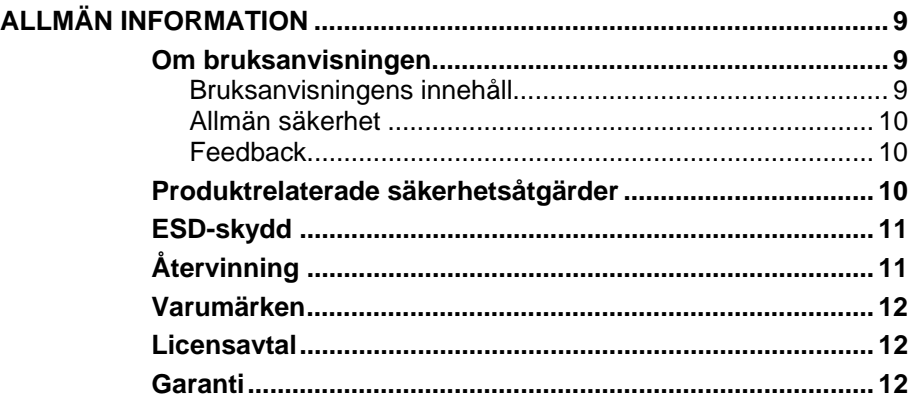

\_\_\_\_\_\_\_\_\_\_\_\_\_\_\_\_\_\_\_\_\_\_\_\_\_\_\_\_\_\_\_\_\_\_\_\_\_\_\_\_\_\_\_\_\_\_\_\_\_\_\_\_\_\_\_\_\_\_\_\_\_\_\_\_\_\_\_\_\_\_\_\_\_\_\_\_\_\_\_\_

#### KAPITEL 2

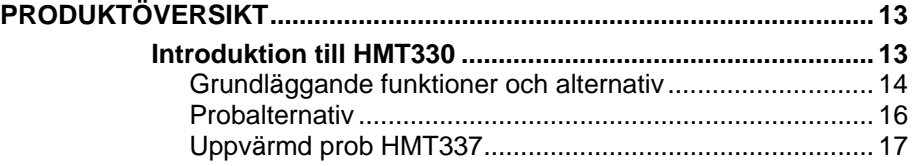

#### KAPITEL 3

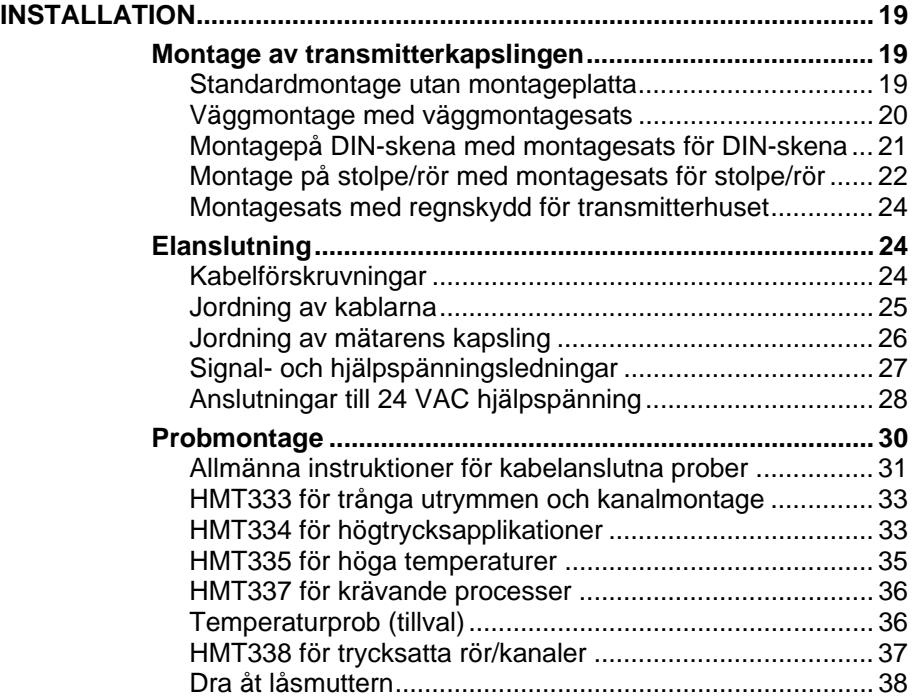

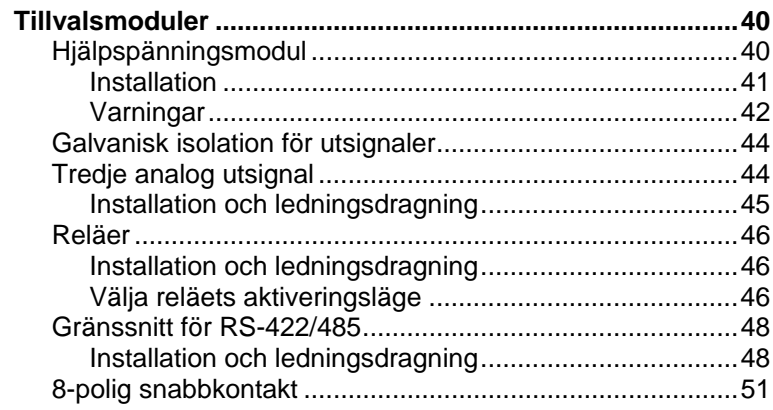

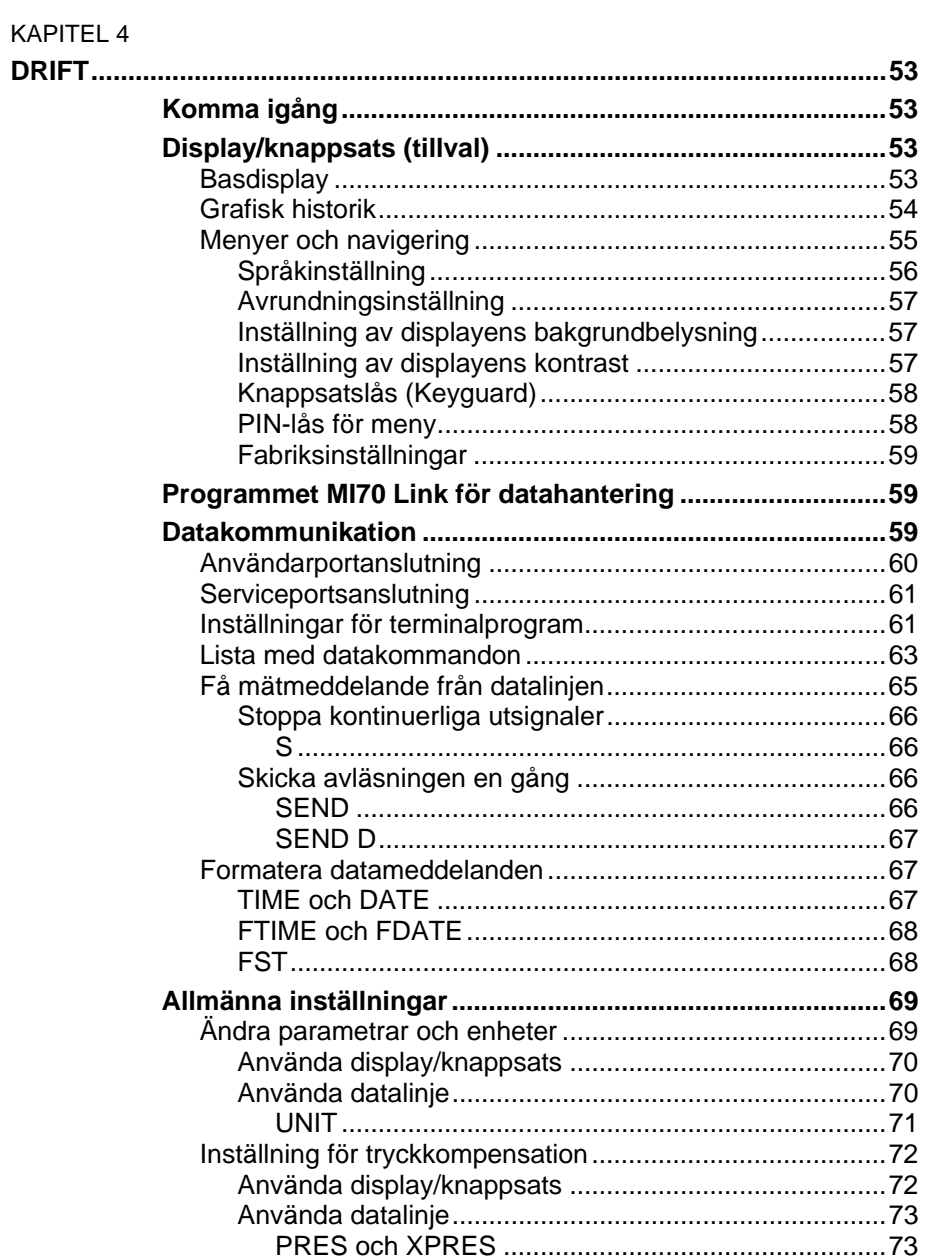

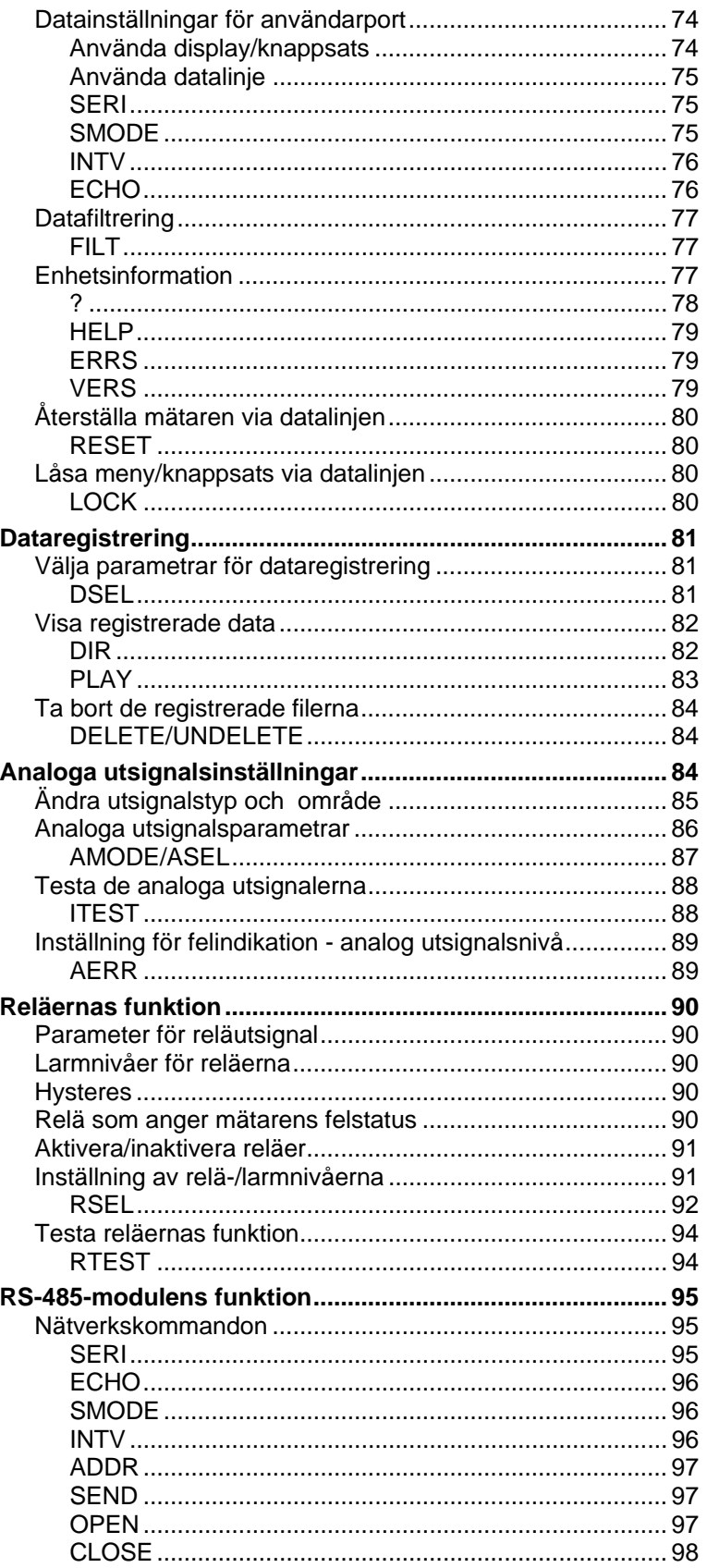

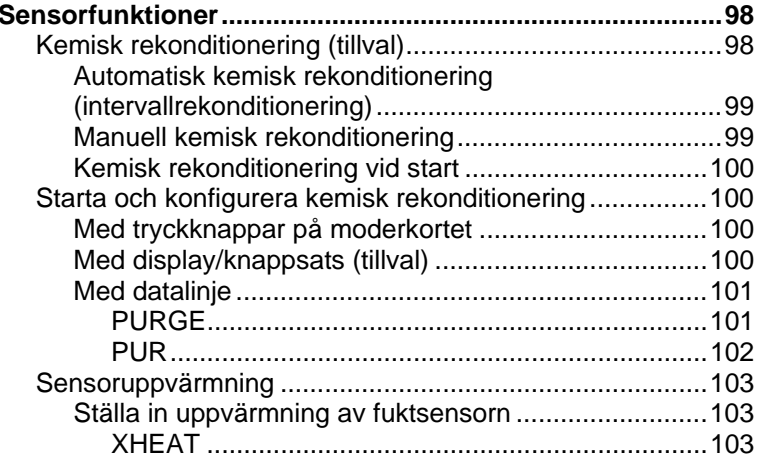

#### KAPITEL 5

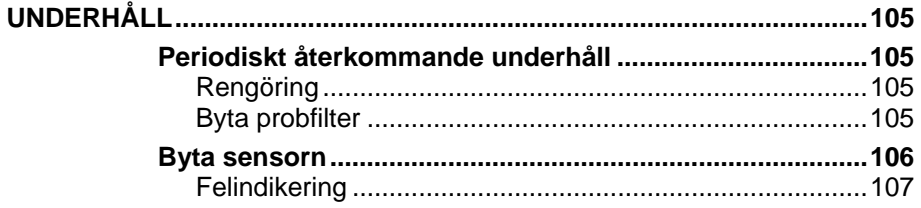

#### KAPITEL 6

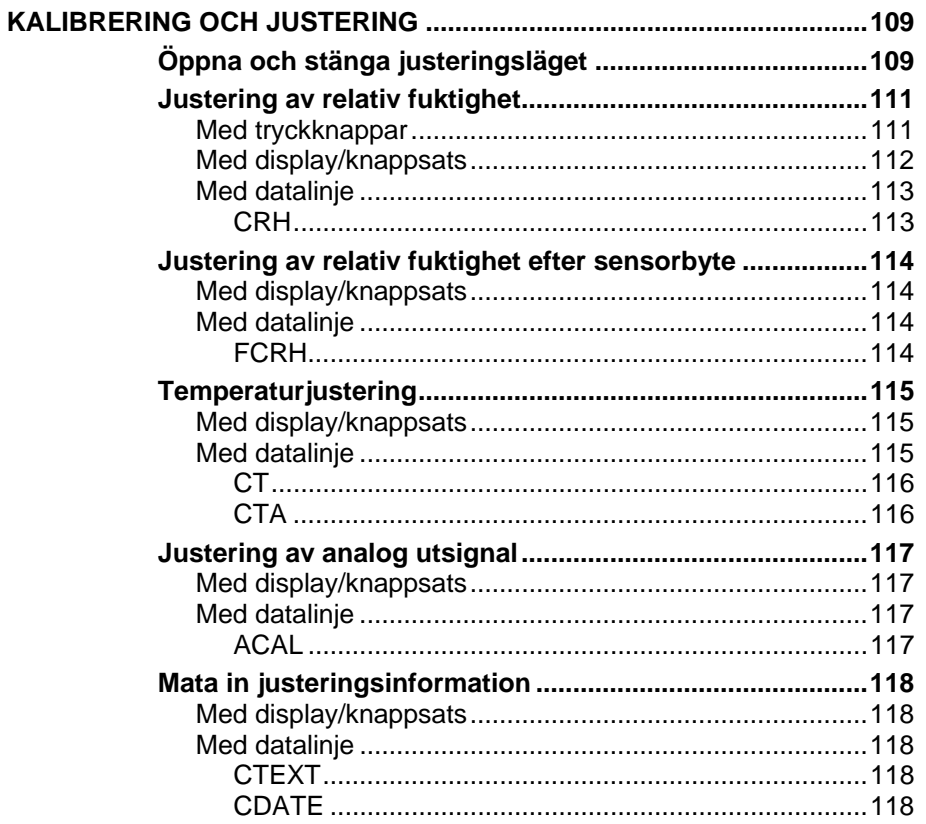

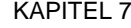

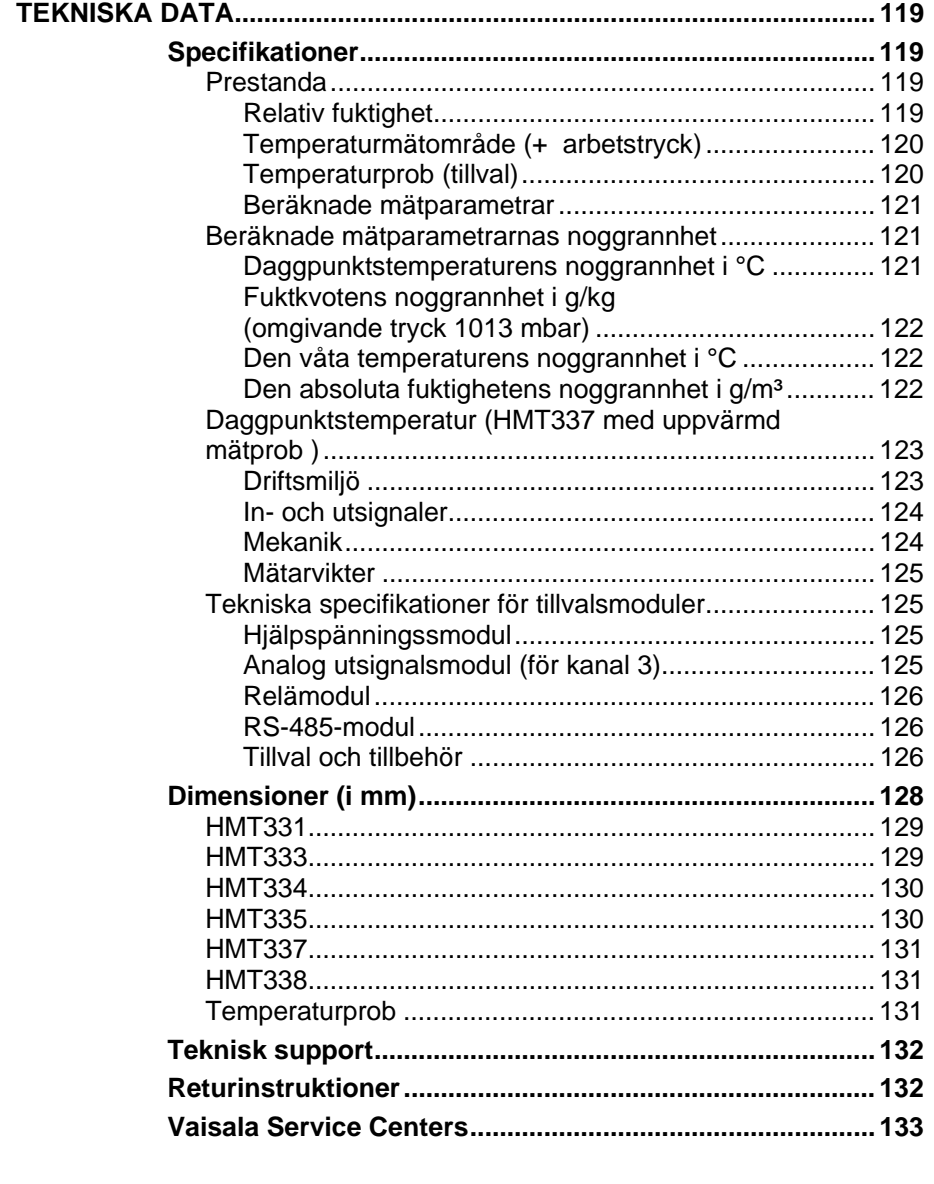

\_\_\_\_\_\_\_\_\_\_\_\_\_\_\_\_\_\_\_\_\_\_\_\_\_\_\_\_\_\_\_\_\_\_\_\_\_\_\_\_\_\_\_\_\_\_\_\_\_\_\_\_\_\_\_\_\_\_\_\_\_\_\_\_\_\_\_\_\_\_\_\_\_\_\_\_\_\_\_\_

#### BILAGA A

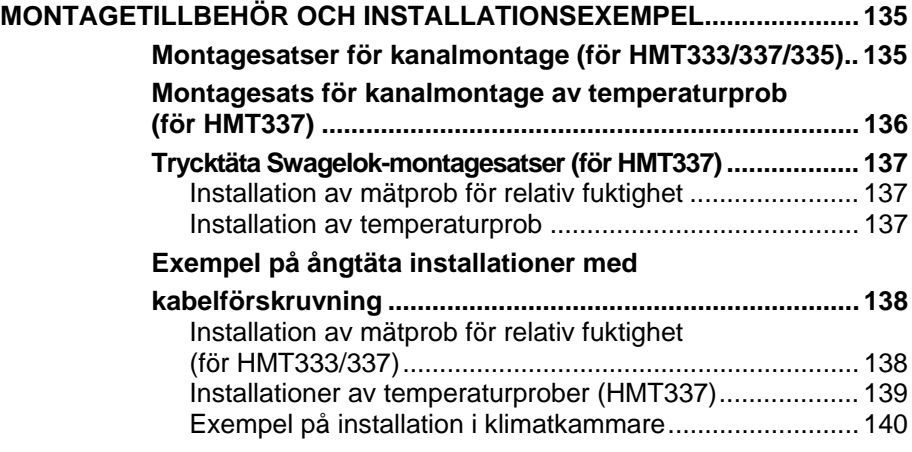

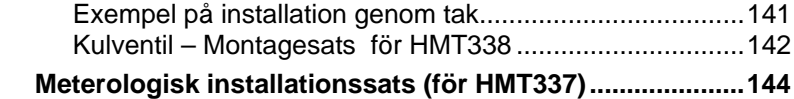

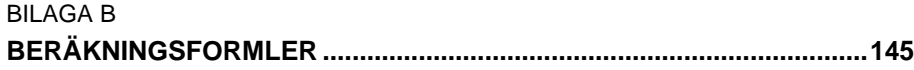

## **Figurlista**

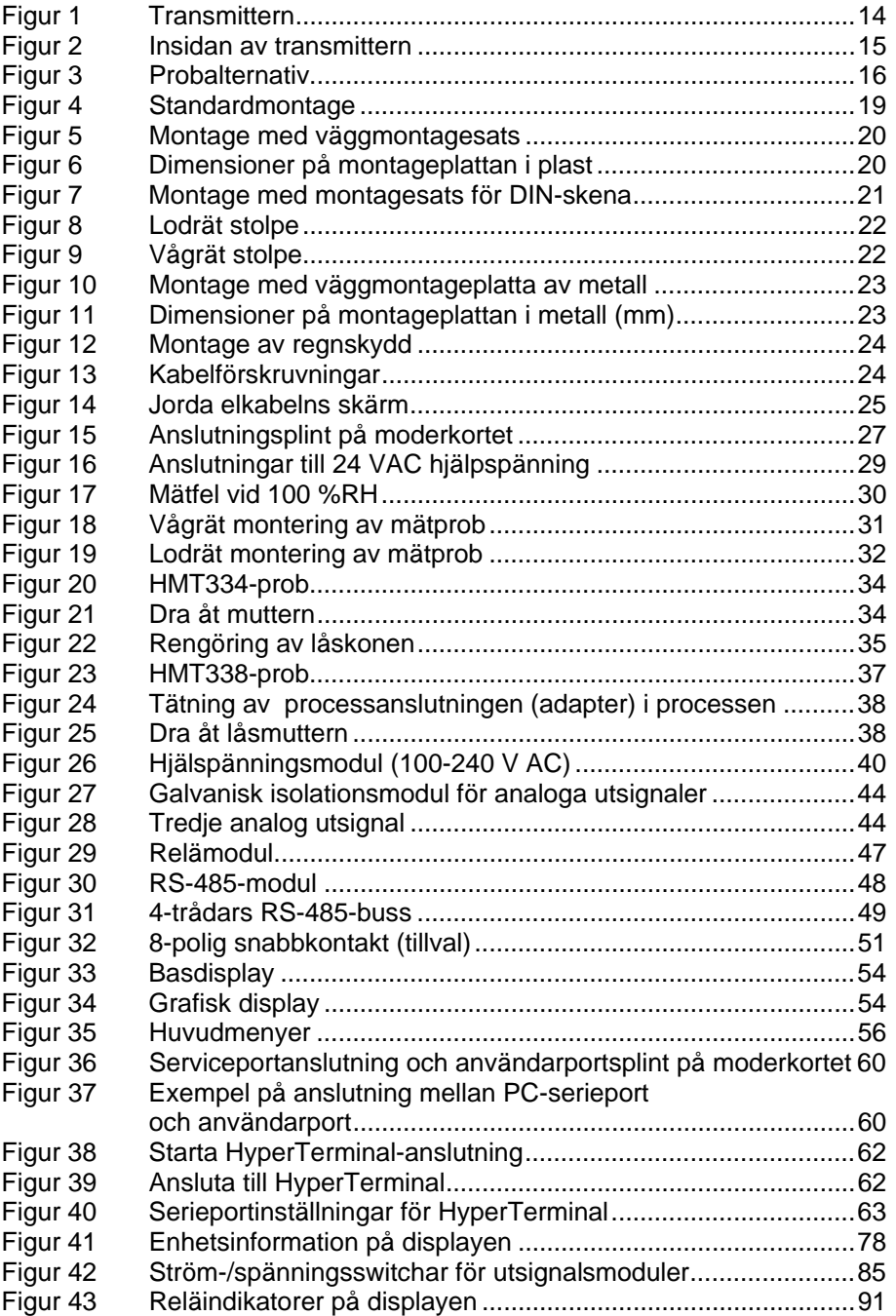

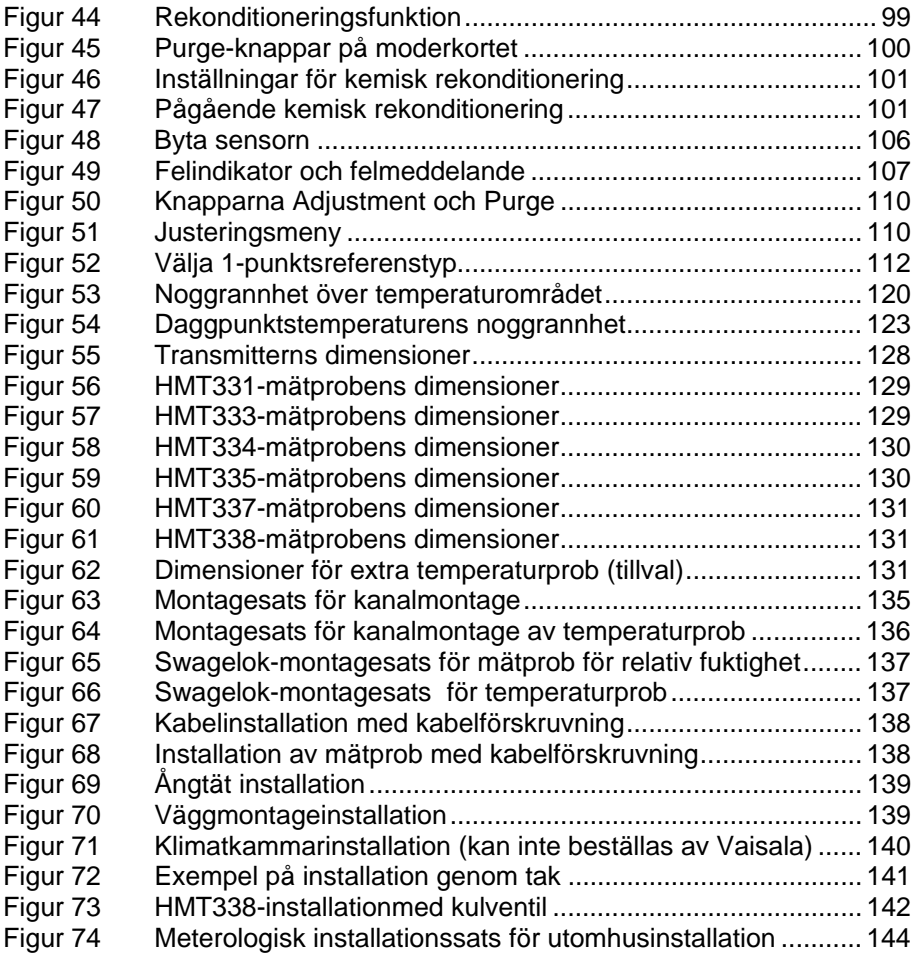

\_\_\_\_\_\_\_\_\_\_\_\_\_\_\_\_\_\_\_\_\_\_\_\_\_\_\_\_\_\_\_\_\_\_\_\_\_\_\_\_\_\_\_\_\_\_\_\_\_\_\_\_\_\_\_\_\_\_\_\_\_\_\_\_\_\_\_\_\_\_\_\_\_\_\_\_\_\_\_\_

## **Tabellista**

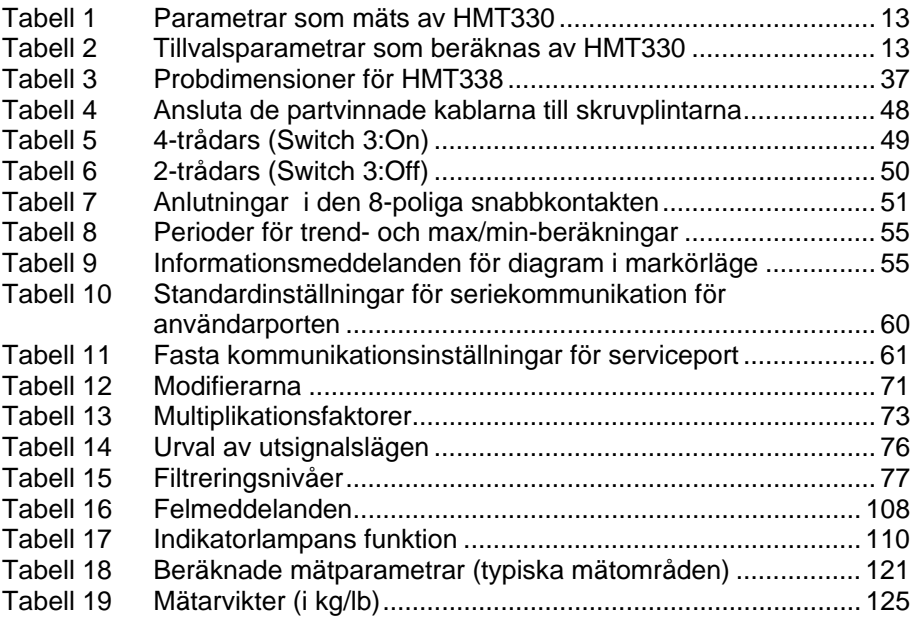

Denna sida har avsiktligt lämnats tom.

# KAPITEL 1 **ALLMÄN INFORMATION**

#### **Om bruksanvisningen**

I denna bruksanvisning finns information om installation, skötsel och underhåll av Vaisala HUMICAP® fukt- och temperaturmätare i HMT330-serien.

#### **Bruksanvisningens innehåll**

Bruksanvisningen består av följande kapitel:

- Kapitel 1, ALLMÄN Information, innehåller allmänna upplysningar om bruksanviningen och produkten.
- KAPITEL 2, PRODUKTÖVERSIKT, presenterar funktioner, fördelar och produktnomenklatur.
- KAPITEL 3, Installation, innehåller information om hur du installerar produkten.
- KAPITEL 4, Drift, innehåller information som behövs för att hantera produkten.
- KAPITEL 5, UNDERHÅLL, innehåller information som behövs för grundläggande underhåll av produkten.
- KAPITEL 6, KALIBRERING OCH JUSTERING, innehåller information om den kalibrering och justering som utförs av användaren.
- KAPITEL 7, TEKNISKA DATA, innehåller tekniska data om produkten.
- BILAGA A, Montagetillbehör OCH INSTALLATIONSEXEMPEL, ger exempel på installationsmöjligheter.
- BILAGA B, Beräkningsformler.

#### **Allmän säkerhet**

Viktig säkerhetsinformation markeras så här:

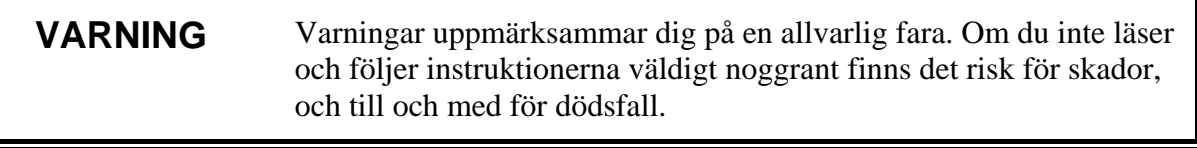

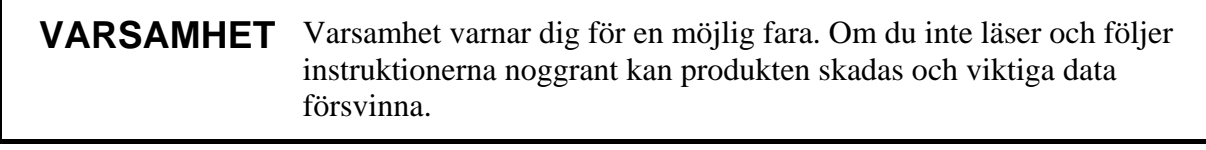

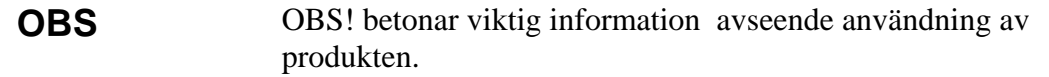

#### **Feedback**

Vaisalas team för kunddokumentation tar gärna emot kommentarer och förslag till förbättringar som gäller bruksanvisningens kvalitet och användbarhet. Om du hittar fel eller har förslag på förbättringar ber vi dig att ange kapitel, avsnitt och sidnummer. Det går bra att skicka kommentarerna med e-post till manuals@vaisala.com

#### **Produktrelaterade säkerhetsåtgärder**

Den Vaisala HUMICAP® fukt- och temperaturmätare i HMT330 serien som du har fått har genomgått säkerhetstester och godkänts innan den levererades från fabriken. Observera följande säkerhetsåtgärder:

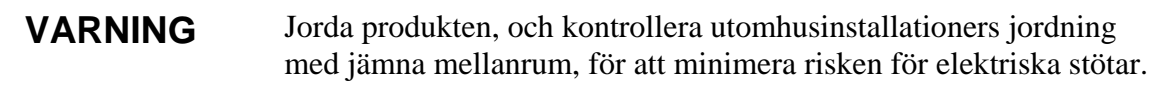

**VARSAMHET** Modifiera inte enheten. En felaktig modifiering kan skada produkten eller göra att den fungerar dåligt.

#### **ESD-skydd**

Elektrostatiska urladdningar (ESD, Electrostatic Discharge) kan orsaka omedelbara eller latenta skador på elektriska kretsar. Vaisalas produkter har ESD-skydd som är anpassade för deras användning. Produkterna kan ändå skadas av elektrostatiska urladdningar som uppstår när du rör vid, avlägsnar eller för in föremål inuti mätarens kapsling.

Så här ser du till att du inte orsakar hög statisk spänning:

- Hantera ESD-känsliga komponenter på en jordad och skyddad ESD-arbetsbänk. När detta inte är möjligt jordar du dig själv till utrustningens chassi innan du rör vid kretskorten. Jorda dig själv med en handledsrem och en resistent anslutningssladd. När inget av ovanstående är möjligt rör du vid en ledande del av chassit med din andra hand innan du rör vid kretskorten.
- Håll alltid i kortens kanter och undvik att röra vid komponentkontakterna.

## **Återvinning**

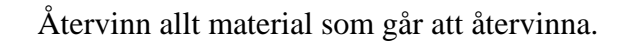

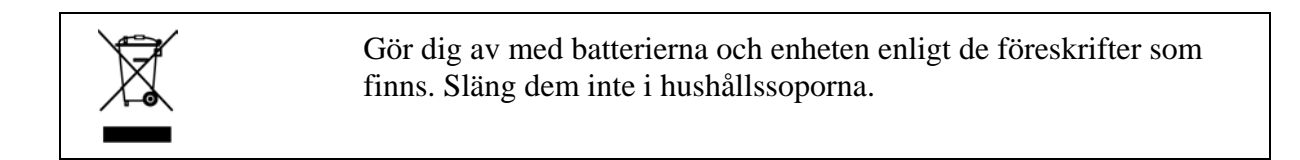

#### **Varumärken**

Microsoft®, Windows®, Windows NT® och Windows® 2000 är registrerade varumärken som tillhör Microsoft Corporation i USA och/eller i andra länder.

#### **Licensavtal**

Alla rättigheter till eventuella program tillhör Vaisala eller tredje part. Kunden får bara använda programmet i den utsträckning som anges i leveranskontraktet eller programlicensavtalet.

#### **Garanti**

För vissa produkter ger Vaisala vanligtvis en begränsad ettårsgaranti. Observera att sådana garantier eventuellt inte är giltiga vid skada på grund av normalt slitage, exceptionella driftsvillkor, vårdslös hantering eller installation eller inte godkända modifieringar. Information om garantin för de olika produkterna finns i produktens leveranskontrakt eller försäljningsvillkor.

# KAPITEL 2 **PRODUKTÖVERSIKT**

I det här kapitlet presenteras HMT330-seriens funktioner, fördelar och produktnomenklatur.

#### **Introduktion till HMT330**

Vaisala HUMICAP® fukt- och temperaturmätare i HMT330-serien ger pålitlig fuktighetsmätning i många olika applikationer. För analoga utsignaler kan du välja mellan ström- och spänningssignaler. Alternativt kan du välja digitala utsignaler RS-232 (standard) eller RS-422/485 (tillval). De parametrar som mäts av HMT330 beskrivs i Tabell 1 nedan. De beräknade parametrarna som finns som tillval för HMT330 beskrivs i Tabell 2 nedan.

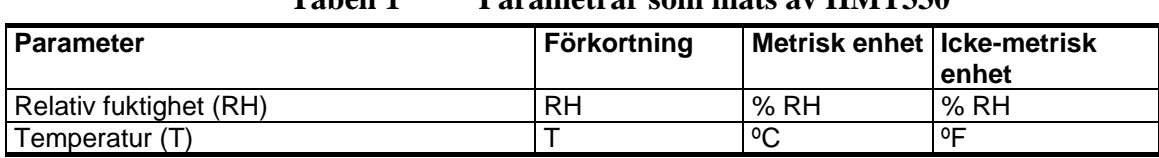

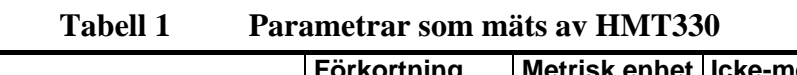

| <b>Parameter</b>                                                                  | Förkortning | Metrisk enhet   Icke-metrisk | enhet               |
|-----------------------------------------------------------------------------------|-------------|------------------------------|---------------------|
| Daggpunkts-/frostpunktstemperatur $(T_{df})$                                      | <b>TDF</b>  | °C                           | ٥F                  |
| Daggpunktstemperatur $(T_d)$                                                      | TD          | °C                           | ٥F                  |
| Absolut fuktighet (a)                                                             | A           | g/m <sup>3</sup>             | $gr/ft^3$           |
| Fuktkvot (x)                                                                      | Χ           | g/kg                         | gr/lb               |
| Våt temperatur $(T_w)$                                                            | TW          | ٥C                           | ٥F                  |
| Volym på fuktig luft/volym på torr luft<br>(efter volym eller efter vikt) $(H2O)$ | H2O         | ppmv/ppm <sub>w</sub>        | $ppm_v/ppm_w$       |
| Vattnets ångtryck (P <sub>w</sub> )                                               | <b>PW</b>   | hPa                          | lb/in <sup>2</sup>  |
| Vattnets ångmättningstryck (P <sub>ws</sub> )                                     | <b>PWS</b>  | hPa                          | lb/in <sup>2</sup>  |
| Entalpi (h)                                                                       | н           | kJ/kg                        | B <sub>tu</sub> /lb |
| Differens mellan T och $T_{df}(\Delta T)$                                         | DT          | ٥C                           | ٥F                  |

**Tabell 2 Tillvalsparametrar som beräknas av HMT330**

#### **Grundläggande funktioner och alternativ**

- flera olika mätprober för olika applikationer
- användarvänlig display
- beräknade utsignalsparametrar tillgängliga
- olika probmontagesatser, alternativa sensorskydd och längder på probkablar
- montagetillbehör för transmitter för olika typer av installationer
- kemisk rekonditioneringsfunktion för applikationer där kemiska föroreningar i mätmiljön utgör risk för påverkan
- uppvärmd mätprob och sensoruppvärmning, för omgivningar med hög fuktighet (HMT337)
- tillvalsmoduler: isolerad hjälpspänningsmodul, hjälpspänningsmodul 100-240 VAC, RS-422/485-modul, extra modul för analog utsignal samt relämodul
- extra temperatursensor (HMT337)

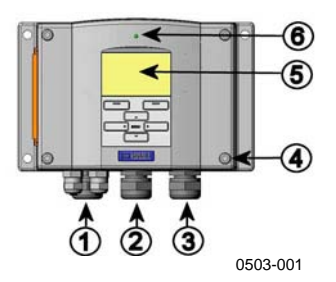

**Figur 1 Transmittern**

Siffrorna hänvisar till Figur 1 ovan:

- 1 = Kabelförskruvning för signal- och hjälpspänningskabel
- 2 = Kabelförskruvning för tillvalsmodul
- 3 = Kabelförskruvning för tillvalsmodul
- $4 =$  Skruv till höljet (4 st)
- 5 = Display med knappsats (tillval)
- $6 = Lysdiod$

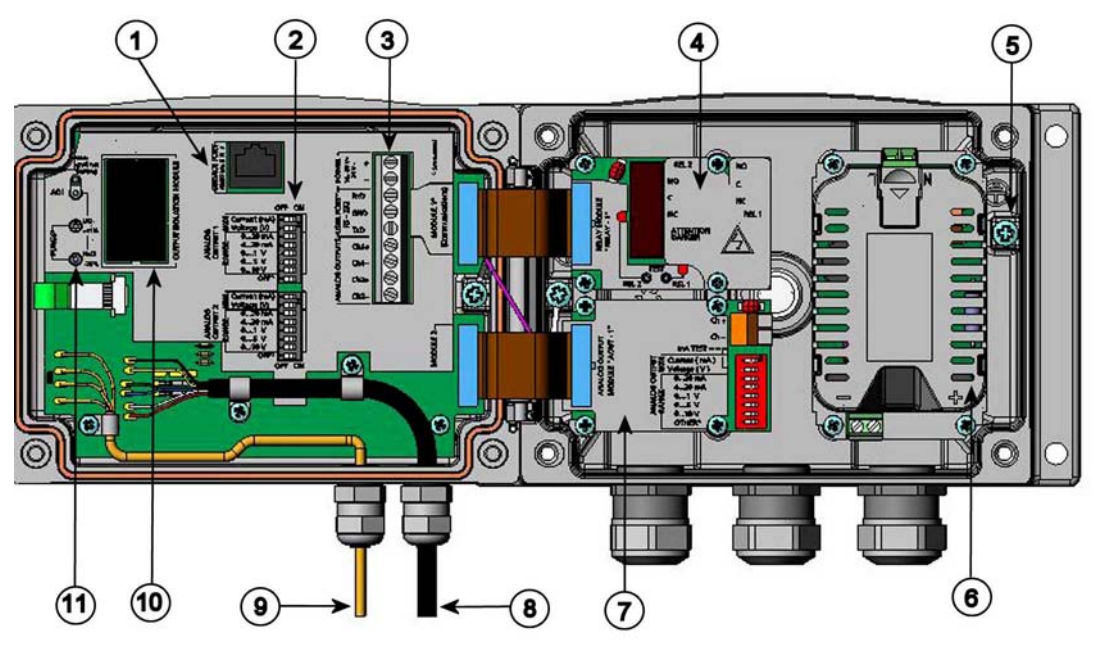

0508-010

**Figur 2 Insidan av transmittern**

Siffrorna hänvisar till Figur 2 ovan:

- $1 =$  Serviceport (RS-232)
- 2 = DIP-switchar för inställning av analoga utsignaler
- 3 = Skruvplintar för hjälpspännings- och signalledningar
- 4 = Relä/RS-422/485-modul (tillval)<br>5 = Jordningsanslutning
	- $=$  Jordningsanslutning
- 6 = Hjälpspänningsmodul (tillval)
- 7 = Modul för analog utgång (tillval) alt. relämodul
- 8 = Fuktmätprobens kabel
- 9 = Temperaturmätprobens kabel (tillval)
- 10 = Isolationsmodul för hjälspänning/utsignal (tillval)
- 11 = Justeringsknappar (knappar för kemisk rekonditionering) med indikatorlampa.

#### **Probalternativ**

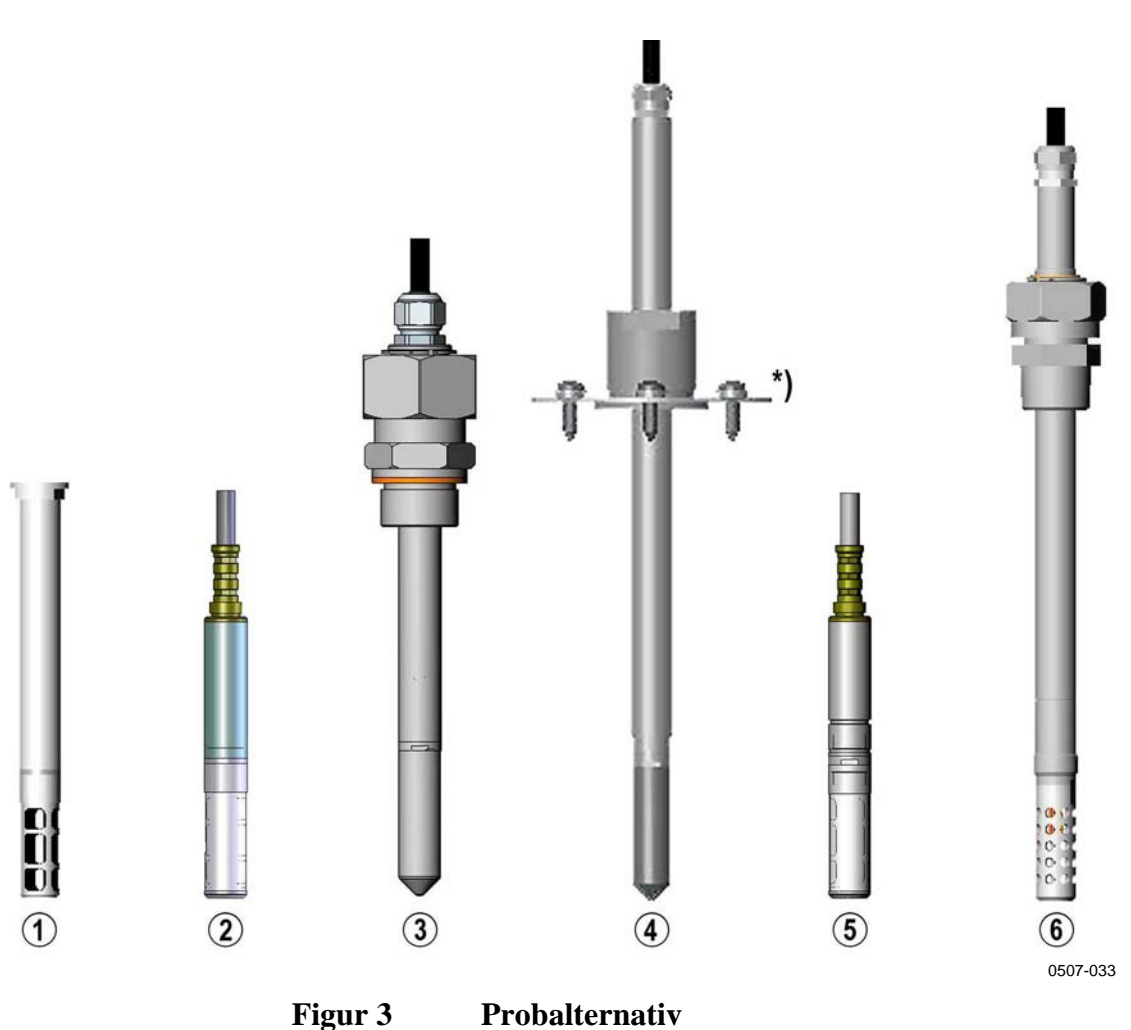

Siffrorna hänvisar till Figur 3 ovan:

- 1 = HMT331 för rums-/väggmontage.
- 2 = HMT333 för trånga utrymmen och kanalmontage
- 3 = HMT334 för trycksatta utrymmen upp till 100 bar.
- 4 = HMT335 för höga temperaturer upp till 180 ºC (lång prob på 242 mm, ångtät). \*) Montageflänsen finns som tillval.
- 5 = HMT337 för krävande processer (uppvärmd och ångtät mätprob finns som tillval).
- 6 = HMT338 för trycksatta rör (40 bar, kulventil).

Längden på probkablarna är 2, 5 och 10 meter.

## **Uppvärmd prob HMT337**

Temperaturskillnader mellan mätproben och omgivningen kan orsaka kondensering på sensorn. En mättad sensor kan inte mäta den egentliga fuktigheten i den omgivande luften. Om det kondenserade vattnet är förorenat kan sensorns livslängd förkortas och kalibreringen kan påverkas.

HMT337 med uppvärmd probeska användas i applikationer där det förekommer hög fuktighet och finns risk för kondensering på grund av snabba fukt- och temperaturändringar. Den uppvärmda mätproben värms upp kontinuerligt så att dess temperatur alltid är högre än omgivningens daggpunkt. På så sätt uppstår ingen kondensation på mätsensorn. Den uppvärmda proben förbrukar lite mer ström än andra prober.

Denna sida har avsiktligt lämnats tom.

# KAPITEL 3 **INSTALLATION**

I det här kapitlet finns information om hur du installerar produkten.

#### **Montage av transmitterkapslingen**

Kapslingen kan monteras antingen utan montageplatta eller med tillhörande montagetillbehör som finns som tillval.

#### **Standardmontage utan montageplatta**

Montera kapslingen genom att skruva fast mätaren i väggen med fyra skruvar, till exempel M6 (medföljer ej).

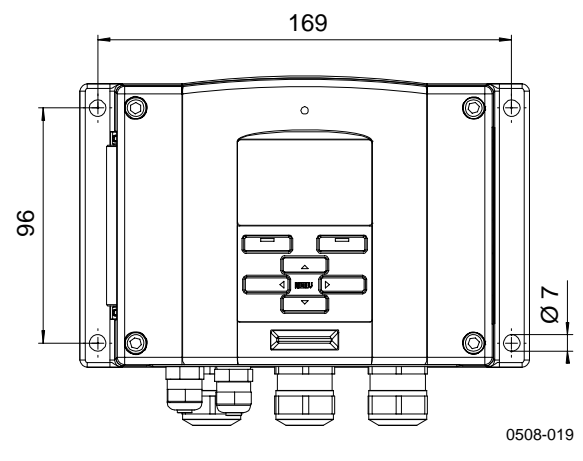

**Figur 4 Standardmontage**

#### **Väggmontage med väggmontagesats**

När du monterar med väggmontagesatsen kan montageplattan (Vaisala beställningskod 214829) monteras direkt på väggen eller på en kopplingsdosa. Om du drar ledningarna genom den bakre väggen måste du ta bort platspluggen från transmitters baksida innan du monterar den.

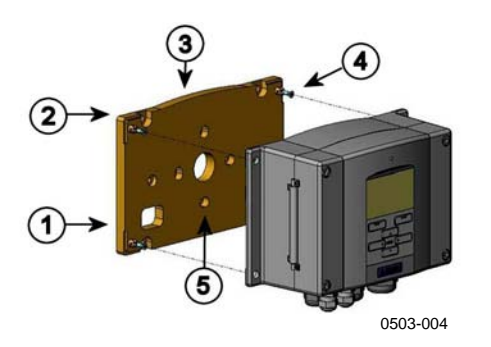

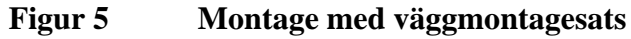

Siffrorna hänvisar till Figur 5 ovan:

- $1 =$  Montageplatta i plast
- 2 = Montera plattan på väggen med fyra M6-skruvar (medföljer ej)
- $3 = Den$  välvda sidan uppåt<br> $4 = F$ äst HMT330 mot mont
- $=$  Fäst HMT330 mot montageplattan med fyra M3-fästskruvar (medföljer)
- $5 =$  Hål för montage mot vägg-/kopplingsdosa

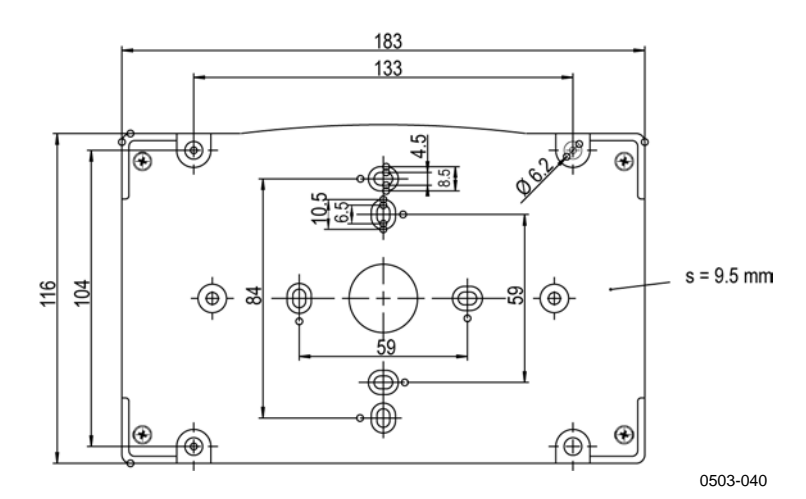

**Figur 6 Dimensioner på montageplattan i plast**

#### **Montagepå DIN-skena med montagesats för DIN-skena**

Montagesatsen för DIN-skena innehåller en väggmontagesats, två klämfästen och två skruvar M4 x 10 DIN 7985 (Vaisala beställningskod 215094).

- 1. Fäst två fjäderhållare vid montageplattan av plast med skruvarna i installationssatsen.
- 2. Fäst HMT330 vid montageplattan med fyra skruvar som är avsedda för detta.
- 3. Tryck in mätaren i DIN-skenan så att klämfästena snäpper fast i skenan.

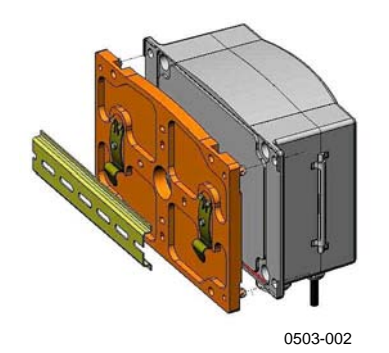

**Figur 7 Montage med montagesats för DIN-skena**

#### **Montage på stolpe/rör med montagesats för stolpe/rör**

Montagesats för stolpe eller rör (Vaisala beställningskod 215108) innehåller montageplattan och fyra montagemuttrar för stolpmontage. När du monterar måste pilen på montageplattan peka uppåt. Se Figur 10 på sidan 23.

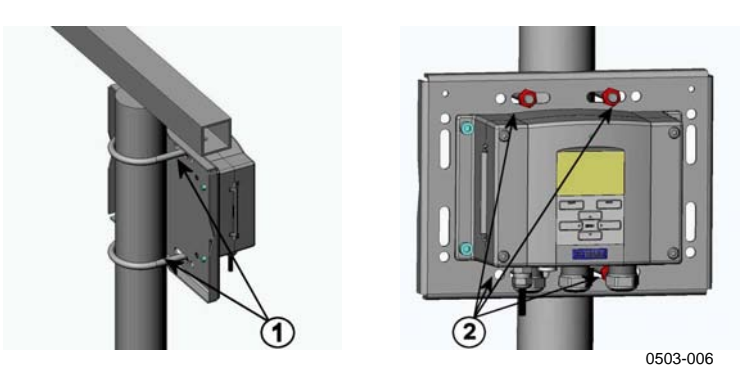

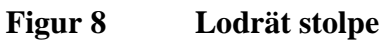

Siffrorna hänvisar till Figur 8 ovan:

- 1 = Fästklamrar (två st) M8 (ingår) för 30 102 mm stolpar.
- 2 = Montagemuttrar M8 (fyra st)

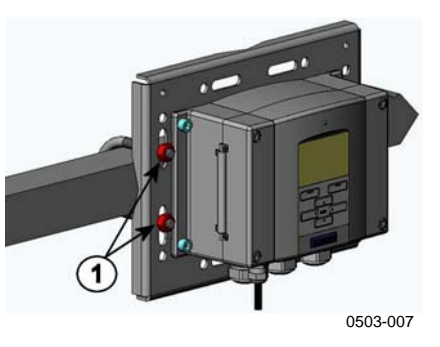

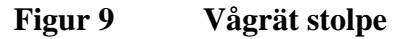

Siffran hänvisar till Figur 9 ovan:

1 = Montagemuttrar M8 (fyra st)

 $\mathbf 2$ 0503-041

Metallmontageplattan ingår i montagesatsen för rör/stolpe (215108) samt i montagesatsen med regnskydd (215109) .

**Figur 10 Montage med väggmontageplatta av metall**

Siffrorna hänvisar till Figur 10 ovan:

- 1 = Montera plattan på väggen med fyra M8-skruvar (medföljer ej)
- 2 = Fäst HMT330 mot montageplattan med fyra M6-fästskruvar (medföljer)
- 3 = Observera åt vilket håll pilen pekar när du monterar. Den här sidan måste vara uppåt vid monteringen.

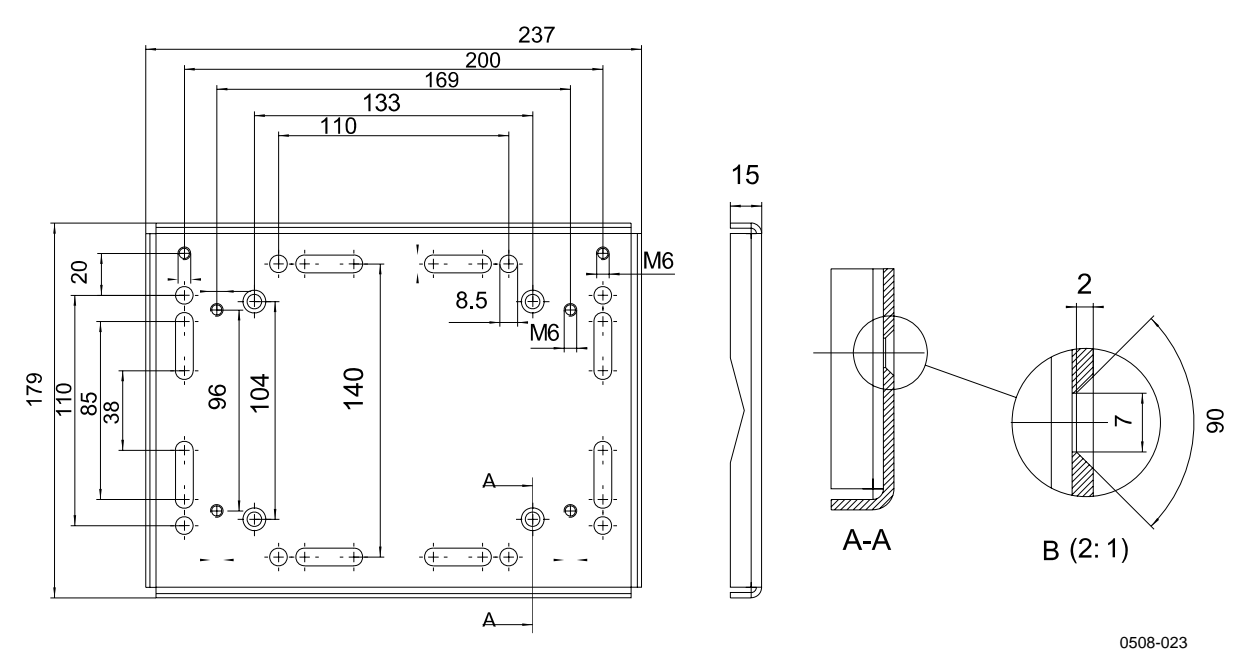

**Figur 11 Dimensioner på montageplattan i metall (mm)**

## **Montagesats med regnskydd för transmitterhuset**

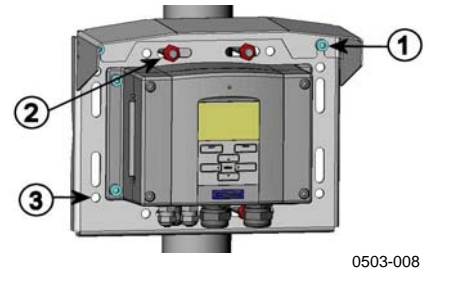

**Figur 12 Montage av regnskydd**

Siffrorna hänvisar till Figur 12 ovan:

- 1 = Fäst regnskyddet mot montagesatsen (Vaisala beställningskod 215109), vid montageplattan av metall med två montageskruvar (M6) (medföljer).
- 2 = Fäst montageplattan med regnskyddet, med montagesats för vägg eller rör/stolpe (se sidan 22).
- 3 = Fäst HMT330-kapslingen mot montageplattan med fyra fästskruvar (medföljer).

# **Elanslutning**

## **Kabelförskruvningar**

En enda skärmad elkabel med mellan tre och tio trådar rekommenderas för elanslutningen och för de analoga och seriella anslutningarna. Kabeldiameterna ska vara 8-11 mm. Antalet kabelförskruvningar beror på mätaralternativen. Se följande rekommendationer för kabelförskruvningarna:

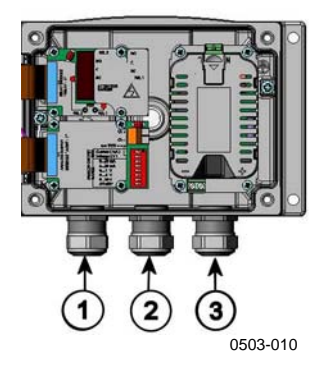

**Figur 13 Kabelförskruvningar**

Siffrorna hänvisar till Figur 13 ovan:

- 1 = Kabel för signal/hjälpspänning  $\varnothing$ 8 11 mm
- 2 = Kabel för tillvalsmodul  $\varnothing$ 8 11 mm
- $3 =$  Kabel för tillvalsmodulen, hjälpspänning 100-240 VAC,  $\varnothing$ 8 11 mm

**OBS** I driftsmiljöer med högt elektriskt brus (till exempel i närheten av starka elmotorer) rekommenderas du att använda avskärmade kablar eller att se till att signalkablarna separeras från andra kablar.

#### **Jordning av kablarna**

Jorda elkabelns skärm ordentligt för att uppnå bästa möjliga EMCprestanda.

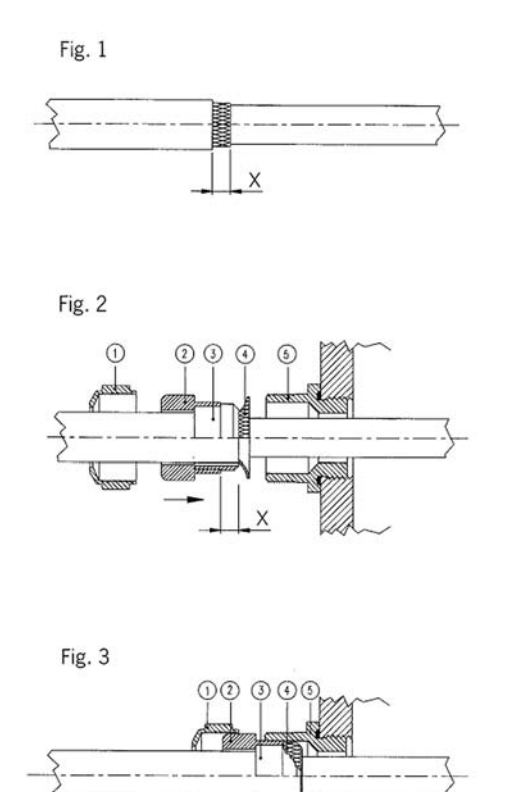

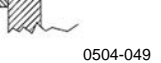

**Figur 14 Jorda elkabelns skärm**

- 1. Skär av den yttre isoleringen så långt du behöver.
- 2. Skär av den flätade skärmen eller skärmfolien till dimension X (se figur 3).
- 3. Trä kupolmuttern (objekt 1) och packningen med förskruvningens kontakthylsa (objekt 2+3) på kabeln enligt diagrammet.
- 4. Böj över skärmflätningen eller skärmfolien omkring 90º (objekt 4).
- 5. Tryck in packningen med förskruvningens kontakthylsa (objekt 2+3) upp till skärmflätningen eller skärmfolien.
- 6. Montera den nedre delen (objekt 5) på kapslingen.
- 7. Tryck in packningen med förskruvningens kontakthylsa (objekt 2+3) i jämnhöjd med den nedre delen (objekt 5).
- 8. Skruva på kupolmuttern (objekt 1) på den nedre delen (objekt 5).

#### **Jordning av mätarens kapsling**

Om du måste jorda mätarens kapsling använder du jordningsanslutningen som finns inuti kapslingen. Se Figur 2 på sidan 15. Kontrollera att mätproben är ansluten till samma potential som kapslingen. Se till att olika jordningar görs till samma potential. Annars kan skadliga jordströmmar skapas.

Om hjälpspänningsledningen måste ha galvanisk isolation från utsignalerna kan HMT330 erhållas med en isolationsmodul som tillval. Modulen förhindrar skadliga jordströmar.

## **Signal- och hjälpspänningsledningar**

Läs avsnittet, 8-polig snabbkontakt på sidan 51, när du ansluter mätaren med en 8-polig snabbkontakt. Läs avsnittet Hjälpspänningsmodulpå sidan 40 när du ansluter tillvalsmodulen för hjälpspänning,

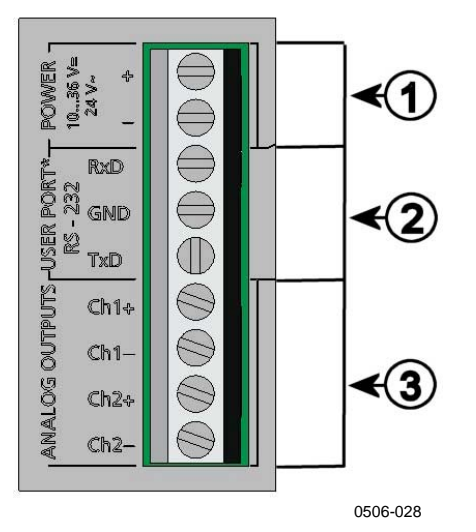

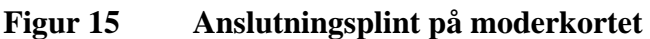

Siffrorna hänvisar till Figur 15 ovan:

- 1 = Anslutningsplintar för hjälspänning 10 35 VDC, 24 VAC
- 2 = Användarport (RS-232-plintar)
- 3 = Anslutningsplintar för de analoga signalerna

#### **VARNING** Se till att du bara ansluter spänningslösa ledningar. 1. Öppna transmitterns ovandel genom att ta bort höljets fyra skruvar. 2. Dra igenom hjälpspännings- och signalledningarna genom kabelförskruvningen i botten av mätaren. Se jordningsinstruktionerna i föregående avsnitt. 3. Anslut kablarna för analoga utsignaler till plintarna **Ch1 +, Ch1- , Ch2+ och Ch2-**. Anslut kablarna för användarporten RS-232 till plintarna RxD, GND och TxD. Mer information om RS-232 anslutningen finns i avsnittet Datakommunikation på sidan 59.

- 4. När du drar ledningar till RS-485-modulen, relämodulen eller den extra modulen för analog utsignal kan du läsa mer i avsnitten Gränssnitt för RS-422/485 på sidan 48, Reläer på sidan 46 och Tredje analog utsignal på sidan 44.
- 5. Anslut hjälpspänningsledningarna till kontakterna: **POWER 10- 35V+ 24V~ (+)-** och (-)-plintar. Om du använder 24 VAChjälpspänning läser du anmärkningen nedan innan du ansluter hjälpspänningsledningarna.
- 6. Sätt på strömmen. Lysdioden på höljet lyser hela tiden vid normal drift.
- 7. Stäng höljet och skruva fast skruvarna igen. Mätaren är klar att använda.

## **Anslutningar till 24 VAC hjälpspänning**

Separat hjälpspänning för varje mätare rekommenderas (se den övre delen av Figur 16 på sidan 29 nedan.) Om du måste ansluta flera mätare till en växelspänningskälla måste fasen (~) alltid anslutas till (+)-anslutningen på varje mätare (se den nedre delen av Figur 16 på sidan 29 nedan).

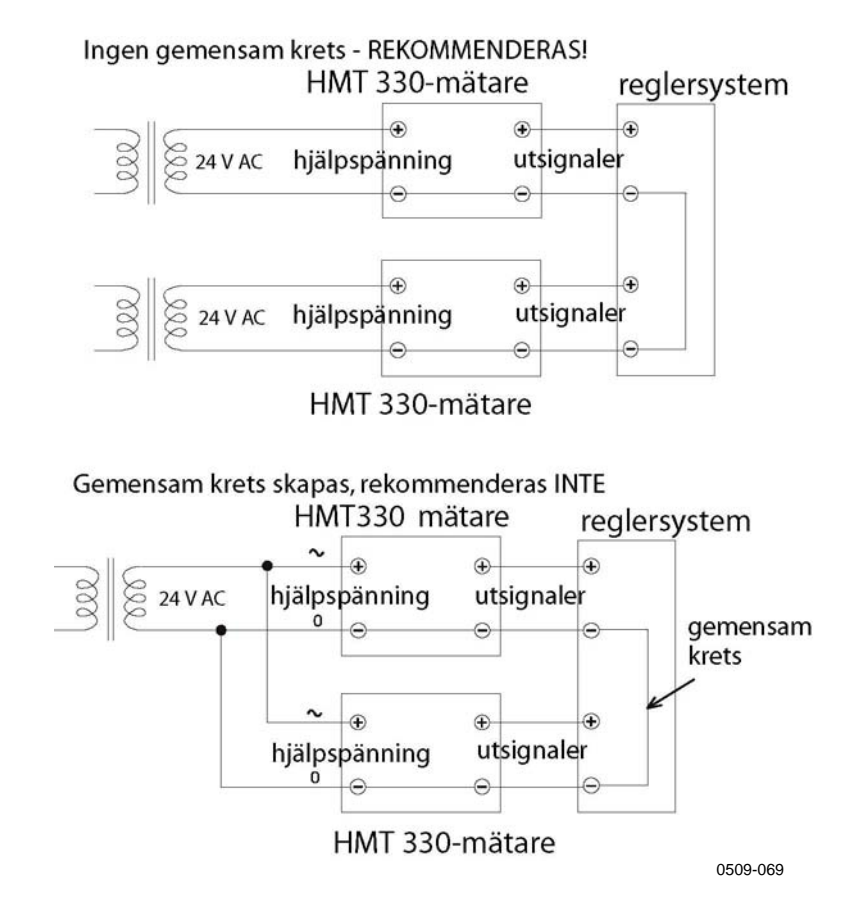

**Figur 16 Anslutningar till 24 VAC hjälpspänning**

**VARSAMHET** Om du bara har en växelspänningskälla får du aldrig ansluta samma ledning till +-anslutningen på en mätare och till - -anslutningen på en annan mätare. Då kortsluts transformatorn.

#### **Probmontage**

Vid fuktighetsmätning, och särskilt vid kalibrering, är det mycket viktigt att proben har samma temperatur som mätmiljön. Redan en liten temperaturskillnad mellan miljön och proben orsakar fel. Kurvan nedan visar att om temperaturen är +20 °C och den relativa fuktigheten är 100 %RH, så skapar en skillnad på  $\pm 1$  °C mellan miljön och proben ett fel på ±6 %RH.

Diagrammet nedan visar mätfelet vid 100 %RH när skillnaden mellan den omgivande temperaturen och sensortemperaturen är 1 °C.

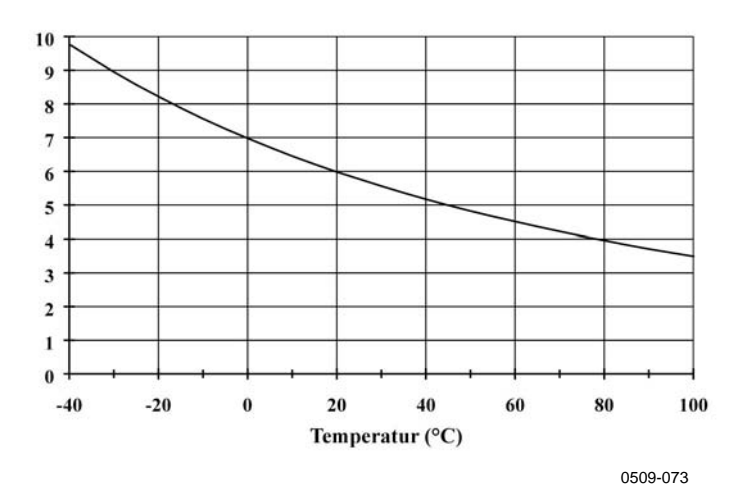

**Figur 17 Mätfel vid 100 %RH**

#### **Allmänna instruktioner för kabelanslutna prober**

Montera kabelanslutna prober med mätproben **vågrätt**. På så sätt förhindrar du att vatten som kondenserar på kabeln rinner in i mätproben.

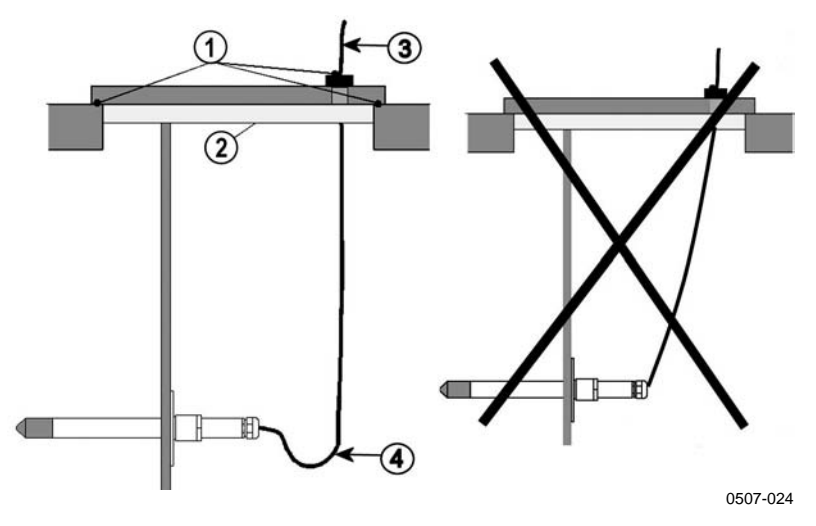

**Figur 18 Vågrät montering av mätprob**

Siffrorna hänvisar till Figur 18 ovan:

- 1 = Skall tätas.
- 2 = Skall isoleras.
- 3 = Isolera kabeln.
- 4 = Låt kabeln hänga fritt. Detta förhindrar att kondenserat vatten rinner till mätproben längs kabeln.

När du inte har något annat alternativ än att installera mätproben **lodrätt** måste du isolera ingångshålet noggrant. Kabeln måste få hänga fritt, för att förhindra att kondenserat vatten rinner ut på mätproben längs kabeln.

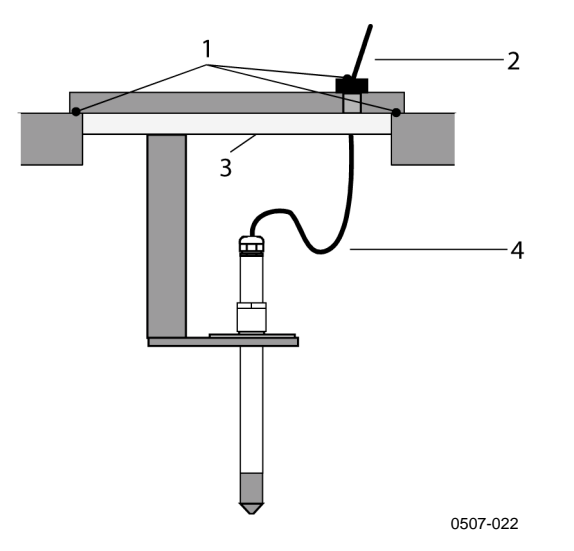

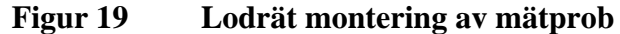

Siffrorna hänvisar till Figur 19 ovan:

- $1 =$  Skall tätas.
- 2 = Isolera kabeln.
- $3 =$  Skall isoleras.
- 4 = Låt kabeln hänga fritt. Detta förhindrar att kondenserat vatten rinner till mätproben längs kabeln.

#### **OBS** Fäst inte en uppvärmd prob (HMT337) vid metallstrukturer. Om du gör det kan det uppstå kondenseringsproblem på grund av värmeledning längs metallen.

Om processtemperaturen är mycket högre än den omgivande temperaturen måste hela mätproben, och helst också en stor del av kabeln, vara inuti processen. På så sätt förhindras mätfel som orsakas av värmeledning längs kabeln.

När mätaren monteras på sidan av ett rör eller en ventilationskanal måste mätproben föras in från sidan av röret. Om det inte går, och mätproben måste föras in från ovansidan, måste ingångshålet isoleras noggrant.

Se BILAGA A på sidan 135 om du vill ha mer information om de olika montagesatserna för Vaisala-proberna samt exempel på installationer.

#### **HMT333 för trånga utrymmen och kanalmontage**

HMT333 är en liten (d=12 mm) universalprob som är lämplig för montage i rör och ventilationskanaler med montagesatsen för kanalmontage från Vaisala.

HMT333 finns för två olika utföranden. Den första probversionen har en flexibel kabel och kan användas vid mätningar i miljöer med temperaturer på upp till 80 ºC. Den andra versionen är lämplig för mätningar i miljöer med temperaturer på upp till 120 ºC.

I BILAGA A på sidan 135 finns information om följande montagetillbehör för HMT333 och några installationsexempel.

- Kanalmontagesats
- Kabelförskruvning.

#### **HMT334 för högtrycksapplikationer**

HMT334-proben är avsedd för mätningar i utrymmen och industriella processer som är trycksatta. Proben har en mutter, en processanslutning och en packning. Håll processanslutningen och muttern på plats på mätproben när du hanterar den, så förhindrar du skador på mätprobens blanka yta. Följ instruktionerna nedan för att få en läckagefri montering:

- 1. Skruva ur processansltningen från muttern och mätproben.
- 2. Fäst processanslutningen på utrymmets vägg med en packning. Dra in processanslutningen i den gängade stosen med en momentnyckel. Vridmomentet ska vara 150 ± 10 Nm  $(110 \pm 7$  ft-lbs).
- 3. För in mätproben i processanslutningen och skruva fast muttern manuellt på adaptern tills kopplingen känns tät.
- 4. Markera både processanslutningen och mutterns hex.

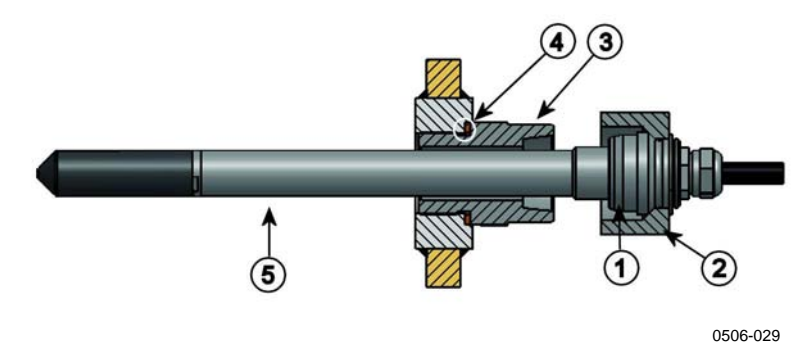

**Figur 20 HMT334-prob**

Siffrorna hänvisar till Figur 20 ovan:

- $1 =$  Låskon<br>  $2 =$  Mutter
- $=$  Mutter
- 3 = Processanslutning/adapter, M22x1,5 eller NPT 1/2"
- 4 = Packning (tätningsbricka)<br>5 = Mätnrob: Ø12 mm.
- $=$  Mätprob;  $\cancel{\emptyset}$ 12 mm.
- 5. Dra åt muttern ytterligare 30º (1/12 varv). Om du har en momentnyckel drar du åt den med vridmomentet  $80 \pm 10$  Nm  $(60 \pm 7 \text{ ft-lbs}).$

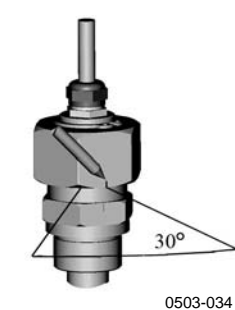

**Figur 21 Dra åt muttern**

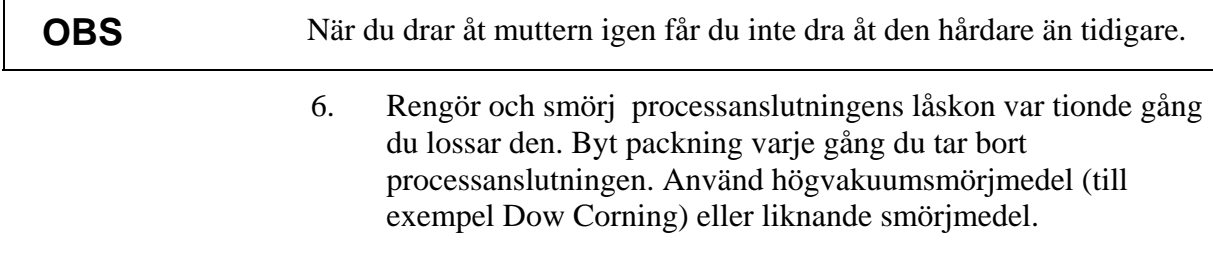
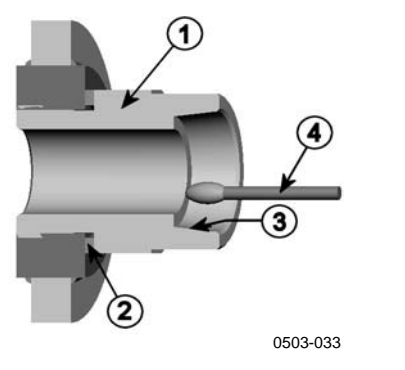

#### **Figur 22 Rengöring av låskonen**

Siffrorna hänvisar till Figur 22 ovan:

- 1 = Processanslutning/adapter
- 2 = Packning (tätningsbricka)
- $3 = Låskon$
- 4 = Ren bomullspinne

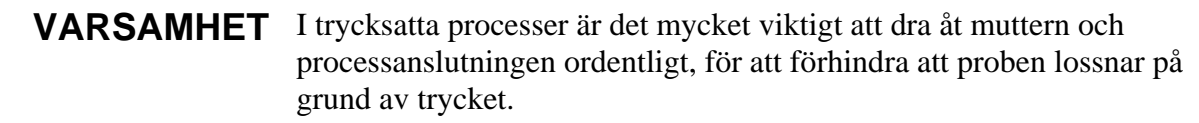

**OBS** När HMT330 är installerad i en process med ett tryck som skiljer sig från normalt atmosfäriskt tryck ska du ange processens tryckvärde (i hPa eller mbar) i mätarens minne. Se kommandot PRES och XPRES på sidan 73 eller använd display och knappsats.

# **HMT335 för höga temperaturer**

HMT335 installeras på liknande sätt som HMT333-proben, men utan stödstång. Mer information om kanalmontagesatsen för HMT335 finns i BILAGA A på sidan 135.

Om du vill undvikafelaktig(a) fuktighetsmätning(ar), måste temperaturskillnaden mellan insidan och utsidan av kanalen vara minimal.

### **HMT337 för krävande processer**

HMT337 ska användas i miljöer där den relativa fuktigheten är hög, nära mättnadspunkten. Den uppvärmda proben förhindrar att sensorn mättas. Det finns en extra temperaturprob.

I BILAGA A på sidan 135 finns information om följande montagetillbehör för HMT337 och några installationsexempel:

- Kanalmontagesats
- Kabelförskruvning
- Trycktät Swagelok-anslutning
- Vaisalas meterologiska installationssats

Installationssatserna finns för både fuktighets- och temperaturproben.

# **Temperaturprob (tillval)**

En extern temperaturprob för HMT337 behövs för att mäta den omgivande temperaturen om du har en HMT337-mätare med en uppvärmd prob. Om du har en sådan kan du mäta andra fuktparametrar än daggpunkten och fuktkvoten.

Temperaturproben ansluts alltid i fabriken.

### **HMT338 för trycksatta rör/kanaler**

Tack vare den skjutbara förskruvningen är HMT338 enkel att installera i och ta bort från den trycksatta processen. Proben är särskilt lämpad för mätningar i rör/kanaler. Se avsnittet Kulventil – Montagesats för HMT338 på sidan 142.

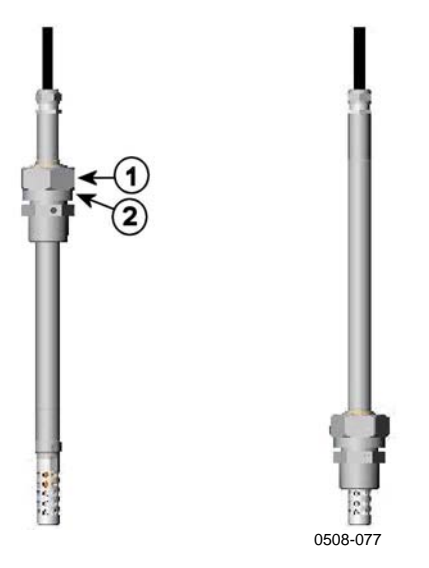

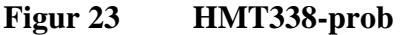

Siffrorna hänvisar till Figur 23 ovan:

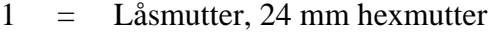

2 = Förskruvning, 27 mm hexhuvud

Följande två processanslutningar finns:

- Förskruvning ISO1/2", solid struktur
- Förskruvning NPT1/2", solid struktur

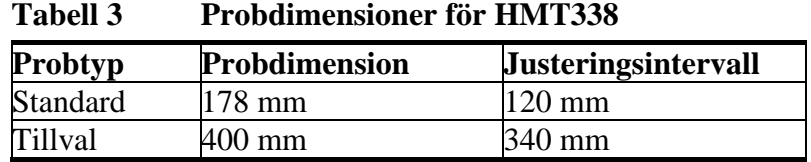

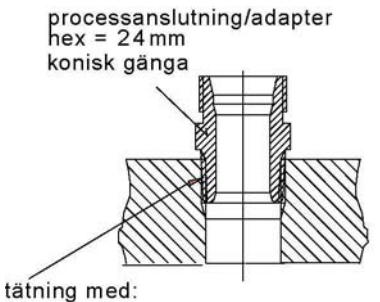

1. LOCTITE® No 542 + aktiv. No 7649 (t= -55...+150 °C) 2. MEGA-PIPE EXTRA No 7188 (t= -55...+170 °C) 3. teflontejp (t= -60...+210 °C) OBS! Tejpen håller inte ihop delarna. Använd därför två fasta nycklar (hex 24 och 27 mm) för att dra åt och öppna mätprobens låsmutter 0509-076

**Figur 24 Tätning av processanslutningen (adapter) i processen**

# **Dra åt låsmuttern**

- 1. Justera proben till ett lämpligt djup beroende på typen av installation.
- 2. Dra först åt låsmuttern för hand.
- 3. Markera förskruvningen och låsmuttern.
- 4. Dra åt muttern ytterligare 50-60º (ung. 1/6 varv) med en skruvnyckel. Om du har en lämplig momentnyckel drar du åt muttern till maximalt  $45 \pm 5$  Nm  $(33 \pm 4$  ft-lbs).

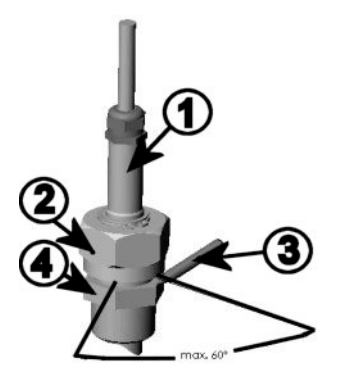

0503-032

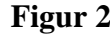

**Figur 25 Dra åt låsmuttern**

Siffrorna hänvisar till Figur 25 ovan:

- $1 =$ Prob
- $2 =$  Låsmutter<br> $3 =$  Penna
- $=$  Penna
- 4 = Förskruvningen

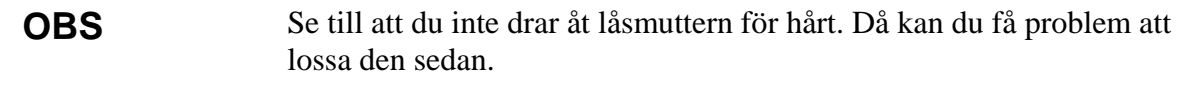

<u> 1989 - Johann Stoff, deutscher Stoffen und der Stoffen und der Stoffen und der Stoffen und der Stoffen und der</u>

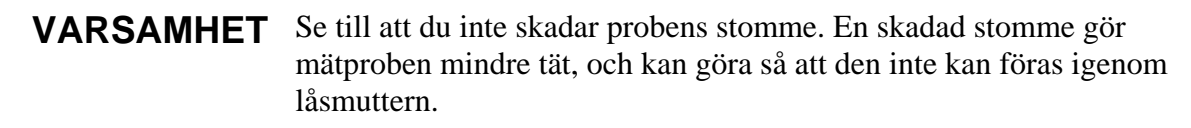

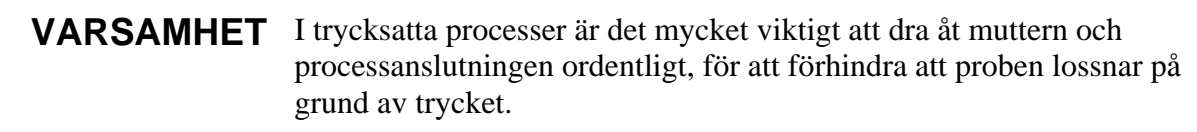

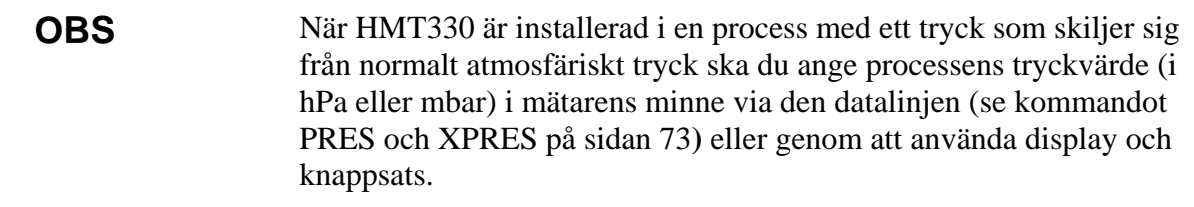

# **Tillvalsmoduler**

# **Hjälpspänningsmodul**

 Växelspänning (100-240 V AC) får bara anslutas till hjälpspänningssmodulen av en behörig elektriker. En till- /frånslagsanordning som är enkel att nå ska ingå i den fasta elinstallationen.

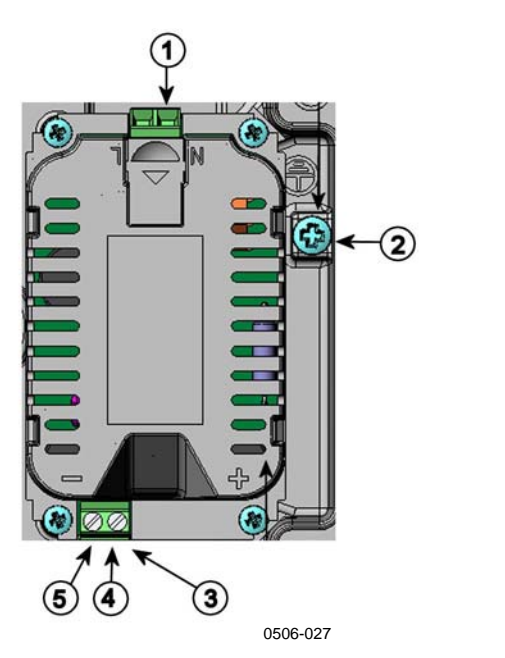

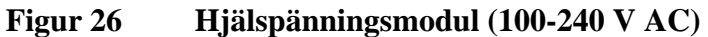

Siffrorna hänvisar till Figur 26 ovan:

- 1 = Anslut hjälpspänningsledarna till dessa plintar
- 2 = Jordningsplint
- 3 = Om modulen inte har installerats på fabriken: Anslut ledningar från dessa plintar till plintarna POWER 10-36V 24V på moderkortet.
- $4 = +$
- $5 = -$

### **Installation**

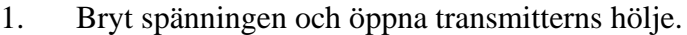

- 2. Ta bort skyddspluggen från kabelförskruvningen och mata in ledningarna. Om hjälpspänningssmodulen har installerats på fabriken fortsätter du med steg 5.
- 3. Fäst hjälpspänningssmodulen längst ned i kapslingen med fyra skruvar. Se placeringen i Figur 2 på sidan 15.
- 4. Anslut ledningarna från de plintar i strömförsörjningsmodulen som är markerade med + och – till terminalerna **POWER 10 - 35 V** 24V på mätarens moderkort.
- 5. Anslut hjälpspänningsledarna till plintarna **N** och **L** i hjälpsänningssmodulen.
- 6. Fäst jordningsledningen vid jordningsplinten på högra sidan av mätaren.
- 7. Slå till hjälpspänningen. Lysdioden på mätarens lock lyser hela tiden vid normal drift.

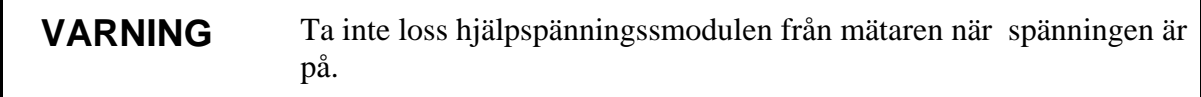

### **VARNING** Anslut inte hjälpspänningssmodulen till nätet när den inte är installerad i mätaren.

**VARNING** Anslut alltid en skyddande jordningsplint.

### **Varningar**

#### **Questo prodotto é conforme alla Direttiva sul basso voltaggio (73/23 CEE).**

- La conduttura elettrica puó essere collegata al modulo di alimentazione elettrica soltanto da un elettricista autorizzato.
- Non staccare l´alimentazione elettrica dal trasmettitore quando é acceso.
- Non collegare la corrente elettrica al modulo di alimentazione elettrica se non é installato nel trasmettitore HMT330.
- Collegare sempre il morsetto protettivo a terra!

#### **Dette produkt er i overensstemmelse med direktivet om lavspænding (73/23 EØS).**

- Netstrømskoblingen til må kun tilsluttes strømforsyningsmodulet af en autoriseret elinstallatør
- Strømforsyningsmodulet må ikke løsgøres fra senderen, mens spændingen er sluttet til.
- Slut ikke netspændingen til strømforsyningsmodulet, når det ikke er installeret i HMT330 senderen
- Forbind altid den beskyttende jordklemme!

#### **Dit product voldoet aan de eisen van de richtlijn 73/23 EEG (Laagspanningsrichtlijn).**

- De stroom kan aan de stroomtoevoer module aangesloten worden alleen door een bevoegde monteur.
- Het is niet toegestaan de stroomtoevoer module van de transmitter los te koppelen wanneer de stroom aan is.
- Het is niet toegestaan de stroom aan de stroomtoevoer module aan te sluiten als deze niet in een HMT330-transmitter is gemonteerd.
- Altijd beschermend aardcontact aansluiten!

#### **Este producto cumple con la directiva de bajo voltaje (72/23 EEC).**

- La conexión de la alimentación principal al módulo de alimentación sólo puede realizarla un electricista autorizado.
- No desenchufe el módulo de alimentación del transmisor cuando esté encendido.
- No conecte la alimentación principal al módulo de alimentación cuando no esté instalado en el transmisor HMT330.
- Conecte siempre el terminal de protección de conexión a tierra.

#### **See toode vastab madalpinge direktiivile (73/23 EEC).**

- Voolukaabli võib vooluallika mooduli külge ühendada ainult volitatud elektrik.
- Ärge ühendage vooluallika moodulit saatja küljest lahti, kui vool on sisse lülitatud.
- Ärge ühendage voolukaablit vooluallika mooduli külge, kui seda pole HMT330-tüüpi saatjasse paigaldatud.
- Ühendage alati kaitsev maandusklemm!

#### **Ez a termék megfelel a Kisfeszültségű villamos termékek irányelvnek (73/23/EGK).**

- A hálózati feszültséget csak feljogosított elektrotechnikus csatlakoztathatja a tápegységmodulra.
- A bekapcsolt távadóról ne csatolja le a tápegységmodult.
- Ne csatlakoztassa a hálózati feszültséget a tápegységmodulhoz, ha az nincs beépítve a HMT330 távadóba.
- Feltétlenül csatlakoztasson földelő védőkapcsot!

#### **Šis produktas atitinka direktyvą dėl žemos įtampos prietaisų (73/23/EB).**

- Elektros tinklą su energijos tiekimo moduliu sujungti gali tik įgaliotas elektrikas.
- Niekada neišimkite energijos tiekimo modulio iš siųstuvo, kai maitinimas yra įjungtas.
- Jei energijos tiekimo modulis nėra įmontuotas HMT330 siųstuve, nejunkite jo į elektros tinklą.
- Visada prijunkite prie apsauginės įžeminimo jungties!

#### **Šis produkts atbilst Zemsprieguma direktīvai (73/23 EEC).**

- Strāvas pieslēgumu var pieslēgt pie barošanas avota moduļa tikai autorizēts elektriķis.
- Neatvienot barošanas avota moduli no raidītāja, kad pieslēgta strāva.
- Nepievienot strāvu barošanas avota modulim, ja tas nav uzstādēts HMT330 raidītājā
- Vienmēr pievienot aizsargājošu iezemētu terminālu !

#### **Ten produkt spełnia wymogi Dyrektywy niskonapięciowej (73/23 EEC).**

- Napięcie zasilające powinno zostać podłączone do modułu zasilacza tylko przez wykwalifikowanego elektryka.
- Nie wolno odłączać modułu zasilacza od nadajnika, kiedy zasilanie jest włączone.
- Nie wolno podłączać napięcia zasilającego do modułu zasilacza, kiedy nie jest on zamontowany w nadajniku HMT330.
- Zawsze należy podłączać zabezpieczający zacisk uziemiający!

#### **Tento výrobek vyhovuje Směrnici pro nízké napětí (73/23 EEC).**

- Připojení síťového napájení k napájecímu modulu smí provádět pouze oprávněný elektrikář.
- Neodpojujte napájecí modul od snímače při zapnutém napájení.
- Nepřipojujte síťové napájení k napájecímu modulu, pokud není instalován ve snímači HMT330.
- Vždy zapojte ochrannou zemnící svorku!

# **Galvanisk isolation för utsignaler**

Om hjälpspänningen måste varagalvaniskt isoleradfrån utsignalerna kan du beställa HMT330 med en isolationsmodul som tillval. Modulen förhindrar skadliga jordströmmar.

**OBS** Isolationsmodulen för utsignaler behövs inte när du använder tillvalsmodulen för hjälpspänning

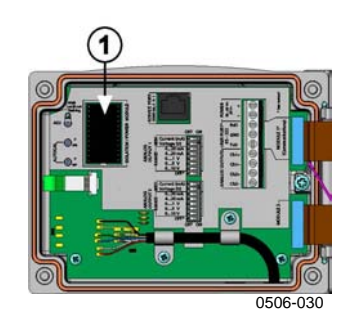

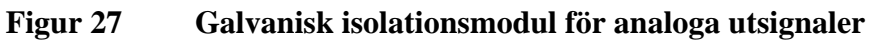

Siffran hänvisar till Figur 27 ovan:

1 = Isolationsmodul för analoga utsignaler

# **Tredje analog utsignal**

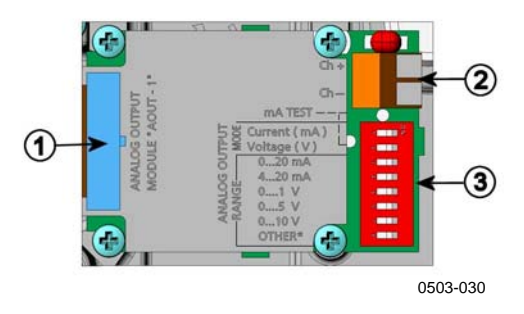

**Figur 28 Tredje analog utsignal**

Siffrorna hänvisar till Figur 28 ovan:

- 1 = Kontakt för flatkabel
- 2 = Skruvplintar för signalkabel
- 3 = DIP-switchar för att välja utsignalstyp och område

### **Installation och ledningsdragning**

- 1. Bryt spänningen. Om modulen för analog utsignal har installerats på fabriken fortsätter du med steg 4.
- 2. Fäst modulen genom att öppna transmitterns hölje och fästa den längst ned i kapslingen med fyra skruvar. Se placeringen på bilden på sidan 11.
- 3. Anslut flatkablen mellan modulen för analog utsignal och moderkortets stift MODULE 2.
- 4. Ta bort skyddspluggen från kabelförskruvningen och mata in ledningarna.
- 5. Anslut ledningarna till skruvplintarna som är markerade med **Ch+** och **Ch-** .
- 6. Välj ström-/spänningssignal genom att ställa switchen 1 eller 2 på ON.
- 7. Välj utsignalsområde genom att ställa en av switcharna 3-7 på ON.

**OBS** Endast en av switcharna 1 och 2 kan vara ON. Endast en av switcharna 3-7 kan vara ON.

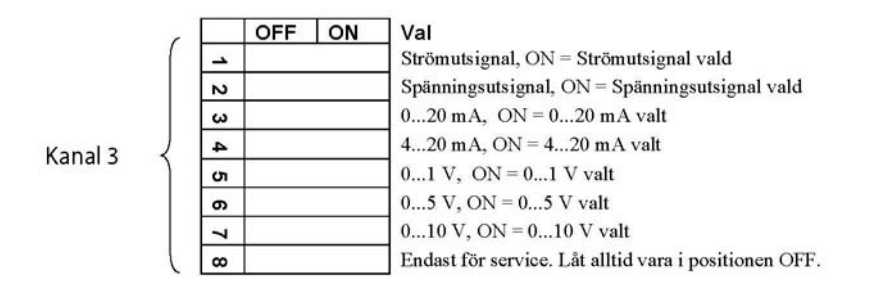

- 8. Slå till hjälpspänningen
- 9. Välj parameter och skalera området via det seriella gränssnittet eller via displayen och knappsatsen. Se avsnittet Analoga utsignalsparametrar på sidan 86. Information om hur testa den analoga utsignalen finns i avsnittet Testa de analoga utsignaler på sidan 88. Information om inställningen för givaravbrott/felindikation finns i avsnittet Inställning för felindikation - analog utsignal, på sidan 89.

# **Reläer**

HMT330 kan ha en eller två konfigurerbara relämoduler. Varje modul innehåller två konfigurerbara reläer. Se tekniska data i avsnittet Tekniska specifikationer för tillvalsmoduler på sidan 125.

### **Installation och ledningsdragning**

- 1. Bryt hjälpspänningenoch öppna transmitterns hölje. Om relämodulen har installerats på fabriken fortsätter du med steg 5.
- 2. Fäst relämodulen längst ned i kapslingen med fyra skruvar. Se placeringen i Figur 2 på sidan 15.
- 3. När hjälpspänningen ansluts fäster du jordningsledningen på jordningsplinten.
- 4. Anslut flatkabeln mellan relämodulen och något av stiften **MODULE 1** eller **MODULE 2** på moderkortet.
- 5. Ta bort skyddspluggen från kabelförskruvningen och mata in ledningarna för reläet.
- 6. Anslut ledningarna till skruvplintarna: NO, C, NC.

#### **Välja reläets aktiveringsläge**

C-plinten i mitten och någon av plintarna NO och NC måste vara anslutna. Du kan välja en valfri polaritet.

- NO Vanligtvis öppet
- C Gemensamt relä
- NC Vanligtvis stängt

Reläet INTE aktiverat: Utgångarna C och NC är stängda, NO är öppen Reläet ÄR aktiverat: Utgångarna C och NO är stängda, NC är öppen. Anslut hjälpspänningen och stäng höljet.

**OBS** Instruktioner om hur du använder reläet (till exempel väljer parameter för reläutsignalen och anger reläets inställningspunkter) finns i avsnittet Reläernas funktion på sidan 90.

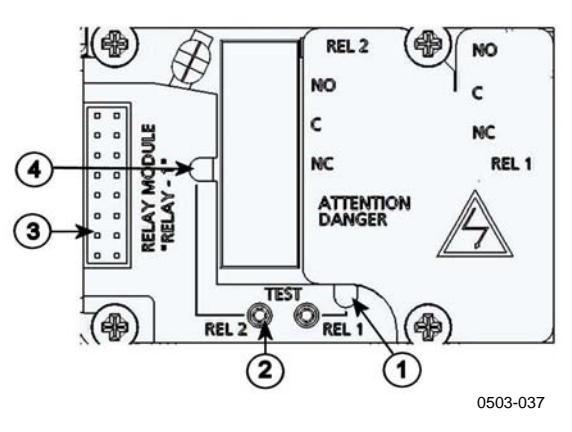

#### **Figur 29 Relämodul**

Siffrorna hänvisar till Figur 29 ovan:

- 1 = Indikatorlampa för relä 1 eller 3
- 2 = Relätestknappar
- 3 = Kontakt för flatkabel
- 4 = Indikatorlampa för relä 2 eller 4

**VARNING** Relämodulen kan ha farligt hög spänning även om transmitterns hjälpspänning kopplats bort. Innan du öppnar transmittern måste du stänga av **både** transmittern **och** spänningen som är ansluten till reläplintarna.

**VARNING** Anslut inte hjälpspänning till reläenheten utan att jorda mätaren.

# **Gränssnitt för RS-422/485**

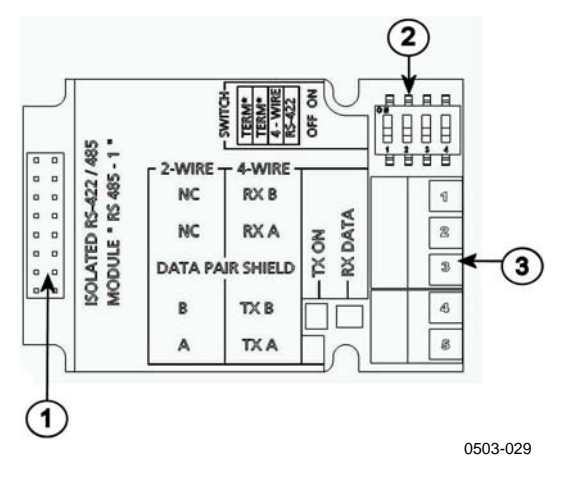

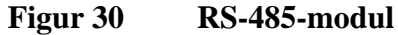

Siffrorna hänvisar till Figur 30 ovan:

- 1 = Kontakt för flatkabel
- $2 = DIP$ -switchar
- 3 = Skruvplintar för ledningar

### **Installation och ledningsdragning**

- 1. Bryt spänningen. Om RS-485-modulen har installerats på fabriken fortsätter du med steg 4.
- 2. Fäst modulen genom att öppna transmitterns hölje och fästa den längst ned i kapslingen med fyra skruvar.
- 3. Anslut flatkabeln mellan RS-485-modulen och moderkortets stift **MODULE1 (Communications)**.
- 4. Dra ledningarna för det seriella gränsnittet genom kabelförskruvningen.
- 5. Anslut de partvinnade kablarna (1 eller 2 par) till skruvplintarna på det sätt som anges i Tabell 4 nedan:

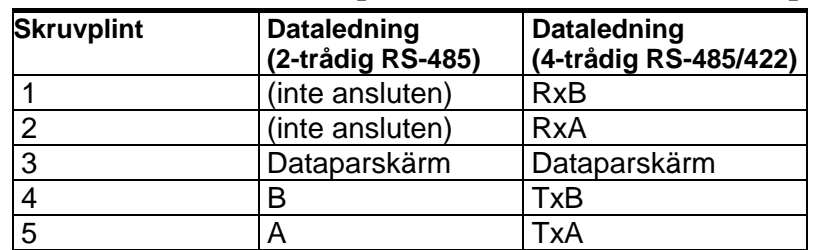

#### **Tabell 4 Ansluta de partvinnade kablarna till skruvplintarna**

6. Om du använder RS-485 (eller RS-422) för att ansluta en enda HMT330 till en huvuddator aktiverar du den interna termineringen av HMT330 genom att ställa switcharna 1 och 2 på ON. Se till att huvuddatorns ände av ledningen också är terminerad (genom att använda datorns interna terminering eller med en separat terminator).

Om du ansluter många mätare till samma RS-485-buss ser du till att switcharna 1 och 2 är OFF, och terminerar bussen med separata terminatorer i båda ändar. På så sätt kan du ta bort vilken mätare som helst utan att blockera bussfunktionen.

**OBS** Om du använder mätarens interna terminering i slutet av RS-485 bussen (i stället för att använda separata terminatorer) blockeras bussfunktionen om du tar bort den mätaren.

> 7. Använd busstypen (4-trådars/2-trådars) för att välja urvalsswitch 3.

> > I 4-trådarsläge skickar huvuddatorn för RS-485 data till HMT330 via plintarna RxA och RxB, och tar emot data från HMT330 via plintarna TxA och TxB.

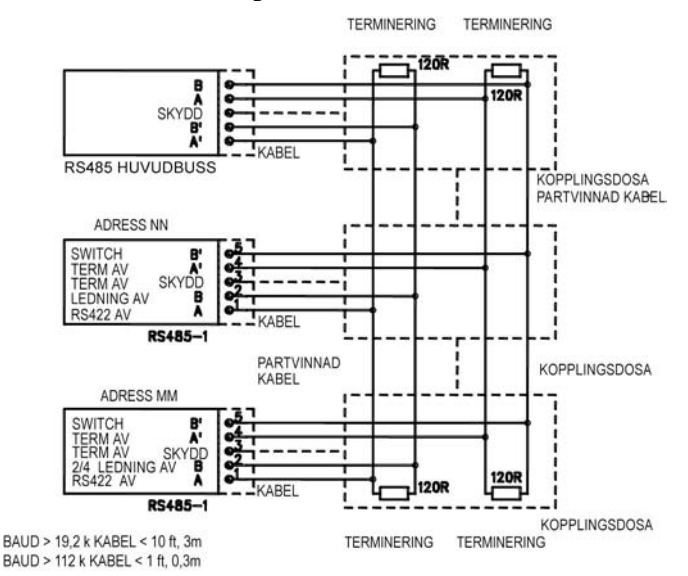

**Figur 31 4-trådars RS-485-buss**

**Tabell 5 4-trådars (Switch 3:On)**

| RS-485-huvuddator   Data | <b>HMT330</b> |
|--------------------------|---------------|
| TxA                      | RxA           |
| TxB                      | RxB           |
| RxA                      | TxA           |
| RxB                      | ™xB           |

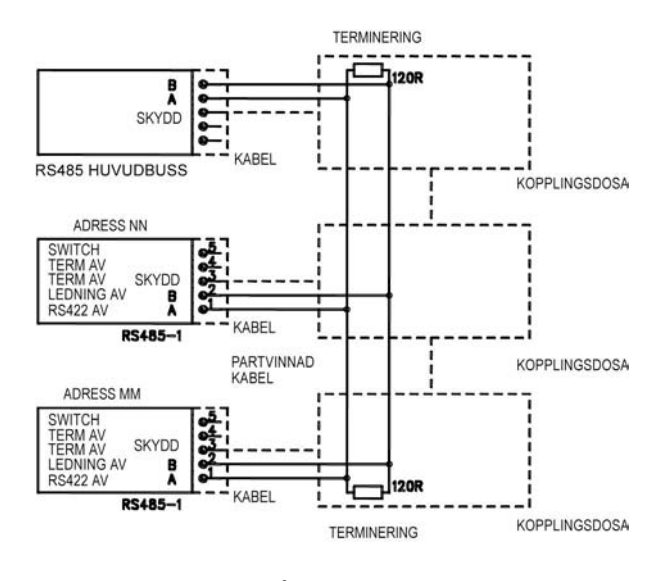

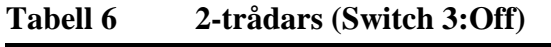

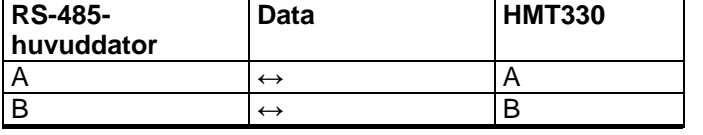

- 8. I kommunikationsläget RS-422 ställer du switcharna 3 och 4 i ON-positionen (4-trådars ledningar krävs för RS-422-läge).
- 9. Anslut hjälpspänningen och stäng höljet.

# **8-polig snabbkontakt**

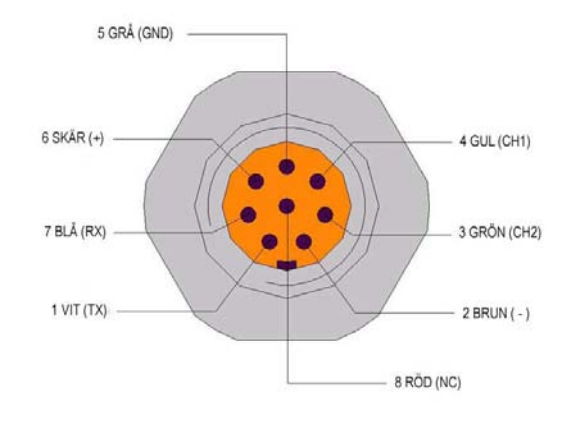

0509-079

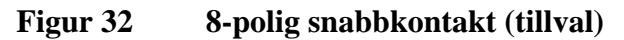

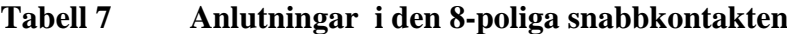

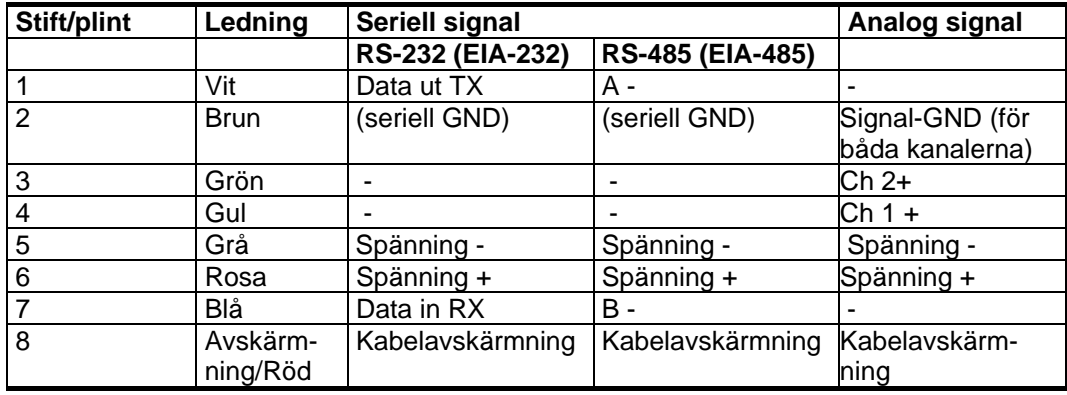

Denna sida har avsiktligt lämnats tom.

# KAPITEL 4 **DRIFT**

Det här kapitlet innehåller information som behövs för att hantera produkten.

# **Komma igång**

Några sekunder efter att mätaren har startats lyser lysdioden på dess hölje med fast sken vid normal drift. Om mätaren är utrustad med display visas ett menyfönster för språkval vid första starten. Välj språk med pilknapparna  $\blacktriangle$  och tryck på knappen VÄLJ.

Trycket påverkar fuktighetsberäkningarna och noggrannheten. Därför kan du bara få exakta beräkningar när du tar hänsyn till det omgivande trycket. I avsnittet Inställning för tryckkompensation på sidan 72 finns instruktioner om hur du anger trycket.

# **Display/knappsats (tillval)**

# **Basdisplay**

På displayen visas mätvärdena för de valda parametrarna i de valda enheterna. Du kan välja mellan en till tre parametrar för den numeriska basdisplayen (se avsnittet Ändra parametrar och enheter på sidan 69.)

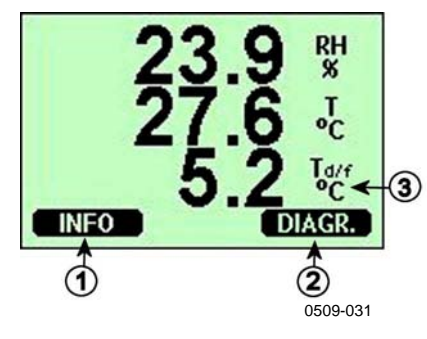

**Figur 33 Basdisplay**

Siffrorna hänvisar till Figur 33 ovan:

- 1 = Snabbknappen Info, se avsnittet Enhetsinformation på sidan 77 nedan
- 2 = Snabbknappen Diagr., se avsnittet Grafisk historik på sidan 54 nedan
- 3 = Parametrar valda för visning

**OBS** Från alla vyer kan du komma direkt till basdisplayen genom att trycka fyra sekunder på den högra funktionsknappen.

# **Grafisk historik**

Den grafiska displayen visar datatrenden för de valda parametrarna, en i taget. Diagrammet uppdateras automatiskt under mätningen. Använd följande funktioner i den grafiska displayen:

- Tryck på knappen **NÄSTA** om du omväxlande vill visa trenddiagrammet och max/min-diagrammet och bläddra genom parametrarna som har valts för visning.
- Tryck på knappen **AVSL.** om du vill återgå till basdisplayen.

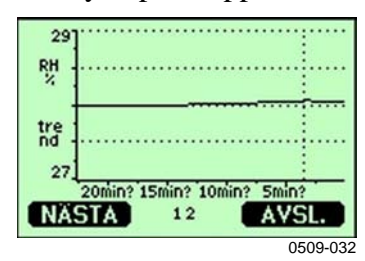

**Figur 34 Grafisk display**

**Trenddiagram**: Visar en kurva med medelresultat. Varje värde är ett beräknat medelvärde för en period. Se Tabell 8 på sidan 55 nedan.

**Max/min-diagram**: Visar minimi- och maximivärdena som en kurva. Varje värde är max/min-värdet för en period. Se Tabell 8 nedan.

**Tabell 8 Perioder för trend- och max/min-beräkningar**

| Observationsperiod    | Period för trend/max/min<br>Beräkningar (upplösning) |
|-----------------------|------------------------------------------------------|
| 20 minuter            | 10 sekunder                                          |
| 3 timmar              | 90 sekunder                                          |
| 1 dag                 | 12 minuter                                           |
| $\overline{10}$ dagar | 2 timmar                                             |
| 2 månader             | 12 timmar                                            |
| 1 år                  | 3 dagar                                              |

- Tryck på pilknapparna  $\blacktriangle\blacktriangledown$  om du vill zooma in och ut tiden i diagramfönstret.
- Tryck på pilknapparna  $\rightarrow$  för att visa det markörläge där du kan se enskilda mätpunkter. Tryck på en pilknapp om du vill flytta markören (det lodräta fältet) längs tidsaxeln. Det numeriska värdet vid markörens position visas i det övre vänstra hörnet. Tiden från den aktuella tidpunkten till den valda tidpunkten visas i det övre högra hörnet.

#### **Tabell 9 Informationsmeddelanden för diagram i markörläge**

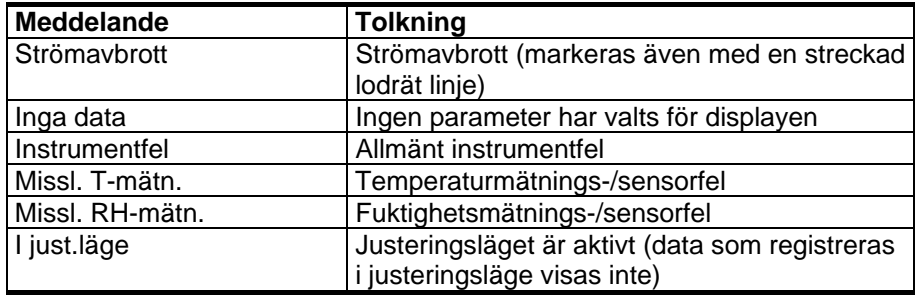

Ett frågetecken efter tiden anger att minst ett strömavbrott (streckad lodrät linje) har inträffat efter den valda tidpunkten. I så fall känner man inte till den exakta tidsskillnaden mellan den aktuella tidpunkten och tidpunkten vid markörens position.

# **Menyer och navigering**

Du kan ändra inställningarna och välja funktioner på menyerna.

- 1. Öppna **HUVUDMENY** genom att trycka på någon av pilknapparna  $\blacktriangle$   $\blacktriangleright$   $\blacktriangleleft$   $\blacktriangleright$  i basdisplayläget (numerisk display).
- 2. Flytta i menyerna med pilknapparna  $\rightarrow$ .
- 3. Öppna undermenyer med knappen  $\blacktriangleright$ .
- 4. Tryck på  $\triangleleft$  om du vill återgå till föregående nivå.
- 5. Med funktionsknappen **AVSL.** återgår du till basdisplayen.

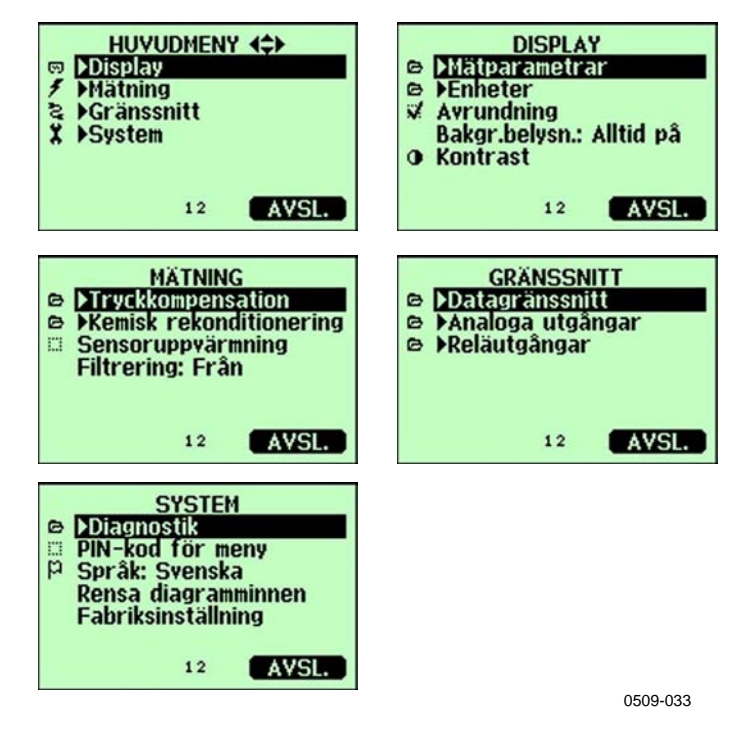

**Figur 35 Huvudmenyer**

### **Språkinställning**

- 1. Återgå till basdisplayen genom att hålla ned den högra $\equiv$ knappen i fyra sekunder.
- 2. Öppna **HUVUDMENY** genom att trycka på någon av knapparna  $\blacktriangle$   $\blacktriangledown$   $\blacktriangleleft$   $\blacktriangleright$ .
- 3. Välj p**System** (den nedersta raden), tryck på p-knappen.
- 4. Välj **Språk: ...** (den tredje raden markerad med en flaggsymbol), tryck på knappen  $VALJ$  (vänster  $-$ knapp).
- 5. Välj menyspråk med knapparna ~ och tryck på knappen **VÄLJ**  $(vänster - knappen)$ .
- 6. Tryck på **AVSL.** om du vill återgå till basdisplayen.

### **Avrundningsinställning**

Runda av en decimal genom att använda funktionen Avrundning. Standardinställningen är avrundning på. Avrundning har ingen effekt på parametrar utan decimaler.

- 1. Öppna **HUVUDMENY** genom att trycka på någon av pilknapparna  $\blacktriangle$   $\blacktriangledown$   $\blacktriangle$   $\blacktriangleright$ .
- 2. Välj ► **Display** och bekräfta genom att trycka på piltangenten ►.
- 3. Välj **Avrundning** och tryck på knappen **TILL/FRÅN**.
- 4. Tryck på **AVSL.** om du vill återgå till basdisplayen.

### **Inställning av displayens bakgrundbelysning**

Som standard är displayens bakgrundsbelysning alltid på. I det automatiska läget lyser bakgrundsbelysningen i 30 sekunder efter den sista knapptryckningen. När du trycker på en knapp börjar bakgrundsbelysningen lysa igen.

- 1. Öppna **HUVUDMENY** genom att trycka på någon av pilknapparna  $\blacktriangle$   $\blacktriangledown$   $\blacktriangle$   $\blacktriangleright$ .
- 2. Välj ► **Display** och tryck på piltangenten ►.
- 3. Välj **Bakgr.belysn.** och tryck på knappen **ÄNDRA**.
- 4. Välj **Till/Från/Autom.** och tryck på knappen **VÄLJ**.
- 5. Tryck på **AVSL.** om du vill återgå till basdisplayen.

#### **Inställning av displayens kontrast**

- 1. Öppna **HUVUDMENY** genom att trycka på någon av pilknapparna  $\blacktriangle$   $\blacktriangledown$   $\blacktriangle$   $\blacktriangleright$ .
- 2. Välj ► **Display** och tryck på piltangenten ►.
- 3. Välj **Kontrast** och tryck på knappen **JUST.**.
- 4. Justera kontrasten genom att trycka på pilknapparna <
- 5. Tryck på **OK** och **AVSL.** om du vill återgå till basdisplayen.

### **Knappsatslås (Keyguard)**

Den här funktionen låser knappsatsen och förhindrar att du gör inställningar eller ändringar av misstag.

- 1. Tryck på den vänstra funktionsknappen i fyra sekunder för att låsa knappsatsen (på vilken display som helst).
- 2. Om du vill öppna knappsatsen trycker du på knappen **ÖPPNA** i fyra sekunder.

### **PIN-lås för meny**

Genom att aktivera menyns PIN-lås kan du förhindra att obehöriga ändrar enhetens inställningar. När funktionen är aktiverad är basdisplayen och den grafiska vyn tillgängliga, men det går inte att komma åt menyerna. Nyckelsymbolen anger att funktionen är aktiverad.

- 1. Öppna **HUVUDMENY** genom att trycka på någon av pilknapparna ▲▼◀▶.
- 2. Välj ► **System** och tryck på piltangenten ►.
- 3. Välj **PIN-kod för meny** och tryck på knappen **TILL**.
- 4. Ange en PIN-kod med hjälp av piltangenterna  $\blacktriangle$   $\blacktriangledown$ . Bekräfta inställningen med **OK**. Nu är PIN-låset aktiverat och en nyckelsymbol visas i en display.
- 5. Tryck på **AVSL.** om du vill återgå till basdisplayen. Du kan bara återgå till menyn genom att ange rätt PIN-kod.

När du vill stänga av PIN-låset går du först till menyn genom att ange PIN-koden. Sedan väljer du p**System, PIN-kod för meny** och trycker på knappen **FRÅN**.

Om du har glömt PIN-koden öppnar du mätarens hölje och trycker en gång på knappen **JUST.** en gång. Efter några sekunder öppnas justeringsmenyn. Välj **Ta bort meny-PIN-kod** och tryck på – **RENSA.**

### **OBS** Du kan också inaktivera knappsatsen helt med datakommandot **LOCK**.

### **Fabriksinställningar**

Använd display och knappsats för att återställa fabriksinställningarna. Justeringarna påverkas inte. Endast de inställningar som är tillgängliga på menyerna återställs.

- 1. Tryck på någon av pilknapparna för att öppna **HUVUDMENY**.
- 2. Välj **System** genom att trycka på pilknappen ►.
- 3. Välj **Fabriksinställningar** och tryck på knappen **ÅTERST.** för att bekräfta valet. Tryck på **JA** för att återställa alla inställningar till fabriksinställningarna.

En beskrivning av de övriga menyalternativen finns i avsnittet Allmänna inställningar på sidan 69.

### **Programmet MI70 Link för datahantering**

Registrerade data kan överföras till en PC med hjälp av programmet MI70 Link. Du undersöker enkelt registrerade data i Windows-miljö, och kan överföra det vidare till ett kalkylbladsprogram (till exempel Microsoft Excel) eller virtuellt till alla Windows-program i numeriskt eller grafiskt format. Programmet MI70 Link gör att du kan övervaka mätaravläsningar direkt med en PC (en fönsterfunktion i realtid).

Programmet MI70 Link tillhandahålls av Vaisala. Se listan med tillbehör i avsnittet Tillval och tillbehör på sidan 126.

- 1. Anslut anslutningskabeln mellan serieporten på datorn och serviceporten på HMT330. Se Figur 36 på sidan 60 nedan.
- 2. Kontrollera att HMT330 är spänningsatt och börja använda programmet MI70 Link.

Använd MI70 Link version 1.07 eller senare, så kan du använda alla funktioner i HMT330.

### **Datakommunikation**

Anslut datagränssnittet antingen via användarporten eller via serviceporten.

Om du vill ha ett permanent gränssnitt mot huvuddatorsystemet använder du användarporten. Du kan ändra datainställningarna och använda RUN-, STOP- och POLL-LÄGEN.

Om du vill ha en tillfällig RS-232-anslutning använder du serviceporten. Serviceporten är alltid tillgänglig med fasta serieinställningar.

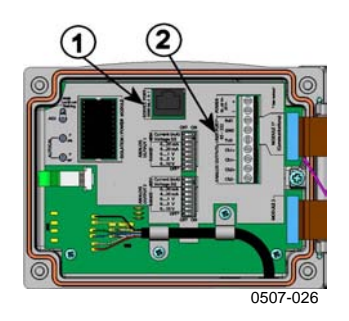

#### **Figur 36 Serviceportanslutning och användarportsplint på moderkortet**

Siffrorna hänvisar till Figur 36 ovan:

- 1 = Serviceportanslutning
- 2 = Användarportsplintar

# **Användarportanslutning**

Använd en lämplig seriekabel mellan användarportens skruvplintar RxD, GND och TxD och PC:ns serieport. Se Figur 37 på sidan 60 nedan.

#### **Tabell 10 Standardinställningar för seriekommunikation för användarporten**

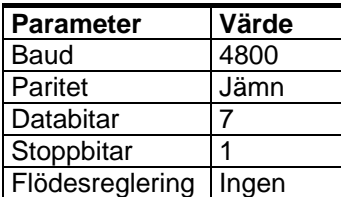

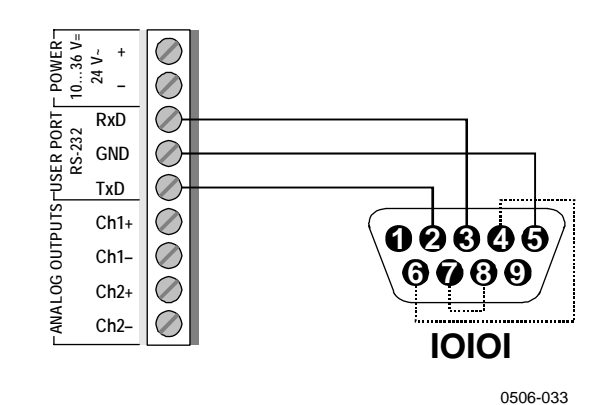

**Figur 37 Exempel på anslutning mellan PC-serieport och användarport**

Anslutningar till stiften 4,6,7 och 8 på PC-serieporten krävs bara om du använder program som kräver hårdvaruhandskakning.

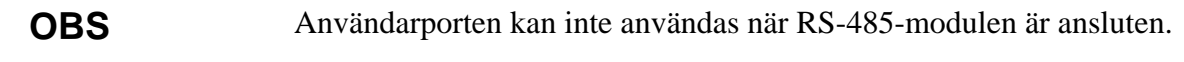

### **Serviceportsanslutning**

1. Anslut datagränssnittets kabel ( tillbehör, beställningskod 19446ZZ) mellan PC:ns serieport och serviceportens anslutning på moderkortet. Se Figur 36 på sidan 60 ovan.

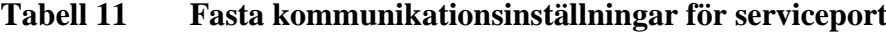

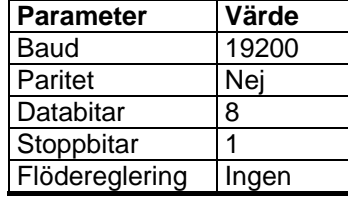

- 2. Öppna ett terminalprogram och ange kommunikationsinställningarna (detaljerade instruktioner finns i följande avsnitt).
- 3. Starta HMT330.

Efter starten visar mätaren (i STOP-läge) programversionen och kommandoprompten.

HMT330/2.02 >

I RUN-läge startas en mätutsignal omedelbart efter starten.

### **Inställningar för terminalprogram**

I följande instruktioner visas ett anslutningsexempel med programmet HyperTerminal (ingår i Microsoft Windows).

Följ instruktionerna nedan för att öppna programmet HyperTerminal:

1. Starta HyperTerminal. Om du vill ha hjälp med att starta HyperTerminal klickar du på "Start" och väljer "Hjälp". Windows hjälpprogram öppnas, och där söker du efter "HyperTerminal".

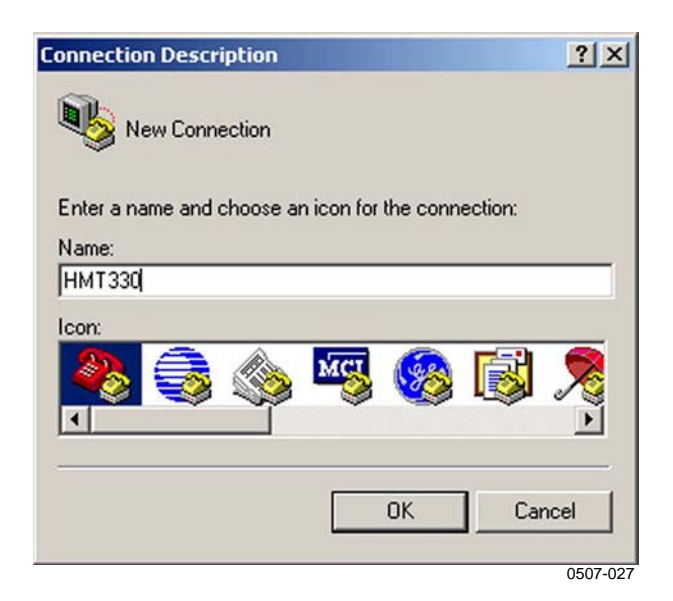

**Figur 38 Starta HyperTerminal-anslutning**

- 2. I fönstret "New Connection" i HyperTerminal anger du ett namn på HMT330-serieanslutningen, till exempel "HMT330". Klicka på OK.
- 3. I rutan "Connect using" väljer du den PC-kommunikationsport där seriekabeln är ansluten. (Om datorn bara har en COM-port kallas den "COM1"). Klicka på OK.

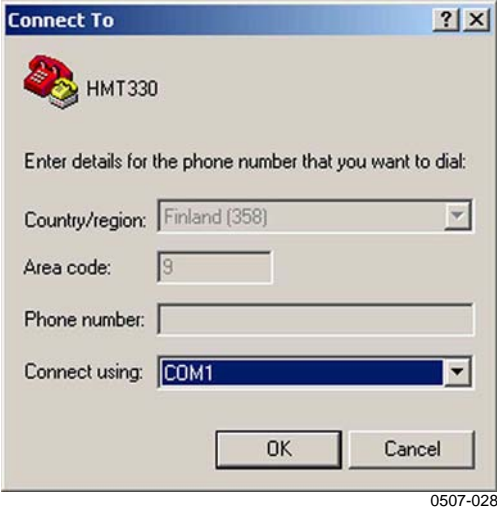

**Figur 39 Ansluta till HyperTerminal**

4. Ange portinställningarna i fönstret "Properties" så att de matchar inställningarna för *användarporten/serviceporten* för HMT330. För HMT330 måste "Flödesreglering" alltid vara "Ingen". Klicka slutligen på OK för att börja använda serieanslutningen.

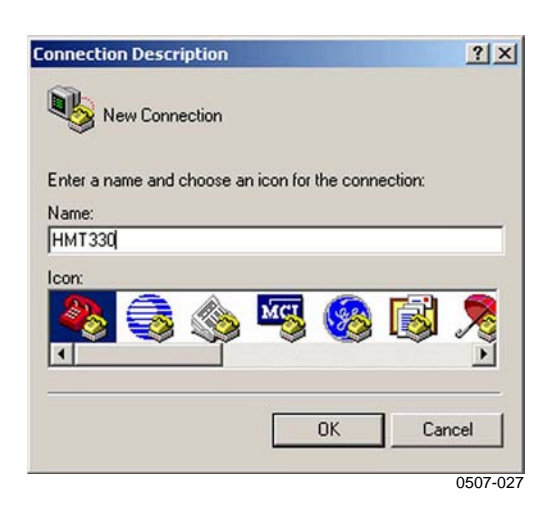

**Figur 40 Serieportinställningar för HyperTerminal**

5. Välj "File"  $\rightarrow$  "Save" i HyperTerminals huvudfönster om du vill spara serieportinställningarna. Om du vill använda de sparade inställningarna senare startar du HyperTerminal och klickar på Avbryt i fönstret "New Connection". Sedan väljer du "File"  $\rightarrow$ "Open".

# **Lista med datakommandon**

Den fetstilta texten inom hakparentes är standardinställningen. Ange kommandon genom att skriva dem på datorn och sedan trycka på Retur.

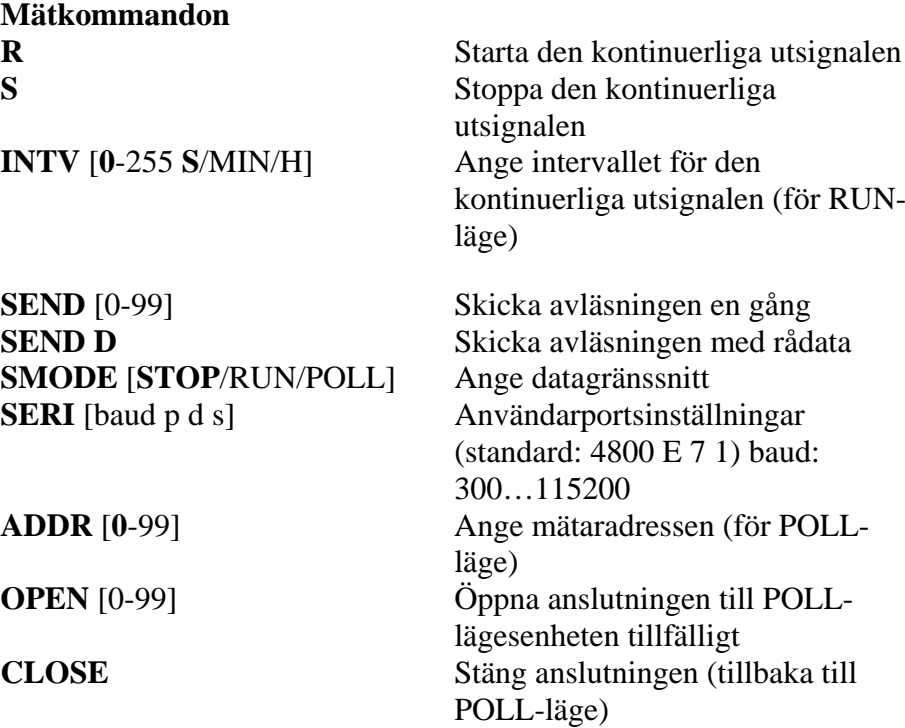

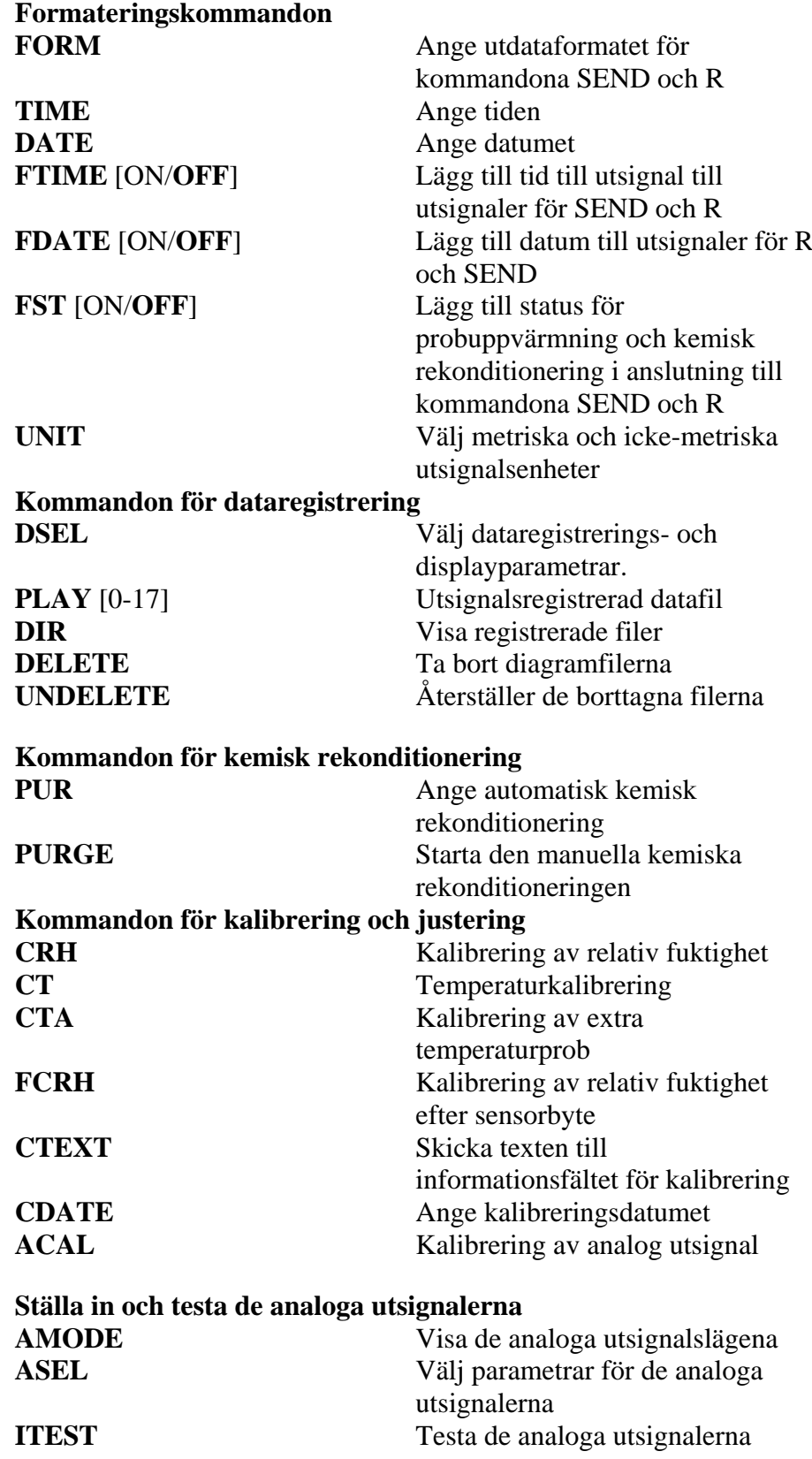

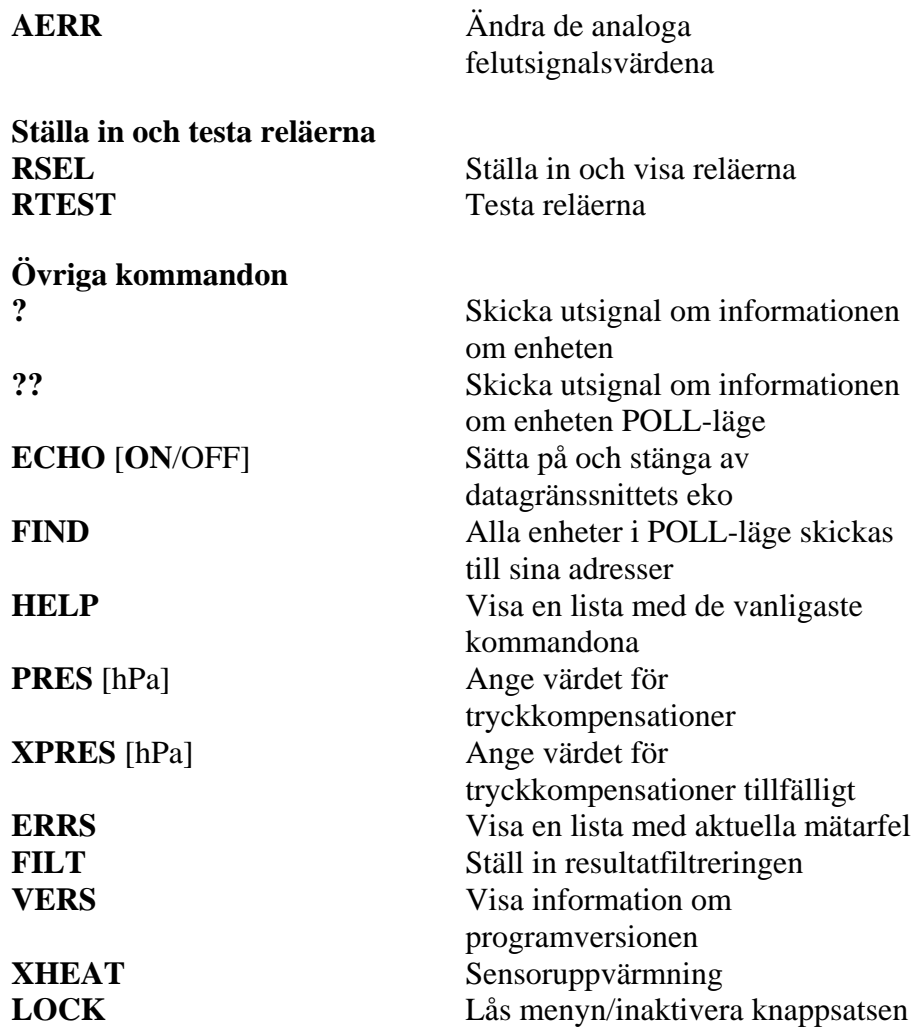

# **Få mätmeddelande från datalinjen**

Ange kommandot **R** för att starta mätutsignalerna. Ange kommandot **S,** och tryck på Esc eller återställ mätaren för att stoppa utsignalerna. Se kommandot **SMODE** om du vill ändra standardläget (startläget).

Formatera utsignalerna med följande kommandon:

- utsignalsintervallet kan ändras med kommandot **INTV**.
- utsignalsmeddelandets format kan ändras med kommandot **FORM.**
- status på kemisk rekonditionering och probuppvärmning kan läggas till med kommandot **FST**.
- information om datum och tid kan läggas till med kommandona **FDATE** och **FTIME**

Exempel:

```
>r
RH= 11.3 %RH T= 28.8 'C
\rightarrow>r
RH= 11.3 %RH T= 28.8 'C Tdf= -3.7 'C Td= -4.2 'C a= 3.2
g/m3 x= 2.8 g/kg T
w= 13.0 'C ppm= 4440 pw= 4.48 hPa pws= 39.53 hPa h=
36.1 kJ/kg dT= 32.5 'C
>
```
### **Stoppa kontinuerliga utsignaler**

#### S

Använd kommandot S för att avsluta RUN-läget. Efter det här kommandot kan alla övriga kommandon användas.

#### **Skicka avläsningen en gång**

#### **SEND**

Använd kommandot SEND för att skicka avläsningen en gång i STOP-läge:

Utsignalsformatet beror på vilka parametrar som mätaren kan skicka.

Exempel:

RH= 98.4 %RH T= 31.1 'C RH= 98.4 %RH T= 31.1 'C Td= 36.0 'C Tdf= 36.0 'C a= 42.4 g/m3 x= 38.8 g/kg Tw= 30.8 'C ppm= 62414 pw= 59.53 hPa pws= 60.52 hPa h= 130.7 kJ/kg

Om värdet är för långt för att passa i det tilldelade utrymmet, eller om det är fel på utsignalsparametern, visas värdet med asterisker "\*".

Exempel:

RH=\*\*\*.\* %RH T= 31.0 'C

Utsignalsläget kan ändras med följande kommandon: **FORM, FST, FDATE, TIME**.

#### **Skicka avläsning med rådata**

SEND D

Exempel:

```
>send d
 24.1720 15.0399 -3.5743 189.2324 15.0709 15.0399
23.9765
```
Där avläsningarna (från vänster) är:

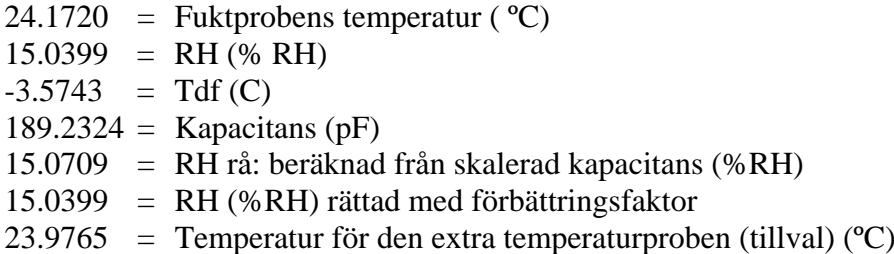

### **Formatera datameddelanden**

### **TIME och DATE**

Ange kommandot **TIME** om du vill ställa in tiden. Ange kommandot **DATE** om du vill ställa in datumet.

TIME

DATE

Dessa tid- och datuminställningar visas på **PLAY**-kommandots tidsstämplar. När du vill ta med tid och datum i kommandona **R** och **SEND** använder du kommandona **FTIME** och **FDATE**.

#### **Exempel:**

```
>TIME
Current time is 04:12:39
Enter new time (hh:mm:ss) ? 12:24:00
>DATE
Current date is 2000-01-01
Enter new date (yyyy-mm-dd) ? 2004-07-05
\overline{\phantom{a}}
```
**OBS** Tid och datum återställs till 2000-01-01 00:00:00 vid återställning och vid strömavbrott.

### **FTIME och FDATE**

Kommandona **FTIME** och **FDATE** aktiverar/inaktiverar utsignaler med tid och datum till datalinjen. Om du vill lägga till tid i R- och SEND-utsignaler anger du:

#### **FTIME**  $[x]$

Om du vill lägga till datum i R- och SEND-utsignaler anger du:

**FDATE** [*x*]

där

```
x = ON eller OFF
Exempel:
>send
RH= 98.4 %RH T= 31.0 'C
>ftime on
Form. time : ON
>send
03:47:59 RH= 98.4 %RH T= 31.0 'C
>fdate on
Form. date : ON
>send
2004-07-05 03:48:03 RH= 98.4 %RH T= 31.0 'C
\rightarrow
```
### **FST**

Om du vill lägga till status för extra probuppvärmning och kemisk rekonditionering i anslutning till kommandona SEND och R anger du:

**FST** [*x*]

där

 $x = ON$  eller OFF (standard)

#### **Exempel:**

>fst on Form. status : ON >send N 0 RH= 40.1 %RH T= 24.0 'C Td= 9.7 'C Tdf= 9.7 'C a=  $8.7$  g/m3  $x=$  7.5 g/kg Tw= 15.6 'C ppm= 11980 pw= 12.00 hPa pws= 29.91 hPa h= 43.2 kJ/kg >purge Purge started, press any key to abort. >send S 134 RH= 40.2 %RH T= 24.1 'C Td= 9.8 'C Tdf= 9.8 'C a=  $8.8 \text{ g/m}$ 3 x=  $7.5$ g/kg Tw= 15.7 'C ppm= 12084 pw= 12.10 hPa pws= 30.11 hPa h= 43.5 kJ/kg >

Mer information om kemisk rekonditionering finns i avsnittet Kemisk rekonditionering (tillval) på sidan 98.

Där probens status anges av följande bokstäver och värden:

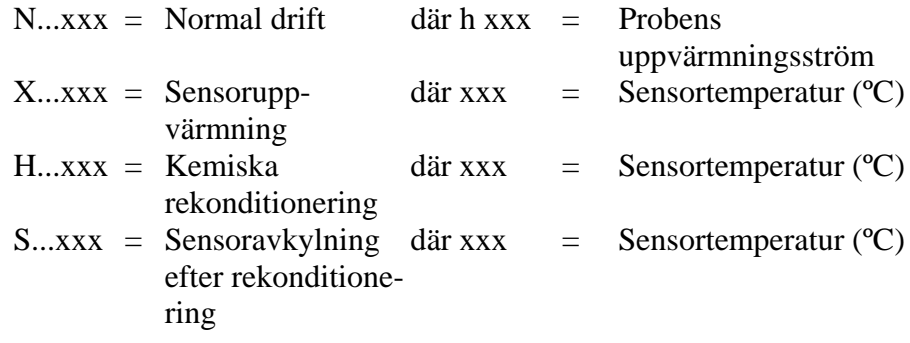

### **Allmänna inställningar**

# **Ändra parametrar och enheter**

Använd datakommandona eller den extra displayen/knappsatsen om du vill ändra parametrar och enheter. I Tabell 1 på sidan 13 visas tillgängliga parametrar och i Tabell 2 på sidan 13 visas tillvalsparametrar.

#### **OBS** Endast de parametrar som du valde när du beställde enheten kan väljas som utsignalsparametrar och displayparametrar

### **Använda display/knappsats**

Använd displayen/knappsatsen när du väljer utsignalsparametrar för displayen.

- 1. Tryck på någon av pilknapparna för att öppna **HUVUDMENY**.
- 2. Håll ned piltangenten poch välj **Display**.
- 3. Håll ned piltangenten p och välj **Mätparametrar**.
- 4. Välj parametern genom att använda pilknapparna ▲▼. Bekräfta valet genom att trycka på **VÄLJ**. Du kan välja mellan en och tre displayparametrar åt gången.
- 5. Tryck på **AVSL.** om du vill återgå till basdisplayen.

Så här väljer du displayenheter:

- 1. Tryck på någon av pilknapparna för att öppna **HUVUDMENY**.
- 2. Håll ned piltangenten p och välj **Display**.
- 3. Använd pilknapparna ~ och välj **Enheter**. Bekräfta valet genom att trycka på den högra pilknappen.
- 4. Använd pilknapparna  $\blacktriangle$  och för att välja displayenheter. Bekräfta valet genom att trycka på **ÄNDRA**. Enheten ändras från metrisk till icke-metrisk eller tvärt om.
- 5. Tryck på **AVSL.** om du vill återgå till basdisplayen.

**OBS** Att ändra displayparametrarna och displayenheterna (genom att använda displayen/knappsatsen) påverkar inte datautsignalerna.

### **Använda datalinje**

Använd datalinjekommandot **FORM** om du vill ändra formatet eller välja en viss parameter för utsignalskommandona **SEND** och **R**.

#### **FORM** [*x*]

där

x = Formateringssträng

Formateringssträngen består av parametrar och modifierare. När du väljer parametern använder du de parameterförkortningar som visas i
Tabell 1 på sidan 13 och i Tabell 2 på sidan 13 när du anger kommandot. Modifierarna beskrivs i Tabell 12 nedan.

| <b>Modifierare</b> | <b>Beskrivning</b>                                                      |  |
|--------------------|-------------------------------------------------------------------------|--|
|                    |                                                                         |  |
| x.y                | Längdmodifierare (antal siffror och decimaler)                          |  |
| #t                 | Tabulator                                                               |  |
| #r                 | Retur                                                                   |  |
| #n                 | Radmatning                                                              |  |
| 6699               | Strängkonstant                                                          |  |
| $#$ $XX$           | Specialtecken, kod "xxx" (decimal), till exempel #027 för<br><b>ESC</b> |  |
| U5                 | Enhetens fält och längd (valfritt)                                      |  |

**Tabell 12 Modifierarna**

Exempel:

```
>form "RH=" 4.2 rh U5 #t "T=" t U3 #r #n
RH= 14.98%RH T= 74.68'F
>send
RH= 16.03%RH T= 74.66'F
>form "Tfrost=" tdf U3 #t "Temp=" t U3 #r#n<br>Tfrost= 36.0'C  Temp= 31.0'C
Tfroot = 36.0^{\circ}C\geq
```
Kommandot "**FORM /**" returnerar standardformatet för utsignaler. Standardformatet för utsignaler beror på konfigurationen.

>form / >send RH= 98.4 %RH T= 31.1 'C >

#### UNIT

Använd kommandot **UNIT** om du vill välja metriska eller ickemetriska enheter för utsignaler:

#### **UNIT** [*x*]

där

 $x = M$  eller N

där

 $M =$ Metriska enheter  $N = Icke-metriska enheter$ 

### **OBS** Med det här kommandot ändras både datautsignalerna och displayenheterna till antingen metriska eller icke-metriska enheter. När du vill visa både metriska och icke-metriska enheter samtidigt på displayen väljer du displayenheter senare via displayen/knappsatsen.

# **Inställning för tryckkompensation**

Trycket påverkar fuktighetsberäkningarna och noggrannheten. Därför kan du bara få exakta beräkningar när du tar hänsyn till processtrycket.

Observera att omvandlingar från mmHg och inHg definieras vid 0°C, och för mmH2O och inH2O vid 4°C.

**OBS** Tryckkompensation är endast avsett att användas i vanlig luft. Kontakta Vaisala för mer information vid mätningar i andra gaser.

### **Använda display/knappsats**

Använd displayen/knappsatsen för att ange tryckkompensationen. Information om hur du väljer tryckenhet med displayen/knappsatsen finns i avsnittet Ändra parametrar och enheter på sidan 69.

- 1. Tryck på någon av pilknapparna för att öppna **HUVUDMENY**.
- 2. Välj **Mätning** och tryck på pilknappen ► för att bekräfta valet.
- 3. Välj **Tryckkompensation** och tryck på pilknappen  $\triangleright$  för att bekräfta valet.
- 4. Tryck på **REGL.** och ange tryckvärdet i den valda enheten med hjälp av pilknapparna.
- 5. Tryck på **OK** och **AVSL.** om du vill återgå till basdisplayen.

### **Använda datalinje**

#### PRES och XPRES

Använd kommandot **XPRES** om värdet ändras ofta. Om värdet inte behålls vid återställning, och när det är 0, används det senaste värdet som ställdes in med **PRES** i stället. Använd datalinjen och gör följande:

**PRES** [*aaaa.a*]

**XPRES** [*aaaa.a*]

där

aaaa.a =Absolut processtryck (hPa)

#### Exempel:

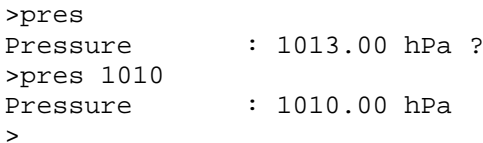

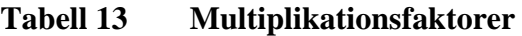

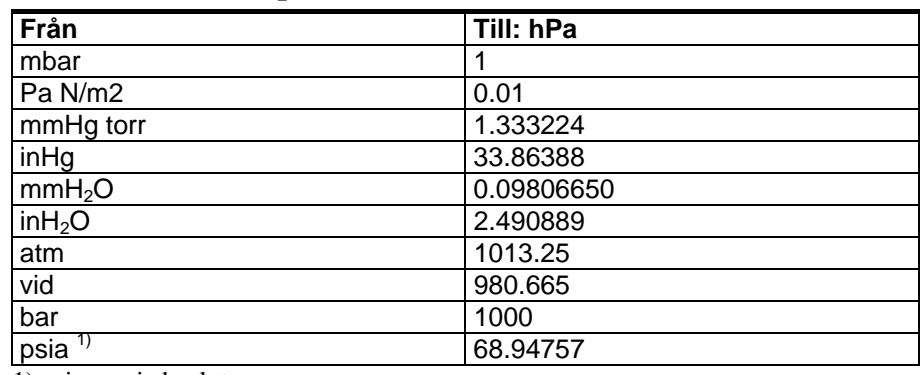

1) psia = psi absolut.

Exempel:

29,9213 inHg = 29,9213 x 33.86388 = 1013,25 hPa

# **Datainställningar för användarport**

### **Använda display/knappsats**

Kommunikationsinställningarna för användarporten kan ändras via datalinjen, eller via displayen/knappsatsen. Kommunikationsinställningarna för serviceporten är fasta och kan inte

ändras.

- 1. Tryck på någon av pilknapparna för att öppna **HUVUDMENY**.
- 2. Välj **Gränssnitt** och tryck på pilknappen ►för att bekräfta valet.
- 3. Välj **Datagränssnitt** och tryck på pilknappen ►för att bekräfta valet.
- 4. Välj **Överf.hast/Dataformat/Komm.läge** genom att trycka på knappen **ÄNDRA**. Använd pilknapparna ▲▼ för att välja och tryck på **VÄLJ** för att bekräfta valet.
- 5. Om du valde kommunikationsläget RUN väljer du **RUN**intervall för och trycker på **REGL.** för att bekräfta valet.
- 6. Använd pilknapparna och ange mätintervallet och enheten. Bekräfta inställningarna med **OK**.
- 7. Om du valde kommunikationsläget POLL väljer du **POLL**adress och trycker på **REGL.** för att bekräfta valet.
- 8. Använd pilknapparna för att ange mätarens adress. Bekräfta inställningen med **OK**.
- 9. Använd pilknapparna och välj **EKO**. Tryck på **TILL** för att aktivera det. Tryck på **FRÅN** för att stänga av det.
- 10. Tryck på **AVSL.** om du vill återgå till basdisplayen.

De nya inställningarna för användarporten gäller omedelbart.

### **Använda datalinje**

#### **SERI**

Använd datalinjekommandot **SERI** [*b p d s*] om du vill ange kommunikationsinställningar för användarporten.

**SERI** [*b p d s*]

där

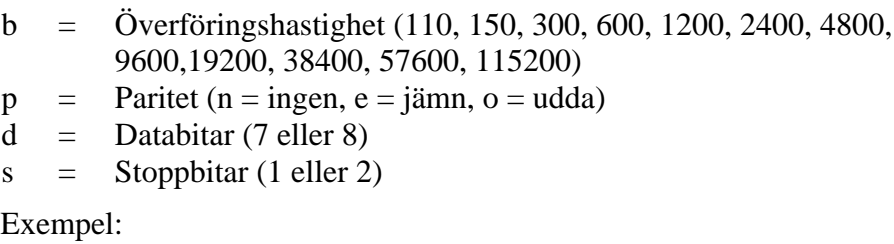

>SERI 600 N 8 1 600 N 8 1  $\overline{\phantom{a}}$ 

Du måste återställa mätaren för att aktivera de nya kommunikationsinställningarna som har angetts med kommandot SERI.

Inställningarna kan ändras en parameter åt gången eller alla parametrar samtidigt:

```
>SERI O changing parity only
4800 O 7 1
>SERI 600 N 8 1 changing all parameters
600 N 8 1
\overline{\phantom{a}}
```
Du kan använda kommandot SERI för att ändra eller visa inställningarna för användarporten, även om du för tillfället är ansluten till serviceporten.

### **SMODE**

Använd kommandot **SMODE** till att ange användarportens driftläge vid start.

**SMODE** [*xxxx*]

där

 $xxxx = STOP$ , RUN eller POLL

| Läge        | <b>Utsignal</b>           | Tillgängliga kommandon       |
|-------------|---------------------------|------------------------------|
| <b>STOP</b> | Endast med kommandot SEND | Alla (standardläge)          |
| <b>RUN</b>  | Automatisk utsignal       | Endast kommandot S           |
| <b>POLL</b> | Endast med kommandot SEND | Använd med RS-485-bussar. Se |
|             | [addr]                    | RS-485-modulens funktion på  |
|             |                           | sidan 95.                    |

**Tabell 14 Urval av utsignalslägen**

Det valda utsignalsläget aktiveras efter strömavbrott.

### **INTV**

Använd kommandot **INTV** för att ange utsignalsintervallet för RUNläget.

### **INTV** [*xxx yyy*]

där

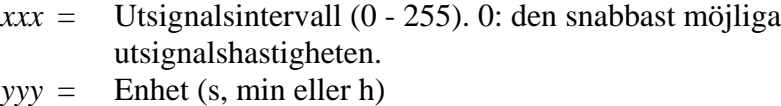

#### Exempel:

>INTV 10 min Output intrv. : 10 min  $\ddot{\phantom{1}}$ 

### **ECHO**

Använd kommandot **ECHO** för att ställa in användarportens eko. Kommandot aktiverar eller inaktiverar eko för mottagna tecken.

#### **ECHO**  $[x]$

där

 $x = ON$  (standard) eller  $=$  OFF

**OBS** Du kan använda kommandona SERI, SMODE, INTV och ECHO för att ändra eller visa inställningarna för användarporten, även om du för tillfället är ansluten till serviceporten.

# **Datafiltrering**

Datafiltret för medelvärden beräknar ett medelvärde över en viss tidsperiod. Det lägsta mätbruset uppnås med förlängd filtrering. Det finns tre nivåer av filtrering.

| тарен 15<br>r hurer migsmiyaer |                                                                  |  |  |
|--------------------------------|------------------------------------------------------------------|--|--|
| Inställning                    | Filtreringsnivå                                                  |  |  |
| FRÅN                           | Ingen filtrering                                                 |  |  |
| PÅ (standard)                  | Standard = kort filtrering (ungefär 15 s glidande<br>medelvärde) |  |  |
| <b>FÖRLÄNGD</b>                | Förlängd filtrering (standard: ungefär 1 min medelvärde)         |  |  |

**Tabell 15 Filtreringsnivåer**

Använd displayen/knappsatsen för att ange filtreringsnivån.

- 1. Tryck på någon av pilknapparna för att öppna **HUVUDMENY**.
- 2. Välj **Mätning** genom att trycka på pilknappen ►.
- 3. Välj **Filtrering** och tryck på **ÄNDRA** för att bekräfta valet.
- 4. Välj **Från/Standard/Förlängd** och tryck på **VÄLJ** för att bekräfta valet.
- 5. Tryck på **AVSL.** om du vill återgå till basdisplayen.

### **FILT**

Använd datalinjekommandot **FILT** [*xxx*] för att ange filtreringsnivån.

**FILT** [*xxx*]

där

 $xxxx =$  OFF, ON eller EXT (standard = ON)

# **Enhetsinformation**

Använd displayen/knappsatsen eller datalinjen för att visa enhetsinformationen.

Tryck på knappen **INFO** på basdisplayen om du vill visa följande information:

- aktuell sensorfunktion (till exempel kemisk rekonditionering), om sådan finns, som pågår
- aktuella eller tidigare bortglömda fel, om sådana finns
- enhetsinformation
- justeringsinformation som har angetts av användaren
- mätinställningar
- information om inställningar för kemisk rekonditionering (när det är tillämpligt)
- information om datagränssnitt
- information om analoga utsignaler
- information om reläutsignaler (när det är tillämpligt)

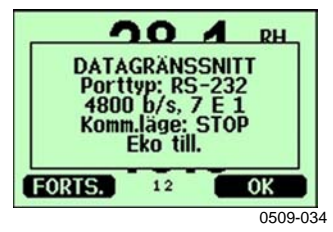

#### **Figur 41 Enhetsinformation på displayen**

Fortsätt vidare genom informationsvyerna genom att trycka på knappen **FORTS.** så många gånger att du får den information du vill ha. Du kan också bläddra genom informationsdisplayerna med pilknapparna. Tryck på **OK** om du vill återgå till basdisplayen.

#### **?**

Använd datalinjekommandot **?** för att kontrollera den aktuella mätarens konfiguration. Kommandot **??** är liknande, men kan även användas om mätaren är i POLL-läge.

Exempel:

```
>?
HMT330 / 2.02
Serial number : Z4140007
Batch number : Z4020017
Adjust. date : 2005-06-20
Adjust. info : VAISALA/HEL
Date : 2000-02-12
Time : 22:58:25
Serial mode : STOP
Baud P D S : 4800 E 7 1
Output interval: 0 s
Address : 0
Echo : ON
Pressure : 1013.25 hPa
```
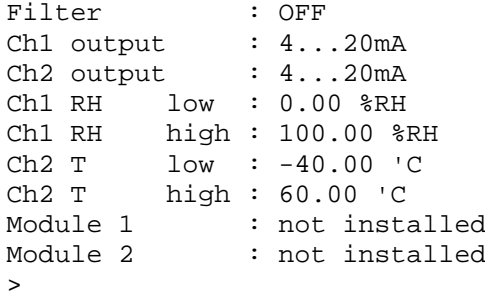

### **HELP**

Använd kommandot **HELP** för att visa en lista med kommandona.

Exempel:

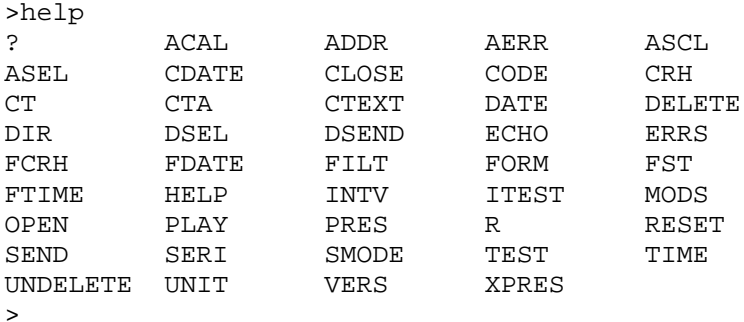

### **ERRS**

Använd kommandot **ERRS** för att visas meddelanden om mätarfel. Se Tabell 16 på sidan 108.

Exempel:

```
>ERRS
NO ERRORS
\rightarrow
```
Exempel:

```
>ERRS
FAIL
Error: Temperature measurement malfunction
Error: Humidity sensor open circuit
>
```
### **VERS**

Använd kommandot **VERS** för att visa information om programversionen.

Exempel:

>vers HMT330 / 2.02  $\rightarrow$ 

# **Återställa mätaren via datalinjen**

### **RESET**

Återställer enheten. Användarporten växlar till det utsignalsläge vid start som valdes med kommandot SMODE.

# **Låsa meny/knappsats via datalinjen**

## **LOCK**

Använd kommandot **LOCK** för att aktivera menylåset med en fyrsiffrig PIN-kod, till exempel 4444.

**LOCK** [*x yyyy*]

där

 $x = 1$  (menyn låst) *yyyy* = fyrsiffrig PIN-kod

Exempel:

>lock 1 4444 Keyboard lock : 1 [4444]  $\rightarrow$ 

Använd kommandot **LOCK** för att aktivera menylåset utan att använda PIN-koden.

**LOCK**  $[x]$ 

där

 $x = 1$  (menyn låst)

Exempel:

```
>lock 1
Keyboard lock : 1
>
```
Använd kommandot **LOCK** för att inaktivera knappsatsen helt.

# **LOCK** $[x]$ där  $x = 2$  (knappsatsen inaktiverad) Exempel: >lock 2 Keyboard lock : 2  $\overline{\phantom{a}}$

**OBS** Öppna låsen med datakommandot **LOCK 0**. Om en PIN-kod har angetts kan du även öppna menylåset via knappsatsen.

## **Dataregistrering**

Funktionen för dataregistrering är alltid på, och samlar automatiskt in data i enhetens minne. Registrerade data försvinner inte från minnet när hjälpspänningen stängs av. Insamlade data kan visas i ett formulär i displayens grafiska vy, eller tas ut i en lista via datalinjen eller programmet MI70 Link.

# **Välja parametrar för dataregistrering**

Om enheten har tillvalsdisplayen är de registrerade parametrarna alltid de som har valts för displayen. Upp till tre parametrar kan registreras samtidigt. Instruktioner om att välja displayparametrar via knappsatsen finns i avsnittet Ändra parametrar och enheter på sidan 69.

### **DSEL**

Använd datalinjekommandot **DSEL** för att välja vilka parametrar som ska registreras om mätaren inte är utrustad med display/knappsats.

#### **DSEL** [*xxx*]

där

xxx = Parameter för dataregistrering. Information om parametrarna finns i Tabell 1 på sidan 13 och Tabell 2 på sidan 13.

Exempel:

```
>dsel rh t tdf
  RH T Tdf
\ddot{\phantom{0}}
```
Ange kommandot utan parametrar och tryck på **RETUR** för att visa aktuella registreringsparametrar.

# **Visa registrerade data**

Om enheten är utrustad med tillvalsdisplayen visar den grafiska displayen data för de valda parametrarna, en i taget. Information om den grafiska displayen finns i avsnittet Grafisk historik på sidan 54.

Du kan också överföra loggade data till datalinjen i numerisk form med följande kommandon.

#### **DIR**

Använd datalinjen och ange kommandot **DIR** för att kontrollera de tillgängliga filerna.

Enheten registrerar sex filer (sex observationsperioder) för varje vald parameter. Det totala antalet filer beror alltså på hur många parametrar som har valts. Det minsta antalet är 6 och det högsta antalet är 18. Se Tabell 8 på sidan 55.

Välj till exempel tre parametrar (RH, T och Tdf). De två sista kolumnerna visar programinformation som inte är viktig för användaren.

Exempel:

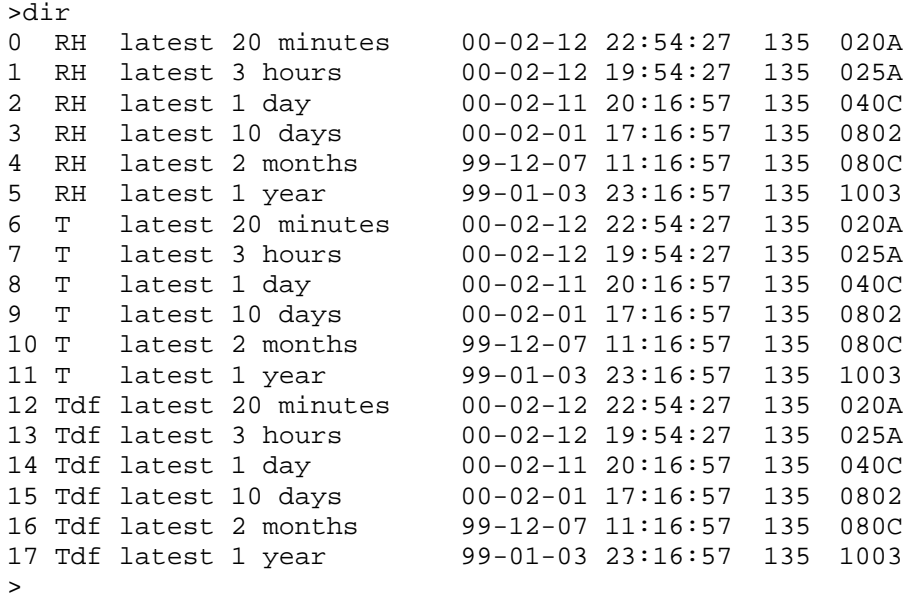

### **PLAY**

Använd kommandot **PLAY** för att skicka den valda filen till datalinjen. Data i utsignalen är tabbavgränsade. Det fungerar med de flesta kalkylprogram. Innan du ger kommandot anger du rätt datum och tid med kommandona **TIME** och **DATE** om det behövs.

**PLAY** [*x*]

där

 $x = 0 ... 17$ 

Exempel:

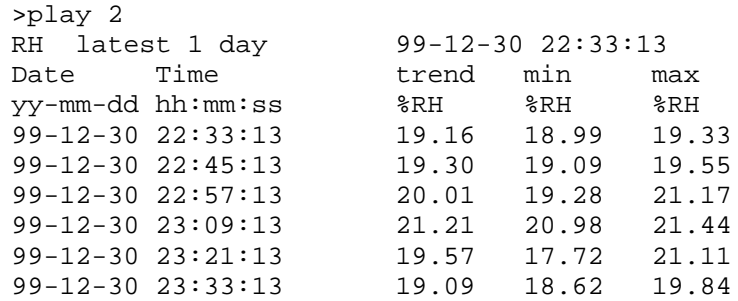

Du kan använda <**ESC**>-tangenten för att avbryta utsignalslistan.

Du kan använda kommandot **PLAY** -1 för att skicka alla filer.

**OBS** Det kan ta lång tid att skicka stora mängder registrerade data. Om du använder användarporten väljer du den högsta seriella överföringshastigheten för att minska tidsåtgången.

# **Ta bort de registrerade filerna**

Använda displayen/knappsatsen för att ta bort de registrerade filerna. Observera att mätaren automatiskt skriver över gamla data när minnet blir fullt, så du behöver inte ta bort registrerade filer manuellt.

- 1. Tryck på någon av pilknapparna för att öppna **HUVUDMENY**.
- 2. Välj **System** genom att trycka på pilknappen ►.
- 3. Välj **Rensa diagramminnen** genom att trycka på knappen **RENSA**. Tryck på **JA** för att bekräfta valet.

**VARSAMHET** Funktionen rensar all datahistorik från minnet, inklusive alla diagram.

### **DELETE/UNDELETE**

Använd datalinjen för att radera datafiler eller ångra borttagning av datafiler.

Använd kommandot **DELETE** för att ta bort alla datafiler. Använd kommandot **UNDELETE** för att återställa de raderade filerna.

**OBS** Kommandot **UNDELETE** återställer bara de raderade data som inte har skrivits över ännu.

# **Analoga utsignalsinställningar**

De analoga utsignalerna ställs in i fabriken enligt beställningsformuläret. Om du vill ändra inställningarna följer du instruktionerna nedan. Se avsnittet Tredje analog utsignal på sidan 44.

# **Ändra utsignalstyp och område**

Båda utsignalskanalerna har var sin egen DIP-switchmodul med åtta switchar. Positionen visas i Figur 2 på sidan 15 (DIP-switchar för inställning av analoga utsignaler).

1. Välj ström-/spänningssignal genom att ställa switchen 1 eller 2 på ON.

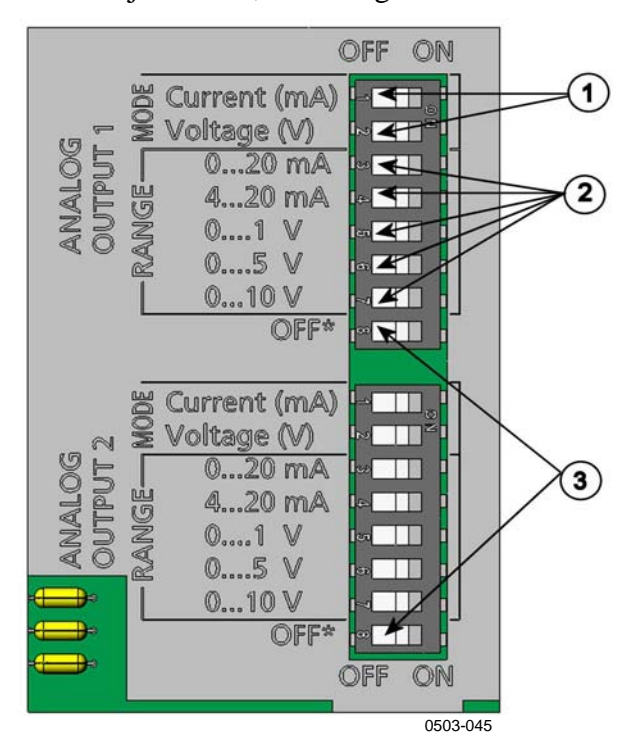

2. Välj intervall, ställa någon av switcharna 3 till 7 på ON.

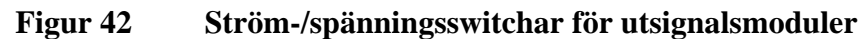

Siffrorna hänvisar till Figur 42 ovan:

- 1 = Switchar för val av ström-/spänningsutsignaler (från 1 till 2)
- 2 = Switchar för val av ström-/spänningsområden (från 3 till 7) i analoga utgångar 1 och 2.
- 3 = Switchar enbart för service. Ha alltid i positionen OFF.

**OBS** Endast en av switcharna 1 och 2 får vara ON samtidigt. Endast en av switcharna 3 och 7 får vara ON samtidigt.

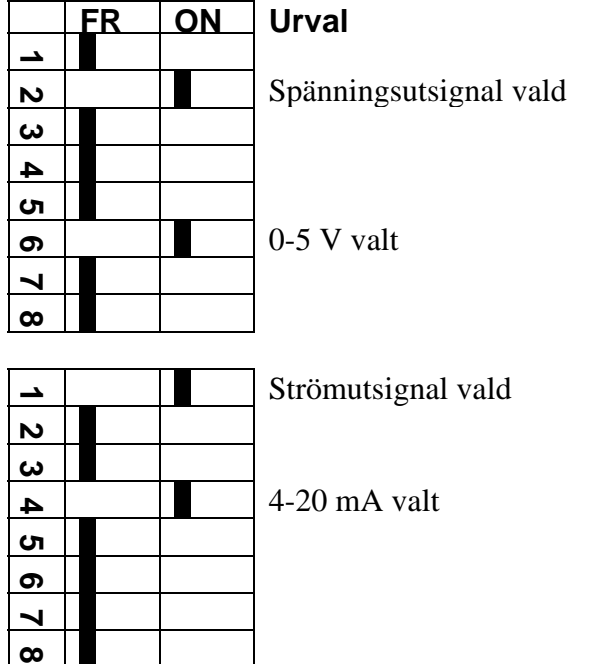

Exempel: En spänningsutsignal på 0-5 V har valts för kanal 1 och 4- 20 mA har valts för kanal 2.

**OBS** Om du har anpassat inställningen för felutsignal (**AERR**) kontrollerar du att de angivna felvärdena fortfarande är giltiga när utsignalstyp/område har ändrats. Se avsnittet Inställning för felindikation - analog utsignal på sidan 89.

# **Analoga utsignalsparametrar**

Använd displayen/knappsatsen för att ändra och skalera de analoga utsignalsparametrarna.

- 1. Tryck på någon av pilknapparna för att öppna **HUVUDMENY**.
- 2. Välj **Gränssnitt** genom att trycka på pilknappen ►.
- 3. Välj **Analoga utgångar** genom att trycka på pilknappen ►.
- 4. Välj **Utgång 1/2/3** genom att trycka på pilknappen ►.
- 5. Välj **Mätparameter** genom att trycka på pilknapparna ▲▼. Bekräfta valet genom att trycka på **ÄNDRA**.
- 6. Välj parametern genom att använda pilknapparna. Tryck på **VÄLJ** för att bekräfta valet.
- 7. Välj **Skala**, lägsta gränsen, genom att trycka på pilknapparna ▲▼. Tryck på **REGL.** för att bekräfta valet. Bekräfta inställningen med **OK**.
- 8. Välj den övre gränsen genom att trycka på pilknapparna ▲▼. Använd pilknapparna för att ange det övre gränsvärdet. Tryck på **REGL.** för att bekräfta valet. Bekräfta inställningen med **OK**.
- 9. Tryck på **AVSL.** om du vill återgå till basdisplayen.

### **AMODE/ASEL**

Använd datalinjen för att välja och områdeskalera de analoga utsignalsparametrarna. Anslut mätaren till PC:n. Öppna terminalanslutningen mellan PC:n och mätaren.

1. Kontrollera de analoga utsignalslägena med kommandot **AMODE**.

Exempel:

```
>amode
Ch1 output : 0...1V
Ch2 output : 0...1V
>
```
2. Välj och områdeskalera parametrarna för de analoga utsignalerna med kommandot **ASEL**. Observera att de beräknade parametrarna bara kan väljas om de valdes när du beställde enheten.

**ASEL** [*xxx yyy zzz*]

där

*xxx* = Parameter för kanal 1

- *yyy* = Parameter för kanal 2
- *zzz* = Parameter för kanal 3 (tillval)

Ange alltid alla parametrar för alla utsignaler. Information om parametrar och deras förkortningar finns i Tabell 1 på sidan 13 och Tabell 2 på sidan 13.

Använd kommandot **ASEL** [*xxx yyy*] på samma sätt som i exemplet nedan när du använder en enhet med två analoga utgångar.

Exempel: >asel rh t Ch1 (RH ) low : 0.00 %RH ? 0 Ch1 (RH ) high : 100.00 %RH ? 100

```
Ch2 (T ) low : -40.00 'C ? -50
Ch2 (T ) high : 60.00 'C ? 80
\rightarrow
```
# **Testa de analoga utsignalerna**

Använd displayen/knappsatsen för att testa de analoga utgångarnas funktion genom att tvinga (forcera) utsignalerna till kända värden. Mät sedan utsignalerna med en ström-/spänningsmätare.

- 1. Tryck på någon av pilknapparna för att öppna **HUVUDMENY**.
- 2. Välj **System** genom att trycka på pilknappen ►.
- 3. Välj **Diagnostik** genom att trycka på pilknappen ►.
- 4. Välj **Tester av analog utg.** genom att trycka på pilknappen ►.
- 5. Välj ett av testalternativen **Tvinga 0%/50%/100% av skala.** Tryck på **TEST** för att bekräfta valet. Alla utgångar testas simultant. Det egentliga utsignalsvärdet beror på det valda utsignalsområdet.
- 6. Tryck på **OK** för att avsluta testet. Tryck på **AVSL.** om du vill återgå till basdisplayen.

### **ITEST**

Använd datalinjen för att testa de analoga utgångarnas funktion. Använd kommandot **ITEST** för att tvinga (forcera) de analoga utgångarna till angivna värden. De angivna värdena förblir giltiga tills du anger kommandot ITEST utan parametrar, eller RESET mätaren.

**ITEST** [*aa.aaa bb.bbb*]

där

- *aa.aaa* = Ström- eller spänningsvärde som ska anges för kanal 1 (mA eller V)
- *bb.bbb* = Ström- eller spänningsvärde som ska anges för kanal 2 (mA eller V)

#### Exempel:

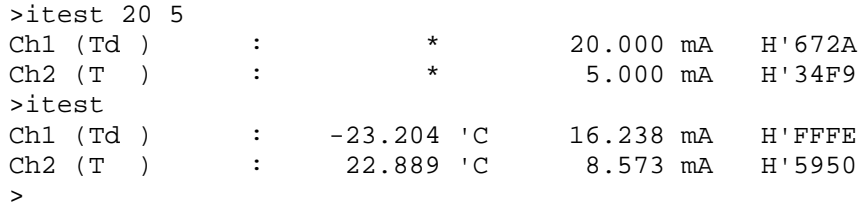

# **Inställning för felindikation - analog utsignalsnivå**

Fabriksinställningens standardläge för analoga utsignaler vid felförhållanden är 0 V/ 0 mA. Var noggrann när du väljer ett nytt felvärde (utsignalsnivå). Mätarens feltillstånd bör inte orsaka oväntade problem för processövervakningen.

Använd displayen/knappsatsen för att ställa in felindikationen för den analoga utsignalen.

- 1. Tryck på någon av pilknapparna för att öppna **HUVUDMENY**.
- 2. Välj **Gränssnitt** genom att trycka på pilknappen ►.
- 3. Välj **Analoga utgångar** genom att trycka på pilknappen ►.
- 4. Välj **Utgång 1/2/3** genom att trycka på pilknappen ►.
- 5. Välj Vid fel. Tryck på **REGL.** för att bekräfta valet. Ange felindikationsvärdet genom att använda pilknapparna. Bekräfta inställningen med **OK**. Värdet skickas om ett mätarfel uppstår.
- 6. Tryck på **AVSL.** om du vill återgå till basdisplayen.

### **AERR**

Använd datalinjens kommando **AERR** för att ändra utsignalen för fel.

#### **AERR**

Exempel:

```
>aerr
Ch1 error out : 0.000V ? 5.0
Ch2 error out : 0.000V ? 5.0
>
```
**OBS** Värdet på utsignalen för fel måste ligga inom det valda utsignalområdet

**OBS** Utsignalen för fel visas bara vid mindre elfel, till exempel skada på fuktsensorn. Vid svåra fel på enheten kan det hända att utsignalens värde är okänt.

# **Reläernas funktion**

# **Parameter för reläutsignal**

Ett relä övervakar parametern som har valts. Alla tillgängliga parametrar kan väljas.

# **Larmnivåer för reläerna**

När det uppmätta värdet ligger mellan "över"- och "under"- värdena är reläet passivt. När du väljer ett lägre värde som "över"-värde och ett högre värde som "under"-värde är reläet passivt när det uppmätta värdet inte ligger mellan larmnivåvärden.

Du kan även ställa in enbart en larmnivå.

# **Hysteres**

Hysteresfunktionen ska förhindra att reläet växlar fram och tillbaka när det uppmätta värdet ligger nära larmnivåvärden.

Reläet aktiveras när det uppmätta värdet passerar larmnivåvärdet. När värdet återgår och passerar larmnivån igen utlöses reläet inte förrän värdet når larmnivåvärdet ökat/minskat med hysteresvärdet.

Hysteresen ska vara mindre än skillnaden mellan larmnivåerna.

Exempel: När värdet "aktiv över" är 60 %RH och hysteresvärdet är 5 %RH, aktiveras reläet när den relativa fuktigheten når 60 %RH. När fuktigheten minskar utlöses reläet vid 55 %RH.

**OBS** Om båda larmnivåer har angetts och larmnivå "över" är lägre än larmnivå "under", fungerar hysteres på motsatt sätt. Reläet **utlöses** när det uppmätta värdet passerar det exaktalarmnivåvärdet.

# **Relä som anger mätarens felstatus**

Du kan ange ett relä som följer enhetens funktionsstatus. Om du väljer FEL/ONLINE-STATUS för utsignalsparametern ändrar ett relä läge baserat på funktionsstatusen enligt följande:

#### **FELSTATUS**

Normal drift: reläet aktivt (C- och NO-utgångarna är stängda) Mäter inte status (felstatus eller ingen ström): reläet utlöst (C- och NC-utgångarna är stängda)

#### **ONLINE-STATUS**

Aktuell mätning (data tillgängliga): reläet aktivt (C- och NOutgångarna är

stängda)

Inga aktuella data (till exempel: felstatus, kemisk rekonditionering eller justering

läge): reläet utlöst (C- och NC-utgångarna är stängda)

# **Aktivera/inaktivera reläer**

Du kan inaktivera reläerna till exempel vid service på systemet.

# **Inställning av relä-/larmnivåerna**

**OBS** När endast en relämodul är installerad kallas dess reläer för "relä 1" och "relä 2".När det finns två relämoduler kallas reläerna i modulen som är ansluten till kortplatsen **MODUL 1** för "relä 1" och "relä 2". Reläer som är anslutna till kortplatsen **MODUL 2** kallas "relä 3" och "relä 4".

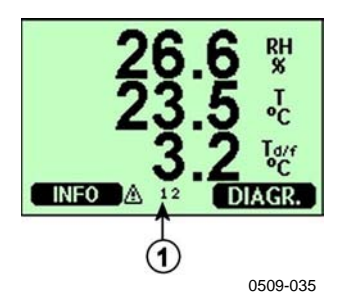

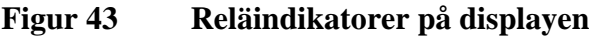

Siffrorna hänvisar till Figur 43 ovan:

1 = Visar en lista med aktiverade reläer. Aktiveringsstatus visas med svart. Inaktiverade reläer visas inte.

Använd displayen/knappsatsen för att ställa in relä-/larmnivåerna .

- 1. Tryck på någon av pilknapparna för att öppna **HUVUDMENY**.
- 2. Välj **Gränssnitt** och bekräfta genom att trycka på pilknappen ►.
- 3. Välj **Reläutgångar** och bekräfta genom att trycka på pilknappen ►.
- 4. Välj **Relä 1/2/3** och bekräfta genom att trycka på pilknappen ►.
- 5. Välj **Mätparameter** och bekräfta genom att trycka på **Ändra**. Välj parametern genom att använda pilknapparna. Bekräfta valet genom att trycka på **Välj**.
- 6. Select **Akt. över / Akt. under**. Tryck på **REGL.** för att bekräfta valet. (Om du uppmanas till det väljer du **RED.** om du vill ange inställningspunkten med hjälp av pilknapparna. Välj **TA BORT** om du vill ta bort inställningspunkten.)
- 7. Välj **Hysteres** genom att använda pilknapparna. Tryck på **REGL.** för att ställa in hysteresen. Tryck på **OK**.
- 8. Välj **Aktivera relä** genom att använda pilknapparna, och tryck på **TILL/FRÅN** för att aktivera/inaktivera reläet.

### **RSEL**

Använd datalinjen för att välja parameter, larmnivåvärden och hysteresen, eller för att aktivera/inaktivera reläutgångarna. Ange kommandot **RSEL**.

#### **RSEL [***q1 q2 q3 q4***]**

där

- *q1* = parameter för relä 1 eller Fel/Online
- *q2* = parameter för relä 2 eller Fel/Online
- *q3* = parameter för relä 3 eller Fel/Online
- *q4* = parameter för relä 4 eller Fel/Online

Fabriksinställning: alla reläer är inaktiverade.

Använd parameterförkortningarna ovan. Se Tabell 1 på sidan 13 och Tabell 2 på sidan 13.

**Exempel med två larmnivåer** Välj ut relä 1 att följa daggpunkts- /frostpunkstemperaturen, och relä 2 att följa temperaturmätningen. Två larmnivåvärden anges för båda reläerna.

```
>rsel rh t
Rel1 RH above: 0.00 %RH ? 30
Rel1 RH below: 0.00 %RH ? 40
Rel1 RH hyst : 0.00 %RH ? 2
Rel1 RH enabl: OFF ? ON
Rel2 T above: 0.00 'C ? 30
Rel2 T below: 0.00 'C ? 40
Rel2 T hyst : 0.00 'C ? 3
Rel2 T enabl: OFF ? ON
>
```
**Exempel med en larmnivå**: Välj ut relä 1 att följa den relativa fuktigheten, relä 2 att följa temperaturen, relä 3 att följa daggpunkten och relä 4 att följa daggpunkten. En larmnivå väljs för varje.

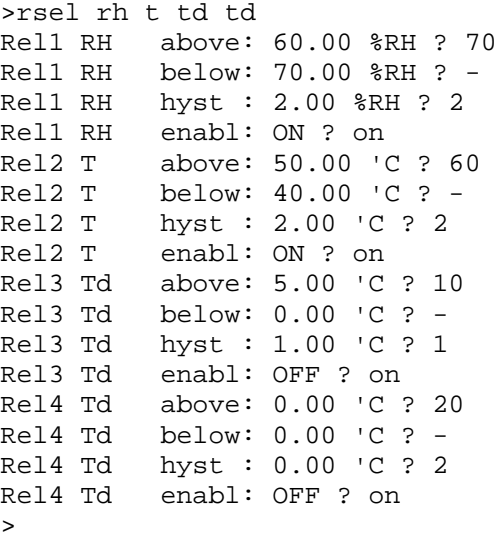

**Exempel på att använda relä 1 som fellarm**: välj ut relä 1 att följa felstatusen och relä 2 att följa temperaturmätningen.

```
>rsel fault t
Rel1 FAUL above: -
Rel1 FAUL below: -
Rel1 FAUL hyst : -
Rell FAUL enabl: ON ?<br>Rel2 T above: 0.00 'C ? 30
Rel2 T above: 0.00 'C ? 30
Rel2 T below: 0.00 'C ? -
Rel2 T hyst : 0.00 'C ? 2
Rel2 T enabl: OFF ? ON
>
```
# **Testa reläernas funktion**

Vid testning aktiveras reläerna även om de är inaktiverade.

Använd modulens tryckknappar för att aktivera reläerna. Tryck på knappen för **REL 1** eller **REL 2** för att aktivera motsvarande relä.

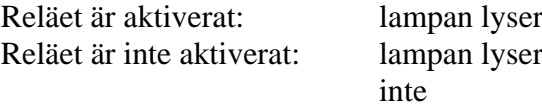

Använd displayen/knappsatsen för att testa reläernas funktion.

- 1. Öppna **HUVUDMENY** genom att trycka på någon av pilknapparna.
- 2. Välj **System** och tryck på pilknappen ►.
- 3. Välj **Diagnostik** och tryck på pilknappen ►.
- 4. Välj **Relätester** och tryck på pilknappen ►.
- 5. Välj **Kasta om relä 1** och tryck på **TEST**. Nu tvingas det valda reläets utsignal till motsatt läge. Tryck på **OK** om du vill återgå till normal drift.
- 6. Tryck på **AVSL.** om du vill återgå till basdisplayen.

### **RTEST**

Använd datalinjens kommando **RTEST** om du vill testa reläernas funktion.

#### **RTEST [***x1 x2 x3 x4***]**

där

 $x = ON/OFF$ 

Exempel: Aktivera och utlös sedan alla fyra reläerna.

```
>rtest on on on on
 ON ON ON ON
>
>rtest off off off off
 OFF OFF OFF OFF
\rightarrow
```
Ange kommandot **RTEST** utan parametrar om du vill sluta testa.

# **RS-485-modulens funktion**

RS-485-gränssnittet möjliggör kommunikation mellan RS-485 nätverket och HMT330-mätaren. RS-485-gränssnittet är isolerat och ger en maximal kommunikationshastighet på 115 200 bits/s. (För en maximal busslängd på 1 km använder du en överföringshastighet på 19 200 b/s eller mindre.)

När du väljer en RS-232-RS-485-konverterare för nätverket ska du undvika konverterare med egen strömförsörjning. Det är inte säkert att de fungerar för den strömförbrukning som behövs.

Ekofunktionen ska alltid vara inaktiverad (FRÅN) när du använder den 2-trådiga anslutningen. När du använder den 4-trådiga anslutningen kan du inaktivera/aktivera ekoinställningen.

**OBS** Användarporten på huvudkortet för HMT330 får inte användas eller anslutas när RS-485-modulen är ansluten. Serviceporten fungerar normalt.

# **Nätverkskommandon**

Ställ in RS-422/485-gränssnittet genom att använda följande kommandon. Övriga datalinjekommandon beskrivs i avsnittet Lista med datakommandon på sidan 63.

Du kan ange RS-485-konfigurationskommandona **SERI, ECHO, SMODE, INTV** och **ADDR** via serviceporten eller RS-422/485 porten. Du kan även använda displayen/knappsatsen om du har en sådan. Se avsnittet Datainställningar för användarport på sidan 74.

### **SERI**

Använd kommandot **SERI** för att ange bussinställningar för RS-485.

#### **SERI** [*b p d s*]

där

- *b* = överföringshastighet (300, 600, 1200, 2400, 4800, 9600, 19200, 38400, 57600, 115200)
- $p =$  paritet (n = ingen, e = jämn, o = udda)
- $d =$  databitar (7 eller 8)
- $s =$  stoppbitar (1 eller 2)

### **ECHO**

Använd kommandot **ECHO** för att aktivera/inaktivera eko av tecken som tas emot via datalinjen.

#### **ECHO** [*x*]

där

 $x = ON/OFF$  (standard = OFF)

När du använder 2-trådsanslutningar måste ekot alltid vara inaktiverat.

### **SMODE**

Använd kommandot **SMODE** för att ställa in standardläget för datagränssnittet.

#### **SMODE** [*xxxx*]

där

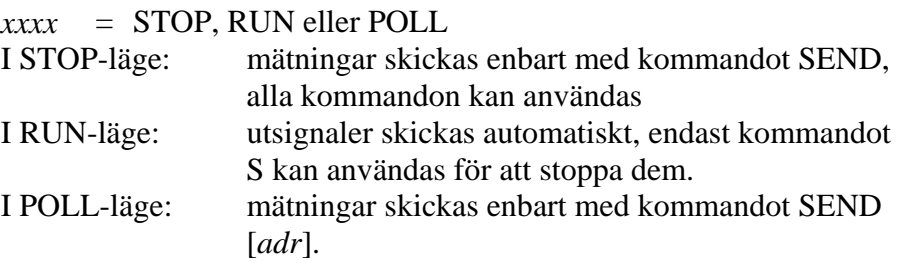

När flera mätare är anslutna till samma linje måste varje mätare ha en egen adress i ursprungskonfigurationen, och POLL-läge måste användas.

### **INTV**

Använd kommandot **INTV** för att ange RUN-lägets utsignalsintervall.

**INTV** [*n xxx*]

Där

 $n = 1 - 255$ *, MIN eller H* 

Anger RUN-lägets utsignalsintervall. Tidsintervallet används bara när RUN-läget är aktivt. Utsignalsintervallet kan till exempel vara inställt på tio minuter.

```
>INTV 10 min
Output intrv. : 10 min
>
```
Om du anger värde noll för RUN-lägets utsignalsintervall används den snabbast möjliga utsignalshastigheten.

### **ADDR**

Adresser krävs bara i POLL-läge (se datalinjekommandot SMODE på sidan 75). Använd kommandot **ADDR** för att ange RS-485-mätarens adress.

#### **OPEN [***aa***]**

där

 $aa = \text{adress } (0 - 99)$  (standard = 0)

Exempel: mätaren har konfigurerats till adressen 99.

>ADDR Address : 2 ? 99 >

### **SEND**

Använd kommandot SEND för att skicka avläsningen en gång i POLL-läge:

#### **SEND [***aa***]**

där

aa = mätarens adress

### **OPEN**

När alla mätare på RS-485-bussen är i POLL-läge anger kommandot **OPEN** tillfälligt STOP-läge för en mätare, så att andra kommandon kan anges.

#### **OPEN [***aa***]**

där

aa = mätarens adress (0 - 99)

### **CLOSE**

Med kommandot **CLOSE** växlar mätaren tillbaka till POLL-läget.

Exempel:

>OPEN 2 (opens the line to transmitter 2, other transmitters stay in POLL mode) >CRH (for example, calibration performed)  $\ldots$ <br>>CLOSE (line closed)

# **Sensorfunktioner**

# **Kemisk rekonditionering (tillval)**

I vissa applikationer kan processluftens kemiska föroreningar påverka mätsensorn och dess stabilitet. Sensorns "gain" kanminska gradvis beroende på kontamineringen av de kemiska föroreningarna.. Sensors polymer absorberar de kemiska föroreningen, vilket minskar polymerns förmåga att absorbera vattenmolekyler och därmed reduceras gain-faktorn.

Den kemiska rekonditioneringen reducerar föroreningseffekten och bidrar till att behålla mätnoggrannheten mellan kalibreringarna. Effekten av kemisk påverkan och effekten av kemisk rekonditioneringen visas nedan i Figur 44. . Under den kemiska rekonditioneringen upphettas fuktsensorn till en temperatur på omkring +160 °C i flera minuter, och den påverkande kemikalien avdunstar.

Rekonditioneringen börjar med upphettning, fortsätter med stabilisering och när sensorns temperatur minskar återgår mätaren till normalt läge. Hela cykeln tar omkring sex minuter.

**OBS** Den kemiska rekonditioneringen låser utsignalsvärdena i omkring sex minuter.

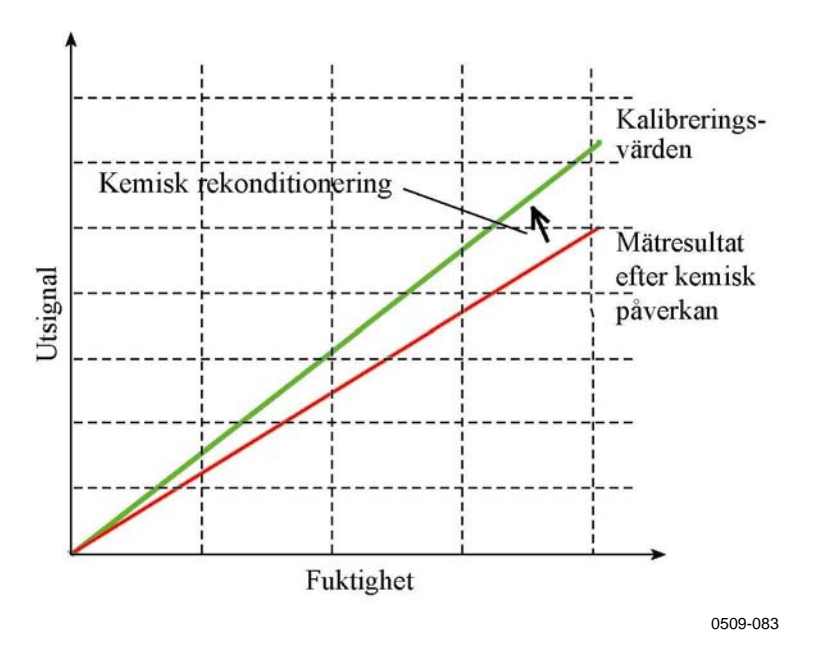

**Figur 44 Rekonditioneringsfunktion**

Observera följande innan du påbörjar den kemiska rekonditioneringen:

- sensorn skyddas av ett plastmembran med stålnätfilter, ett sintrat filter av rostfritt stål eller med ett SST-filter med membran
- sensortemperaturen måste vara lägre än 100 °C. Vid högre temperaturer avdunstar kemikalierna spontant från sensorn och ingen kemisk rekonditionering behövs.

### **Automatisk kemisk rekonditionering (intervallrekonditionering)**

När HMT330 levereras från fabriken utförs den automatiska kemiska rekonditioneringen (om den har valts) upprepade gånger med de tidsintervall som ställs in på fabriken. Användaren kan ändra intervallet med hjälp av datakommandon eller displayen/knappsatsen (tillval). Det kan behövas om mätmiljön innehåller höga koncentrationer av kemiska föroreningar. Den automatiska kemiska rekonditioneringen kan också stängas av om det behövs.

### **Manuell kemisk rekonditionering**

Den kemiska rekonditioneringen ska alltid utföras före kalibrering (se avsnittet KALIBRERING OCH JUSTERING på sidan 109), eller när det finns anledning att misstänka att en sensor har utsatts för kemisk

förorening. Se till att sensorns temperatur har sjunkit till normal temperatur innan du påbörjar en kalibrering.

### **Kemisk rekonditionering vid start**

Den kemiska rekonditioneringen (rekonditionering vid start) kan ställas in så att den startar inom tio sekunder från att enheten startar.

# **Starta och konfigurera kemisk rekonditionering**

### **Med tryckknappar på moderkortet**

Starta den kemiska rekonditioneringen genom att trycka samtidigt på de två **PURGE-**knapparna på moderkortet inuti mätaren under några sekunder. Indikatorlampan blinkar tills rekonditioneringen är klar (i upp till sex minuter).

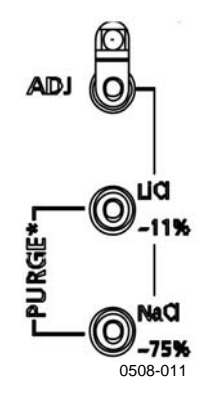

**Figur 45 Purge-knappar på moderkortet**

### **Med display/knappsats (tillval)**

Ställ in den automatiska och manuella kemiska rekonditioneringen genom att använda displayen/knappsatsen.

- 1. Öppna **HUVUDMENY** genom att trycka på någon av  $pilknapparna \blacktriangle \blacktriangledown \blacktriangle \blacktriangleright$ .
- 2. Välj ►Mätning och tryck på knappen ►.
- 3. Välj ▶ Kemisk rekonditionering och tryck på knappen ▶.

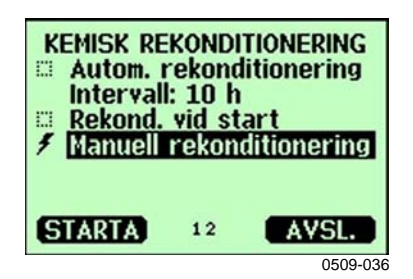

**Figur 46 Inställningar för kemisk rekonditionering**

- Sätt på och stäng av den automatiska rekonditioneringen genom att välja **Autom. rekonditionering**, och tryck på knappen p**TILL/FRÅN**.
- Ange intervallet för den automatiska rekonditioneringen genom att välja **Intervall**, och tryck på **REGL.** Ställ in rekonditioneringsintervallet och enheten (timme/dag) genom att använda pilknapparna. Intervallet måste vara mellan 1 timme och 10 dagar. Tryck på **OK**.
- Välj **Rekond. vid start** genom att använda pilknapparna. Tryck på Till/Från för att starta och stänga av rekonditioneringen vid start.
- Starta den manuella rekonditioneringen genom att välja **Manuell rekonditionering** och trycka på STARTA.
- 4. Tryck på **AVSL.** om du vill återgå till basdisplayen.

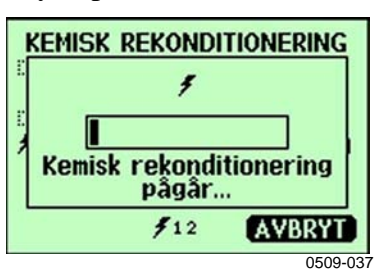

**Figur 47 Pågående kemisk rekonditionering**

### **Med datalinje**

#### PURGE

Ange kommandot **PURGE** för att starta den kemiska rekonditioneringen omedelbart.

```
>purge
Purge started, press any key to abort.
>
```
Prompten ">" visas när upphettningsperioden är över. Däremot är mätarutsignalerna låsta till de värden som uppmättes före den kemiska rekonditioneringen, tills stabiliseringstiden är över.

Med kommandot **PUR** kan du aktivera och inaktivera automatisk kemisk rekonditionering och rekonditionering vid start, och ställa in intervallet för automatisk rekonditionering. Om sensorn utsätts för kemikalier rekommenderas du att utföra den kemiska rekonditioneringen minst en gång per 720 minuter (=12 timmar). I applikationer där kemisk exponering är osannolik kan intervallet vara längre.

Du rekommenderas att inte ändra varaktigheten, stabiliseringen, temperaturen eller temperaturskillnaden.

#### **PUR**

Skriv **PUR** och tryck på RETUR för att fortsätta. Det maximala intervallet är 14 400 minuter (=10 dagar).

Exempel:

```
>pur
Interval Purge : ON ?
Interval : 600 min ?
Power-up Purge : OFF ?
Duration : 60 s ?<br>Settling : 240 s ?
Settling<br>Temperature
                    \begin{array}{cccc} 180 & C \\ 25 & C \\ 35 & C \end{array}Temp. diff.
>
```
**OBS** Om du vill aktivera de nya intervallinställningarna omedelbart återställer du mätaren.

**OBS** När kemisk rekonditionering vid start är aktiverad ska du vänta i ungefär sex minuter efter starten innan du vidtar några åtgärder. Utsignalskanalerna är låsta vid de ursprungligen uppmätta värdena under de första minuternas drift.

# **Sensoruppvärmning**

Funktionen finns som tillval i mätare med HUMICAP®180 C-sensor och skall bara användas tillsammans med den uppvärmda mätproben.

Sensoruppvärmning rekommenderas för miljöer med hög fuktighet där även små temperaturskillnader kan göra att vatten kondenserar på sensorn. Sensoruppvärmningen förhindrar kondensation.

Sensoruppvärmningen startar när mätmiljöns relativa fuktighet når det RH-värde som har angetts av en användare (RH-gräns). Användaren kan definiera RH-sensorns uppvärmningstemperatur och uppvärmningens varaktighet.

Efter uppvärmningscykeln kontrolleras fuktförhållandena, och en ny sensoruppvärmning utförs om de fördefinierade förhållandena uppnås igen.

**OBS** Under sensoruppvärmningen är utsignalerna till de värden som uppmättes för uppvärmningscykeln.

### **Ställa in uppvärmning av fuktsensorn**

När HMT330 levereras från fabriken följer sensoruppvärmningen de fabriksinställda värdena. Du kan aktivera/inaktivera funktionen, ändra RH-gränsen och definiera uppvärmningstemperaturen och varaktigheten för funktionen.

#### XHEAT

Aktiverar/inaktiverar sensoruppvärmningen.

#### XHEAT [*xx*]

där:

 $xx = ON/OFF$ 

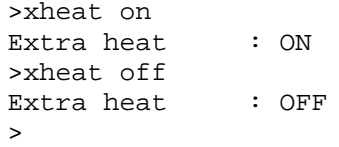

Om vill konfigurera sensoruppvärmningen använder du kommandot XHEAT utan parametrar. Ange värdena efter frågetecknet. De tillgängliga intervallen är följande:

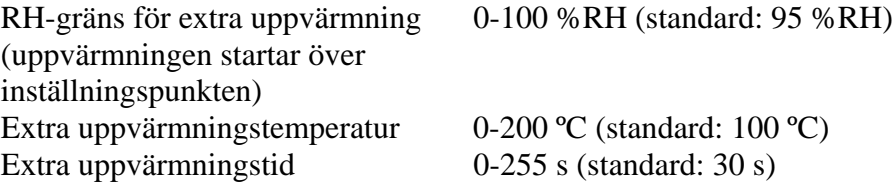

Example:

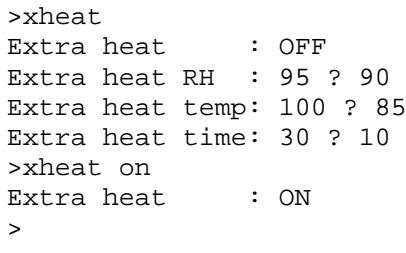

# KAPITEL 5 **UNDERHÅLL**

I det här kapitlet finns information som behövs för grundläggande underhåll av produkten.

# **Periodiskt återkommande underhåll**

# **Rengöring**

Rengör transmitterhöljet med en mjuk, dammfri trasa fuktad med ett milt rengöringsmedel.

# **Byta probfilter**

- 1. Skruva bort filtret från mätproben.
- 2. Skruva fast ett nytt filter på mätproben. När du använder filtret av rostfritt stål (för olje- och bränsleceller) ser du till att du drar åt filtret ordentligt (rekommenderad kraft 130 Ncm).

Nya filter kan beställas från Vaisala. Se avsnittet Tillval och tillbehör på sidan 126.

# **Byta sensorn**

Användaren kan byta sensorerna HUMICAP180 och HUMICAP180L.

- 1. Skruva bort filtret från mätproben. Se instruktionerna i avsnittet Byta probfilter på sidan 105.
- 2. Ta bort den skadade sensorn och sätt dit en ny. Håll den nya sensorn i plastsockeln. RÖR INTE VID SENSORYTAN.
- 3. När du har bytt sensor måste du göra en fuktkalibrering enligt instruktionerna. Se avsnittet Justering av relativ fuktighet efter sensorbyte på sidan 114.
- 4. Skruva fast ett nytt filter på mätproben. När du använder filtret av rostfritt stål ser du till att du drar åt filtret ordentligt (rekommenderad kraft 130 Ncm).

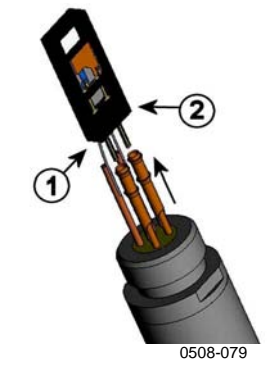

**Figur 48 Byta sensorn**

Siffrorna hänvisar till Figur 48 ovan::

 $1 = \text{Dra}$  ut sensorn

 $2 =$  Plastsockel
### **Felindikering**

Vid fel mäts inte parametern och utsignalen visas enligt följande:

- utsignaler för analog kanal 0 mA eller 0 V. Du kan ändra med datalinjekommandot **AERR** eller använda displayen/knappsatsen för att ändra värdet på felindikationen. Se avsnittet Inställning för felindikation - analog utsignal på sidan 89.)
- utsignalsasteriskerna (\*\*\*) från dataporten
- lysdioden i fronten blinkar
- tillvalsdisplay: felindikatorn lyser.

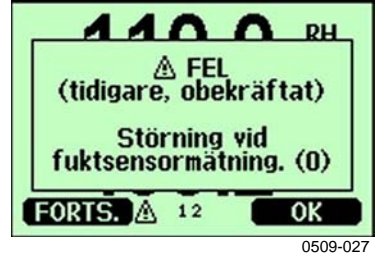

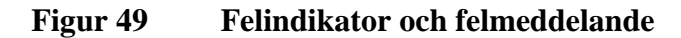

Siffran hänvisar till Figur 49 ovan:

 $1 =$  Felindikator

- Felindikatorn försvinner när felet är över och du har kontrollerat felmeddelandet. Tryck på knappen **INFO** om du vill visa/avläsa felmeddelandet.

Du kan också kontrollera felmeddelandet via datagränssnittet genom att använda kommandot **ERRS**. Om ett konstant fel uppstår kontaktar du Vaisala. Se Vaisala Service Centers på sidan 133.

| Felmeddelande                             | Åtgärd                                                                                                  |  |
|-------------------------------------------|----------------------------------------------------------------------------------------------------|--|
| Störning vid                              | Kontrollera att fuktproben och probens kabel är hela.                                                   |  |
| fuktsensormätning.                        | Rengör proben från smuts, vatten, is och andra                                                          |  |
|                                           | föroreningar.                                                                                           |  |
| Fuktsensor, kortslutning.                 | Kontrollera att fuktproben och probens kabel är hela.                                                   |  |
|                                           | Rengör proben från smuts, vatten, is och andra                                                          |  |
|                                           | föroreningar.                                                                                           |  |
| Fuktsensor, ledningsavbrott.              | Kontrollera att fuktproben och probens kabel är hela.                                                   |  |
| Temperatursensor,                         | Kontrollera att fuktproben och probens kabel är hela.                                                   |  |
| ledningsavbrott.                          |                                                                                                    |  |
| Temperatursensor,                         | Kontrollera att fuktproben och probens kabel är hela.                                                   |  |
| kortslutning.                             | Rengör proben från smuts, vatten, is och andra                                                          |  |
|                                           | föroreningar.                                                                                           |  |
| Störning vid                              | Kontrollera att fuktproben och probens kabel är hela.<br>Rengör proben från smuts, vatten, is och andra |  |
| temperaturmätning.                        | föroreningar.                                                                                           |  |
| Temperatursensor,                         | Kontrollera att fuktproben och probens kablar är hela.                                                  |  |
| strömförlust.                             | Rengör proberna från smuts, vatten, is och andra                                                        |  |
|                                           | föroreningar.                                                                                           |  |
| Internt ADC-läsfel.                       | Internt mätarfel. Montera ner mätaren och returnera den till                                            |  |
|                                           | Vaisala Service.                                                                                        |  |
| Internt EEPROM-läsfel.                    | Internt mätarfel. Montera ner mätaren och returnera den till                                            |  |
|                                           | Vaisala Service.                                                                                        |  |
| Internt EEPROM-skrivfel.                  | Internt mätarfel. Montera ner mätaren och returnera den till                                            |  |
|                                           | Vaisala Service.                                                                                        |  |
| Anslutningsfel för                        | Stäng av hjälpspänningen och kontrollera modulens                                                       |  |
| tilläggsmodul 1 (eller 2).                | anslutning. Sätt på hjälpspänningen.                                                                    |  |
| Enhetens interna temperatur               | Kontrollera att driftstemperaturen ligger inom det giltiga                                              |  |
| utanför området.                          | intervallet.                                                                                            |  |
| Arbetsspänning utanför                    | Kontrollera att hjälpspänningen ligger inom det giltiga                                                 |  |
| området.                                  | intervallet.                                                                                            |  |
| Intern analogspänning                     | Internt mätarfel. Montera ner mätaren och returnera den till                                            |  |
| utanför området.<br>Intern systemspänning | Vaisala Service.<br>Internt mätarfel. Montera ner mätaren och returnera den till                        |  |
| utanför området.                          | Vaisala Service.                                                                                        |  |
| Intern ADC-referensspänning               | Internt mätarfel. Montera ner mätaren och returnera den till                                            |  |
| utanför området.                          | Vaisala Service.                                                                                        |  |
| Analoga utsignalens int.                  | Internt mätarfel. Montera ner mätaren och returnera den                                                 |  |
| referensspänning utanför                  | felaktiga enheten till Vaisala Service.                                                                 |  |
| området.                                  |                                                                                                    |  |
| Konfig.strömstyrkan för                   | Kontrollera och ställ in switcharna igen. Se sidan 55.                                                  |  |
| analog utgång 1/2/3 felaktigt             |                                                                                                    |  |
| inställd.                                 |                                                                                                    |  |
| EEPROM-fel i tilläggsmodul 1              | Koppla bort hjälpspänningen och kontrollera den analoga                                                 |  |
| (eller 2).                                | utsignalsmodulens anslutning.                                                                           |  |
| Kommunikationsmodul                       | Koppla bort hjälpspänningen och flytta                                                                  |  |
| installerad i felaktig                    | kommunikationsmodulen till en annan modulplats                                                          |  |
| tilläggsmodulplats.                       |                                                                                                    |  |
| Okänd/ej kompatibel modul                 | Kontrollera att modulen är kompatibel med HMT330.                                                       |  |
| installerad i                             |                                                                                                    |  |
| tilläggsmodulplats 1 (eller 2).           |                                                                                                    |  |

**Tabell 16 Felmeddelanden**

# KAPITEL 6 **KALIBRERING OCH JUSTERING**

HMT330 är justerad och kalibrerad när den levereras från fabriken. Det vanliga kalibreringsintervallet är ett år. Beroende på applikationen kan det vara bra att kontrollera enheten oftare. En kalibrering måste alltid utföras när det finns anledning att tro att enheten inte följer specifikationerna.

Du rekommenderas att låta Vaisala utföra kalibreringar och justeringar. Se avsnittet Vaisala Service Centers på sidan 133.

Kalibreringen och justeringen utförs antingen med tryckknappar på moderkortet, via dataporten eller med den extra displayen/knappsatsen.

(Vaisalas bärbara instrument HM70 och HMI41 kan också användas).

# **Öppna och stänga justeringsläget**

- 1. Öppna transmitterhöljet. Knapparna som behövs vid justering finns på vänster sida på moderkortet.
- 2. Om kemisk rekonditionering är tillgänglig bör den alltid utföras före kalibreringen. Starta den kemiska rekonditioneringen genom att trycka samtidigt på två **PURGE**-knappar (på moderkortet) under några sekunder. Den röda indikatorlampan blinkar pulserande tills rekonditioneringen är klar (i upp till sex minuter).
- 3. Tryck på **ADJ** för att öppna justeringsläget.
- 4. Tryck på **ADJ** igen för att stänga justeringsläget.

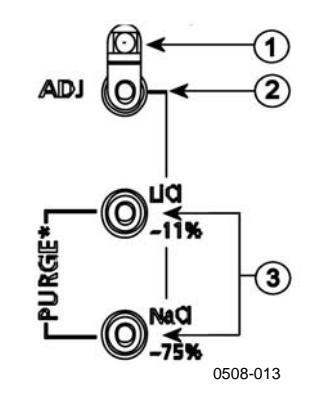

#### **Figur 50 Knapparna Adjustment och Purge**

Siffrorna hänvisar till Figur 50 ovan:

- 1 = Indikatorlampa
- 2 = Adjustment-knapp
- 3 = Tryck på Purge-knapparna samtidigt för att starta den kemiska rekonditioneringen (om den är tillgänglig)

Justeringsmenyn visas bara när du trycker på knappen **ADJ** (på moderkortet inuti mätaren).

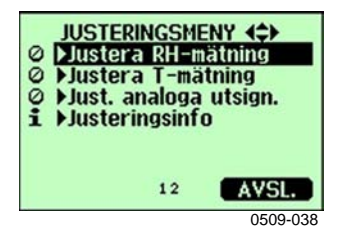

**Figur 51 Justeringsmeny**

**Tabell 17 Indikatorlampans funktion**

| Indikatorlampans funktion | <b>Beskrivning</b>             |
|---------------------------|--------------------------------|
| Lampan släckt             | justering låst                 |
| Lampan lyser              | justering tillgänglig          |
| Lampan blinkar jämnt      | mätningen är inte stabiliserad |
| Lampan blinkar pulserande | kemisk rekonditionering utförs |

**OBS** Om du använder en uppvärmd prob (**HMT337, tillval** ), avbryts probuppvärmningen när du trycker på **ADJ**. Låt proben få samma temperatur som omgivningen innan du startar justeringen.

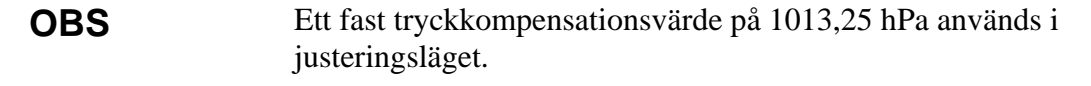

### **Justering av relativ fuktighet**

### **Med tryckknappar**

Du kan utföra en enkel tryckknappsjustering genom att använda två referenser för relativ fuktighet: 11 % RH (LiCl) och 75 % RH (NaCl).

1. Utför den kemiska rekonditioneringen (om den är tillgänglig).

#### **LiCl-referens**

- 2. Tryck på knappen **ADJ** (se Figur 50 på sidan 110 ovan) på moderkortet för att öppna justeringsläget. Indikatorlampan börjar blinka.
- 3. Ta bort filtret från proben och sätt in mätproben i ett mäthål i 11 % RH (LiCl) i fuktighetskalibratorn HMK15. Använd adapterbeslagen för proberna för HMT334, HMT335, HMT337 och HMT338.
- 4. Vänta i minst 30 minuter tills sensorn stabiliserats (indikatorlampan lyser). Inga justeringar kan utföras om förhållandena inte är stabiliserade (indikatorlampan blinkar).
- 5. När indikatorlampan lyser hela tiden trycker du på knappen **LiCl~11%** för att justera förhållandet 11 % RH. Efter justeringen återgår mätaren till normalt arbetsläge (indikatorlampan är släckt).

#### **NaCl-referens**

- 6. När du justerar i den andra referensen, 75 % RH, trycker du på knappen **ADJ** för att öppna justeringsläget. Indikatorlampan börjar blinka.
- 7. Sätt in mätproben i ett mäthål i referensbehållaren för 75 % RH (NaCl) i fuktkalibratorn HMK15. Använd adapterbeslagen för proberna för HMT334, HMT335, HMT337 och HMT338.
- 8. Vänta i minst 30 minuter tills sensorn stabiliserats (indikatorlampan lyser). Inga justeringar kan utföras om förhållandena inte är stabiliserade (indikatorlampan blinkar).
- 9. Tryck på knappen **NaCl 75 %** för att justera förhållandet 75 % RH. Efter justeringen återgår mätaren till normalt arbetsläge (indikatorlampan är släckt).

### **Med display/knappsats**

Observera att skillnaden mellan de två fuktreferenserna måste vara minst 50 % RH.

- 1. Utför den kemiska rekonditioneringen (om den är tillgänglig).
- 2. Tryck på knappen **ADJ** (öppnar **JUSTERINGSMENY**).
- 3. Välj **Justera RH-mätning** och tryck på knappen ▶.
- 4. Välj **1-punkts/2-punktsjustering** och tryck. Tryck på **STARTA**.
- 5. Välj referensen enligt instruktionerna på displayen och tryck på **VÄLJ**.

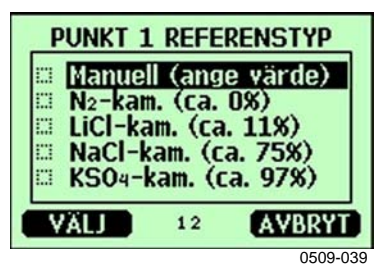

**Figur 52 Välja 1-punktsreferenstyp**

- 6. Ta bort filtret från proben och sätt in mätproben i referenskammaren med låg fukthaltsnivå (till exempel LiCl: 11 % RH i fuktkalibratorn HMK15.) Använd adapterbeslagen för proberna för HMT334, HMT335, HMT337 och HMT338.
- 7. Vänta i minst 30 minuter tills sensorn stabiliseras. Följ stabiliseringen via **DIAGR.**-displayen.
- 8. Tryck på **KLAR** när den har stabiliserats. Om du har valt referensvärdet **Manuell** anger du nu referensvärdet genom att använda pilknapparna.

När du utför 2-punktsjusteringen går du vidare till nästa justeringspunkt, och följer instruktionerna i föregående punkter.

- 9. Svara **Ja** för att bekräfta justeringen. Tryck på **OK** om du vill återgå till justeringsmenyn.
- 10. Tryck på **AVSL.** för att stänga justeringsläget och återgå till basdisplayen. Innan du stänger justeringsläget matar du in justeringsinformationen i enheten. Se avsnittet Mata in justeringsinformation på sidan 118*.*

### **Med datalinje**

Observera att skillnaden mellan de två fuktreferenserna måste vara minst 50 % RH.

- 1. Anslut HMT330 till en PC. Se avsnittet Datakommunikation på sidan 59. Öppna ett terminalprogram.
- 2. Utför den kemiska rekonditioneringen (om den är tillgänglig).
- 3. Tryck på knappen **ADJ**.
- 4. Ta bort filtret från proben och sätt in mätproben i referenskammaren med låg fukthaltsnivå (till exempel LiCl: 11 % RH i fuktkalibratorn HMK15). Använd adapterbeslagen för proberna för HMT334, HMT335, HMT337 och HMT338.
- 5. Ange kommandot **CRH** och tryck på **RETUR.**

#### **CRH**

- 6. Vänta i minst 30 minuter tills sensorn stabiliserats.
- 7. Skriv **C** och tryck på **RETUR** några gånger för att kontrollera om avläsningen har stabiliserats.
- 8. När avläsningen har stabiliserats anger du referensfuktigheten efter frågetecknet och trycker på **RETUR.**

>crh

RH : 11.25 Ref1 ? c RH : 11.25 Ref1 ? c RH : 11.25 Ref1 ? c RH : 11.24 Ref1 ? c RH : 11.24 Ref1 ? 11.3 Press any key when ready ...

- 9. Nu väntar enheten på den högsta referensen. Sätt in mätprobeni referenskammaren med hög fukthaltsnivå (till exempel NaCl: 75 % RH-behållaren i fuktkalibratorn HMK15). Använd adapterbeslagen för proberna för HMT334, HMT335, HMT337 och HMT338. Tryck på valfri tangent när du är klar.
- 10. Låt proben stabiliseras i omkring 30 minuter. Du kan följa stabiliseringen genom att skriva C och trycka på **ENTER**.
- 11. När stabiliseringen är klar skriver du referensvärdet efter frågetecknet och trycker på **RETUR**.

>crh RH : 11.25 Ref1 ? c<br>RH : 11.24 Ref1 ? c RH : 11.24 Ref1 ? c RH : 11.24 Ref1 ? 11.3 Press any key when ready ... RH : 75.45 Ref2 ? c<br>RH : 75.57 Ref2 ? c RH : 75.57 Ref2 ? c<br>RH : 75.55 Ref2 ? c RH : 75.55 Ref2 ? c<br>RH : 75.59 Ref2 ? 7 RH : 75.59 Ref2 ? 75.5  $\cap$ K >

- 12. **OK** anger att justeringen är klar, och att de nya kalibreringskoefficienterna har beräknats och lagrats. Ange justeringsinformationen (datum och text) i mätarens minne. Se kommandona **CTEXT** och **CDATE**.
- 13. Tryck på knappen **ADJ** på moderkortet för att stänga justeringsläget.
- 14. Ta ut proben ur referensförhållandena och byt ut filtret.

# **Justering av relativ fuktighet efter sensorbyte**

### **Med display/knappsats**

När du använder displayen/knappsatsen följer du instruktionerna Med display/knappsats på sidan 112 för att välja **Just. för ny RH-sensor (**i stället för **1-punkts-**/**2-punktsjustering)**.

# **Med datalinje**

Efter sensorbytet utför du instruktionen som beskrivs i föregående avsnitt. Byt bara ut kommandot **CRH** mot kommandot **FCRH**.

### **FCRH**

Example:

```
>FCRH
RH : 1.82 1. ref ? 0
Press any key when ready...
RH : 74.22 2. ref ? 75
\capK
\ddotmark
```
OK anger att kalibreringen är klar.

## **Temperaturjustering**

# **Med display/knappsats**

- 1. Tryck på knappen **ADJ** på moderkortet för att öppna **JUSTERINGSMENY**. Om du använder en uppvärmd prob för mätning avbryts probuppvärmningen när du trycker på **ADJ**. Vänta ett tag tills proben har fått samma temperatur som omgivningen.
- 2. Välj ►**Justera T-mätning** och tryck på ►.
- 3. Välj **1-punkts/2-punktsjustering** och tryck. Tryck på **STARTA**.
- 4. Ta bort filtret från proben och sätt in mätproben i referenstemperaturen.
- 5. Vänta i minst 30 minuter tills sensorn stabiliseras. Följ stabiliseringen via **DIAGR.**-displayen.
- 6. Tryck på **KLAR** när den har stabiliserats. Ange referenstemperaturen med piltangenterna.

När du utför 2-punktsjusteringen går du vidare till nästa justeringspunkt, och följer instruktionerna i föregående punkt. Observera att skillnaden mellan de två temperaturreferenserna måste vara minst 30 ºC.

- 7. Tryck på **OK**. Tryck på **JA** för att bekräfta justeringen.
- 8. Tryck på **OK** om du vill återgå till justeringsmenyn.
- 9. Tryck på **AVSL.** för att stänga justeringsläget och återgå till basdisplayen.

### **Med datalinje**

- 1. Tryck på knappen **ADJ** på moderkortet för att öppna justeringsläget. Om du använder en uppvärmd prob för mätning avbryts probuppvärmningen när du trycker på **ADJ**. Vänta ett tag tills proben har fått samma temperatur som omgivningen.
- 2. Ta bort filtret från proben och sätt in mätproben i referenstemperaturen.
- 3. Ange kommandot **CT** eller (**CTA** för extra T-prob) och tryck på **RETUR**.

### **CT**

eller för extra T-prob:

### **CTA**

4. Skriv **C** och tryck på **RETUR** några gånger för att kontrollera om avläsningen har stabiliserats. Låt avläsningen stabiliseras. Sedan anger du referenstemperaturen efter frågetecknet och trycker på **RETUR** tre gånger**.**

Om du har en annan referenstemperatur (2-punktskalibrering) trycker du bara två gånger på **RETUR** och sätter in proben i den andra referensen. När avläsningen har stabiliserats anger du den andra referenstemperaturen efter frågetecknet och trycker på **RETUR.** Observera att skillnaden mellan de två temperaturreferenserna måste vara minst 30 ºC.

Exempel (1-punktsjustering):

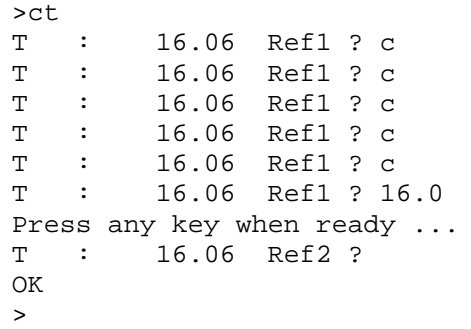

- 5. **OK** anger att kalibreringen är klar. Ange kalibreringsinformationen (datum och text) i mätarens minne. Se datakommandona **CTEXT** och **CDATE**.
- 6. Tryck på knappen **ADJ** på moderkortet för att stänga justeringsläget.
- 7. Ta ut proben ur referensförhållandena och byt ut filtret.

### **Justering av analog utsignal**

Vid kalibreringen av analoga utsignaler tvingas de analoga utsignalerna till följande värden:

- strömutsignal: 2 mA och 18 mA

-spänningutsignal: 10 % och 90 % av intervallet

Anslut HMT330 till en kalibrerad ström-/spänningsmätare för att mäta antingen strömmen eller spänningen, beroende på den valda utsignalstypen.

### **Med display/knappsats**

- 1. Tryck på knappen **ADJ** för att öppna **JUSTERINGSMENY**.
- 2. Välj ►**Just. analoga utsign.** och tryck på ►.
- 3. Välj den utsignal som ska justeras **Justera analog utsign. 1/2** och tryck på **STARTA**.
- 4. Mät det första analoga utsignalsvärdet med en multimeter. Ange det uppmätta värdet med hjälp av pilknapparna. Tryck på **OK**.
- 5. Mät det andra analoga utsignalsvärdet med en multimeter. Ange det uppmätta värdet med hjälp av pilknapparna. Tryck på **OK**.
- 6. Tryck på **OK** om du vill återgå till justeringsmenyn.
- 7. Tryck på **AVSL.** för att stänga justeringsläget och återgå till basdisplayen.

### **Med datalinje**

Ange kommandot **ACAL** och skriv multimetervärdet för varje fall. Fortsätt genom att trycka på **RETUR**.

### **ACAL**

Exempel (strömutsignaler):

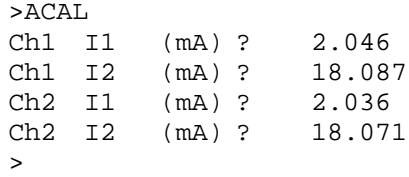

### **Mata in justeringsinformation**

Den här informationen visas i enhetens informationsfält (se avsnittet Enhetsinformation på sidan 77.)

## **Med display/knappsats**

- 1. Om du inte befinner dig vid justeringsmenyn trycker du på knappen **ADJ** på moderkortet (öppnar **JUSTERINGSMENY**).
- 2. Välj ►**Justeringsinfo** och tryck på piltangenten ►.
- 3. Välj **Datum** och tryck på **REGL.**. Ange datumet genom att använda pilknapparna. Tryck på **OK**.
- 4. Välj **i** och tryck på **REGL.**. Ange informationstexten, högst 17 tecken, genom att använda pilknapparna. Tryck på **OK**.
- 5. Tryck på **AVSL.** om du vill återgå till basdisplayen.

# **Med datalinje**

#### **CTEXT**

Använd kommandot CTEXT för att ange text i fältet med justeringsinformation.

Exempel:

```
>ctext
Adjust. info : (not set) ? HMK15
\ddot{\phantom{1}}
```
### **CDATE**

Använd kommandot CDATE för att ange datum i fältet med justeringsinformation. Ange justeringsdatumet med formatet ÅÅÅÅ-MM-DD*.*

#### **Exempel:**

```
>cdate
Adjust. date : (not set) ? 2004-05-21
\ddot{\phantom{1}}
```
# KAPITEL 7 **TEKNISKA DATA**

Det här kapitlet innehåller tekniska data om produkten.

### **Specifikationer**

### **Prestanda**

#### **Relativ fuktighet**

Mätområde 0-100 %RH Noggrannhet (inklusive linjäritetsfel, hysteres och repeterbarhet) med HUMICAP<sup>®</sup>180 för typiska applikationer<br>HUMICAP<sup>®</sup>180C för applikationer med ke för applikationer med kemisk rekonditionering och/eller uppvärmd mätprob vid +15... 25 °C  $\pm$  1 % RH (0...90 % RH)  $± 1,7 % RH (90...90 % RH)$ vid -20...+40 °C  $\pm (1.0 + 0.008 \text{ x mixture})$  % RH vid -40...+180 °C  $\pm (1.5 + 0.015 \text{ x mixture})$  % RH med HUMICAP®180L2 för applikationer med krävande kemisk miljö vid -10...+40 °C  $\pm (1.0 + 0.01 \text{ x mixture})$  % RH vid -40...+180 °C  $\pm (1.5 + 0.02 \text{ x mixture})$  % RH

Mätosäkerhet för fabrikskalibrering (+20 °C)

 $\pm$  0.6 % RH (0..0,40 % RH)  $\pm$  1,0 % RH (40..0,97 % RH) (Definieras som  $\pm 2$ standardavvikelsegränser. Små variationer möjliga. Se även kalibreringscertifikatet.) Responstid (90 %) vid 20 °C i stillastående luft med sensorskydd: 8 s med plastmembran 20 s med plastmembran med stålnätfilter 40 s med sintrat filter

#### **Temperaturmätområde (+ arbetstryck)**

HMT331  $-40...+60$  °C (-40...+140 °F) HMT333 80 °C (ångtät) -40...+80 °C (-40...+176 °F) HMT333 120 °C (ångtät) -40...+120 °C (-40...+248 °F) HMT334 -70...+180 °C (-94...+356 °F), 0...10 MPa (0...100 bar) HMT335 (ångtät) -70...+180 °C (-94...+356 °F) HMT337 (ångtät) -70...+180 °C (-94...+356 °F) HMT338 -70...+180 °C (-94...+356 °F), 0...4 MPa (0...40 bar)

Noggrannhet vid +20 °C (+68 °F)  $\pm 0.2$  °C Noggrannhet över temperaturområdet (se diagrammet nedan):

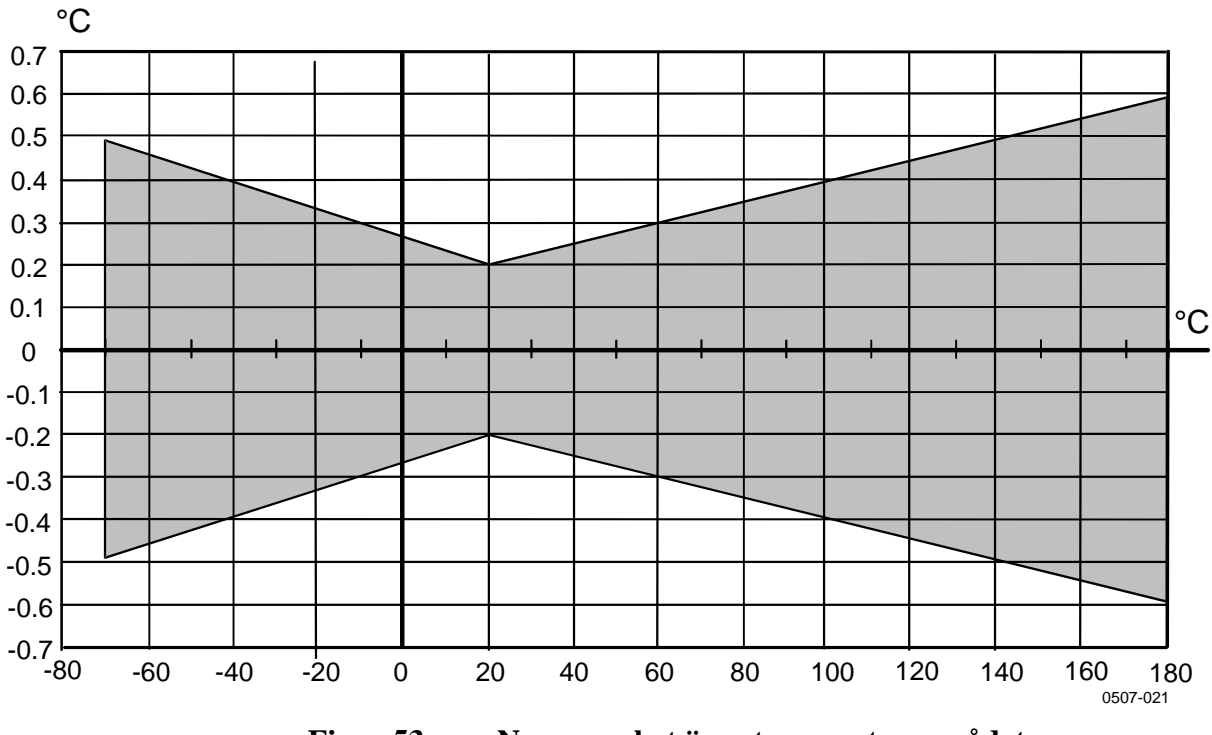

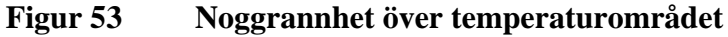

Temperatursensor Pt 100 RTD 1/3 Klass B IEC 751

### **Temperaturprob (tillval)**

Temperaturmätning Typisk noggrannhet: 0,1 °C (0,18 °F) Kabellängd: 2 m, 5 m och 10 m Trycktät: upp till 7 bar Probmaterial:

mätområde:  $-70...+180$  °C (-94...+356 °F) Sensor: Pt100 PRT DIN IEC 751 Klass 1/4 B

### **Beräknade mätparametrar**

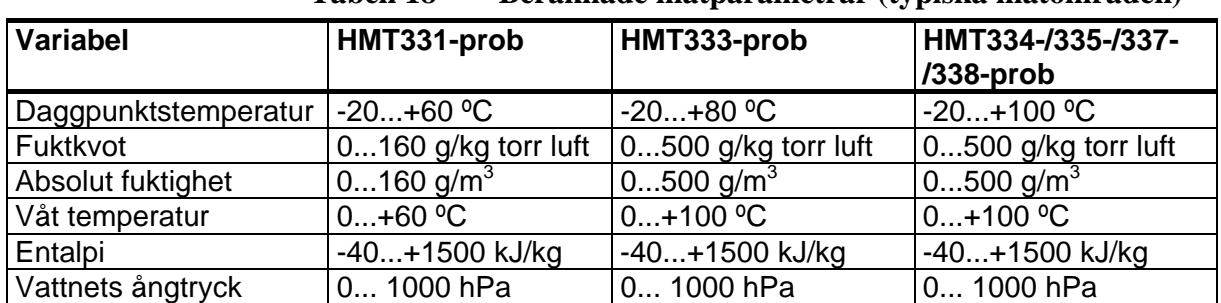

#### **Tabell 18 Beräknade mätparametrar (typiska mätområden)**

# **Beräknade mätparametrarnas noggrannhet**

Det beräknade mätparametrars noggrannhet beror på kalibreringsnoggrannheten för fukt- och temperatursensorerna. Här anges noggrannheterna för  $\pm 2$  %RH och  $\pm 0.2$  °C.

### **Daggpunktstemperaturens noggrannhet i °C**

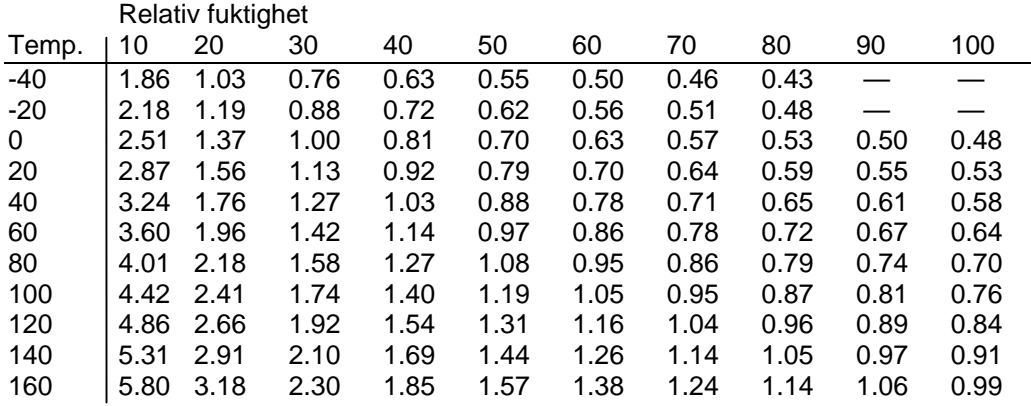

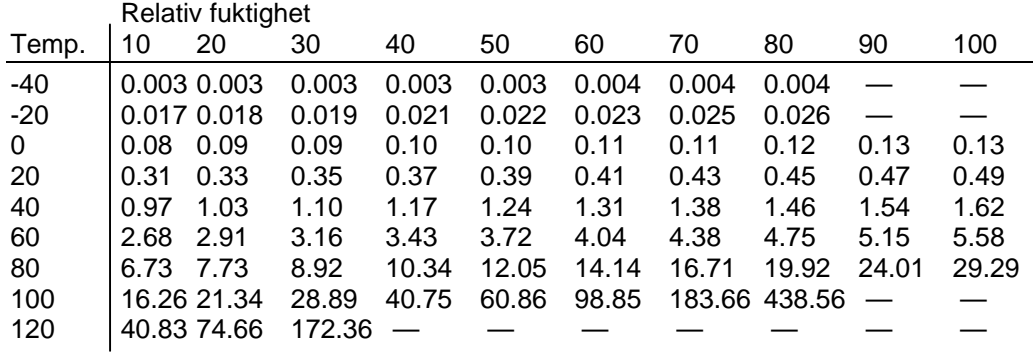

### **Fuktkvotens noggrannhet i g/kg (omgivande tryck 1013 mbar)**

### **Den våta temperaturens noggrannhet i °C**

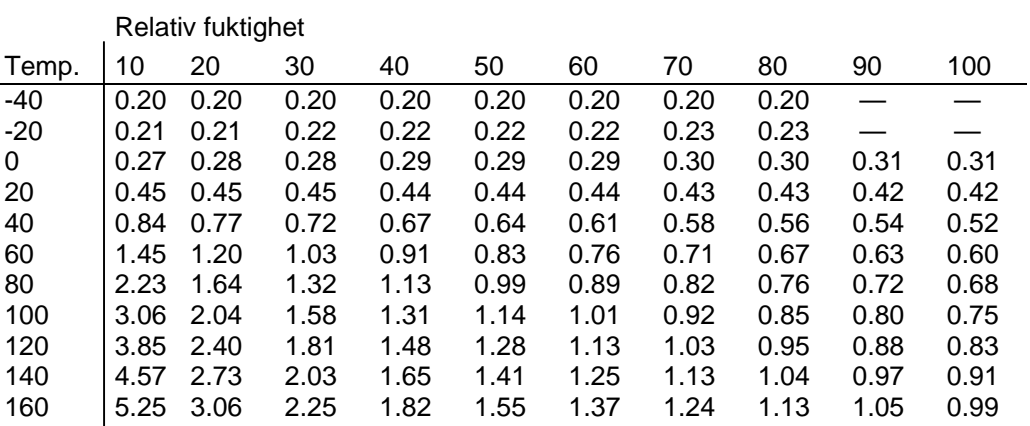

### **Den absoluta fuktighetens noggrannhet i g/m³**

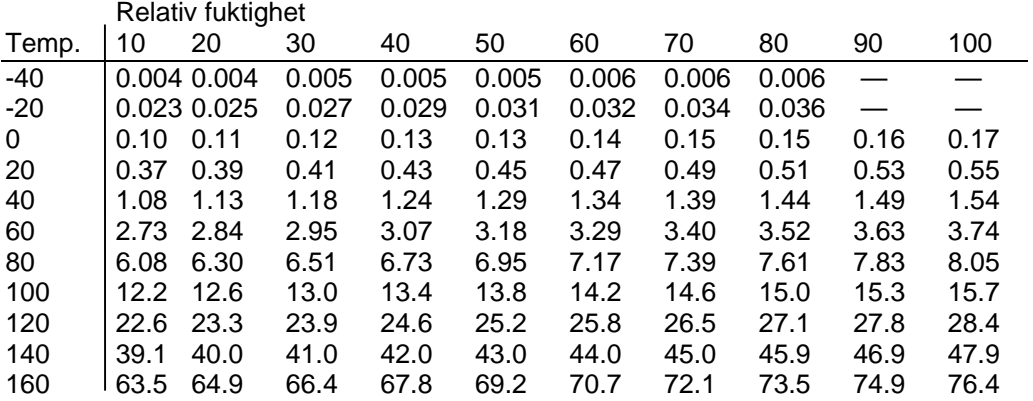

# **Daggpunktstemperatur (HMT337 med uppvärmd mätprob )**

Leta rätt på skärningen mellan daggpunktstemperaturens kurva och mätvärdet för daggpunktsdifferensen (processtemperaturdaggpunktstemperatur) på x-axeln, och läs av noggrannheten i daggpunktsmätvärdet på y-axeln.

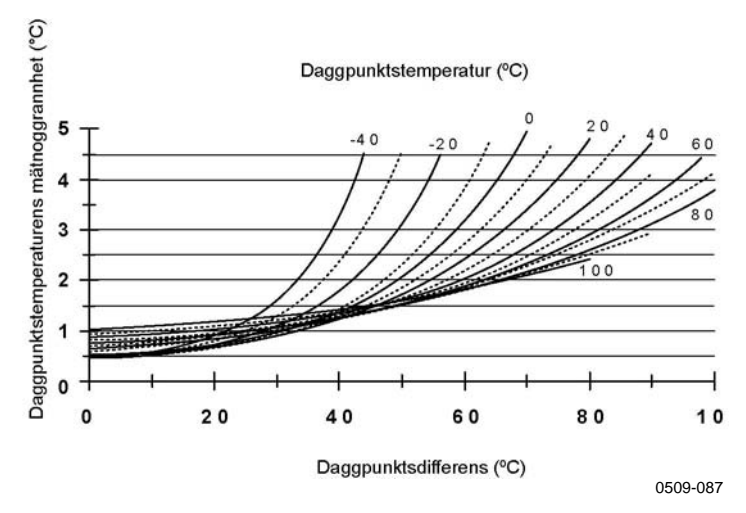

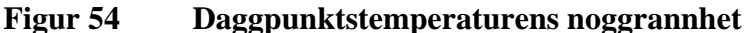

### **Driftsmiljö**

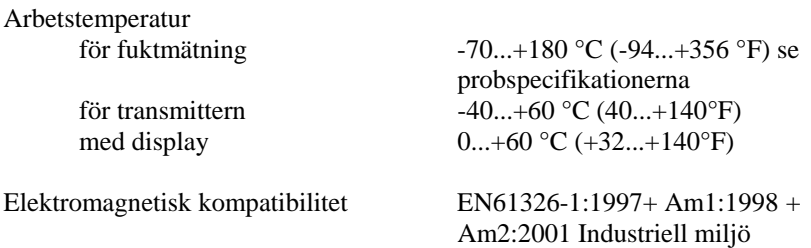

#### **In- och utsignaler**

Hjälpspänning 10...35 VDC, 24 VAC med hjälpspänningsmodul (tillval) 100...240 VAC, 50/60 Hz Starttid efter strömmen aktiveras 3 s Strömförbrukning @ 20 °C (Uin 24VDC) RS-232 max 25 mA Uout 2 x 0...1V / 0...5V / 0...10V max 25 mA Iout 2 x 0...20 mA<br>display och bakerundsbelvsning  $+20$  mA display och bakgrundsbelysning  $+ 20 \text{ mA}$ <br>under kemisk rekonditionering  $+ 110 \text{ mA}$  max under kemisk rekonditionering Analoga utsignaler (2 standard, den 3:e som tillval) spänningutsignal  $0...1 \text{ V}, 0...5 \text{ V}, 0...10 \text{ V}$ Noggrannhet för analoga utsignaler vid 20 °C  $\pm 0.05$  % vid fullt utslag Temperaturberoendet för de analoga utsignalerna  $\pm 0.005\%$  °C vid fullt utslag Extern belastning strömutgång RL < 500 ohm 0... 1V-utgång RL > 2 kohm 0... 5V och 0... 10V-utgångar RL > 10 kohm Maximal ledningsstorlek 0,5 mm2 (AWG 20) tvinnade

### **Mekanik**

Avskärmningens fäste 1/2"NPT

Mätprobens kabeldiameter HMT333 80°C 6,0 mm<br>Övriga mätorober 5,5 mm Övriga mätprober Mätprobens kabellängder 2 m, 5 m och 10 m

 $0...20$  mA,  $4...20$  mA

ledningar rekommenderas Digitala utgångar RS-232, RS-485 (tillval) Reläutgångar (tillval) 0,5 A, 250 VAC, SPDT Display (tillval) LCD med bakgrundsbelysning, grafisk trenddisplay Menyspråk engelska, franska, spanska, tyska, japanska, ryska, svenska, finska,

Kabelförskruvning M20x1,5 för kabeldiameter 8...11 mm/0,31..0,43" Snabbkoppling (tillval) M12-serie 8-polig (hane) alternativ 1 med kontakt (hona) med s med kontakt (hona) med 5 m / 16,4 ft svart kabel alternativ 2 med kontakt (hona) med skruvplintar

Kapslingsmaterial G-AlSi 10 Mg (DIN 1725)<br>Kapslingsklass IP 65 (NEMA 4) IP 65 (NEMA 4)

#### **Mätarvikter**

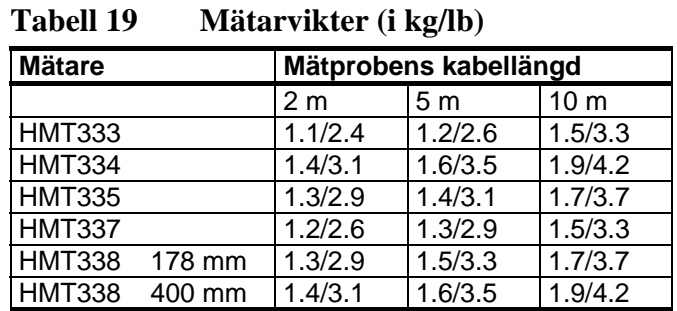

# **Tekniska specifikationer för tillvalsmoduler**

### **Hjälpspänningssmodul**

Arbetsspänning 100...240 VAC 50/60 Hz Anslutningar skruvplintar för  $0.5...2.5$  mm<sup>2</sup> ledning (AWG 20...14) Kabelförskruvning för kabel med diametern 8...11 mm Arbetstemperatur  $-40...+60$  °C  $(-40...+140$  °F) Lagringstemperatur  $-40...+70$ °C  $(-40...+158$ °F)

### **Analog utsignalsmodul (för kanal 3)**

Strömförbrukning  $U_{\text{out}}$  0...1 V max 30 mA<br>  $U_{\text{out}}$  0...5 V/0...1 0 V max 30 mA  $U_{\text{out}}$  0...5V/0...10V  $I_{\text{out}}$  0... 20 mA max 60 mA

Extern belastning strömutsignaler  $R_L < 500$  ohms<br>hal belastning + kabelkretsmotstånd  $540$  ohm Maximal belastning + kabelkretsmotstånd 0....1 V  $R_1 > 2000$  ohm 0...5 V och 0... 10 V  $R_1 > 10000$  ohm

3-polig skruvplint Maximal ledningsstorlek

Utsignaler 0...20 mA, 4...20 mA, 0...1 V, 0...5 V, 0...10 V Arbetstemperatur  $-40...+60$  °C  $(-40...+140$  °F)

Lagringstemperatur  $-55...+80$  °C (-67...+176 °F)

 $1.5 \text{ mm}^2 \text{ (AWG16)}$ 

### **Relämodul**

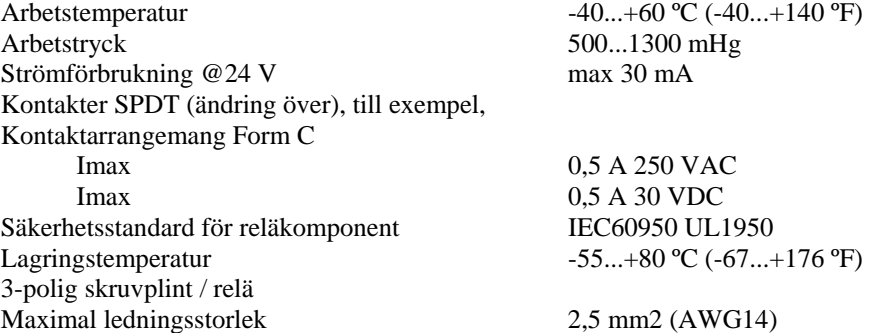

### **RS-485-modul**

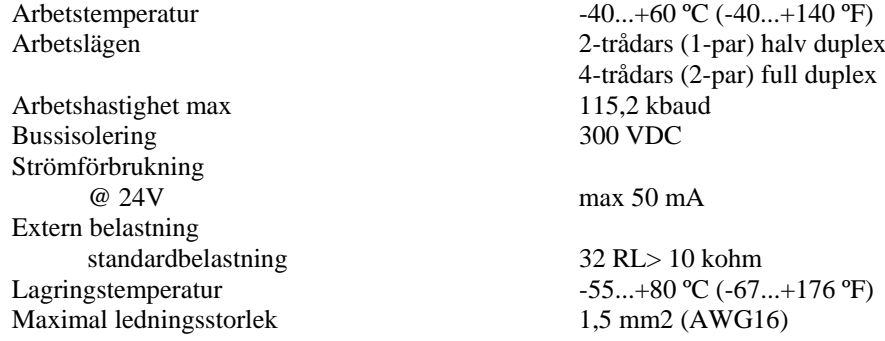

### **Tillval och tillbehör**

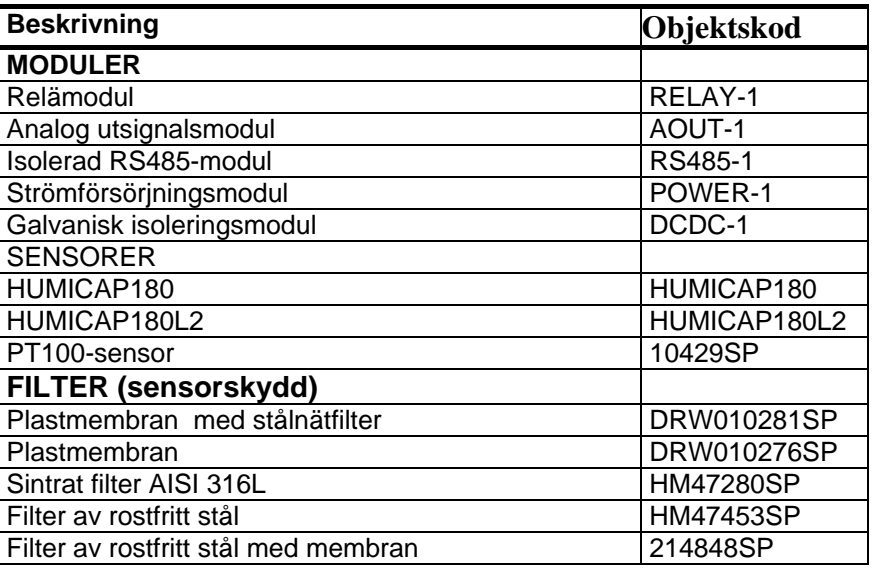

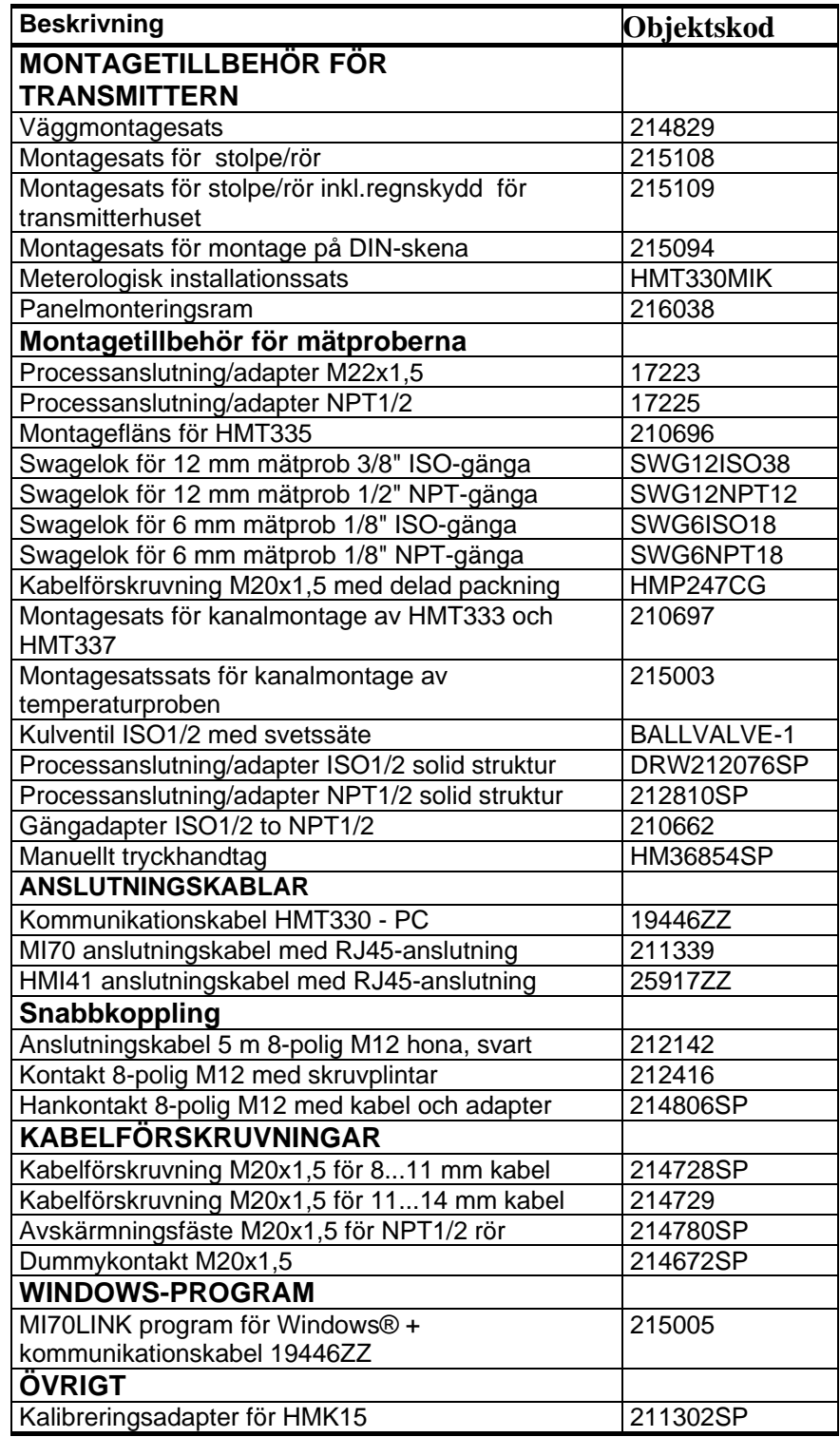

# **Dimensioner (i mm)**

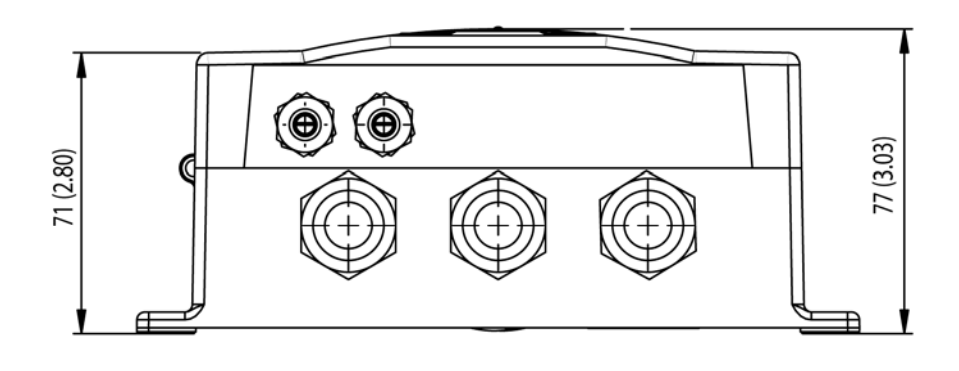

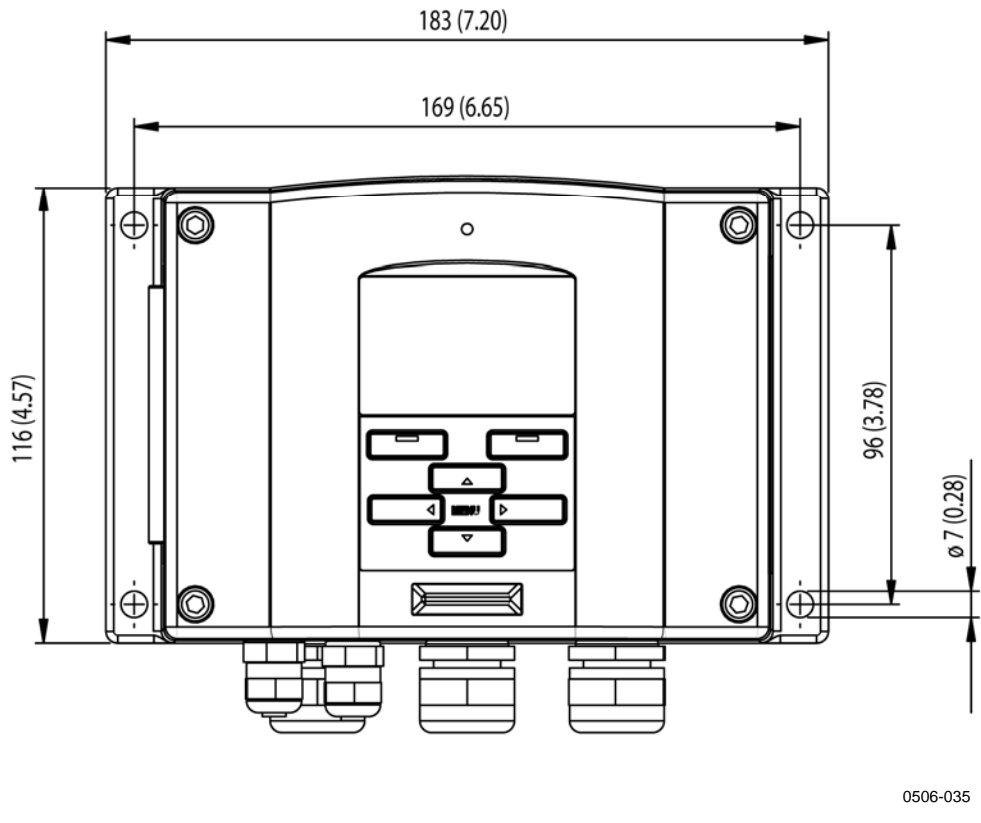

**Figur 55 Transmitterns dimensioner**

### **HMT331**

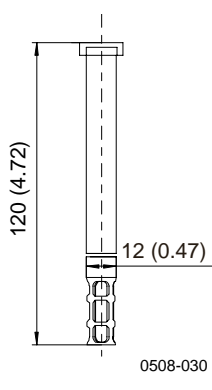

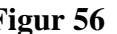

**Figur 56 HMT331-mätprobens dimensioner**

## **HMT333**

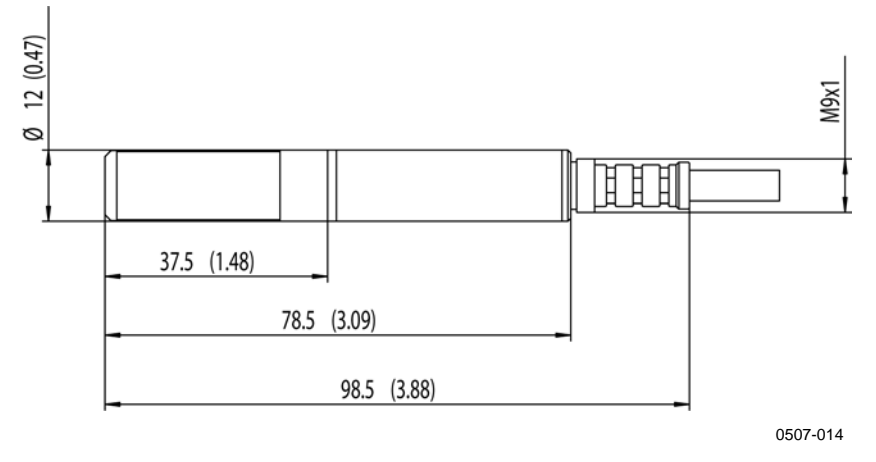

**Figur 57 HMT333-mätprobens dimensioner**

### **HMT334**

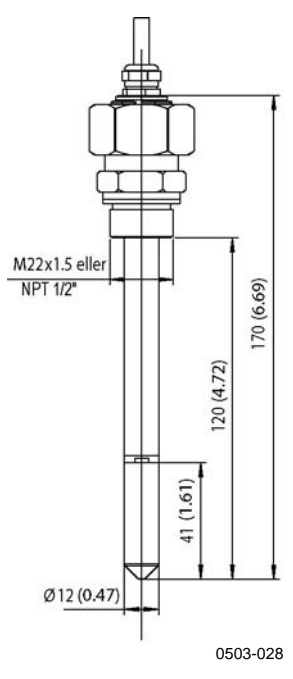

**Figur 58 HMT334-mätprobens dimensioner**

### **HMT335**

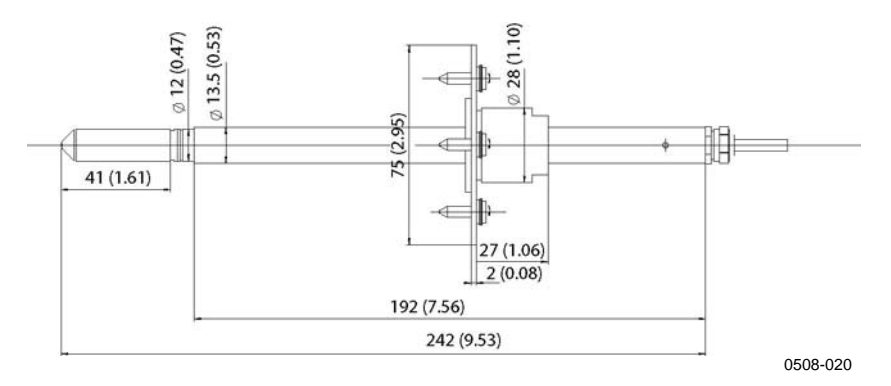

**Figur 59 HMT335-mätprobens dimensioner**

Montageflänsen finns som tillval för HMT335-mätproben.

### **HMT337**

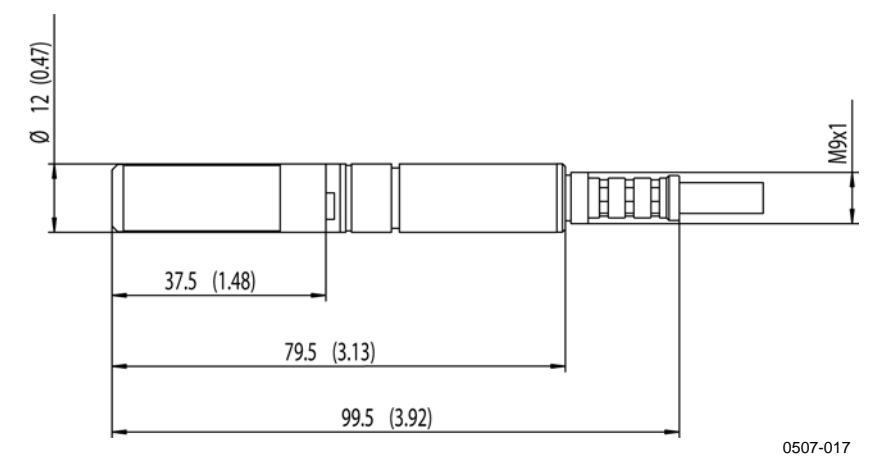

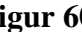

**Figur 60 HMT337-mätprobens dimensioner**

### **HMT338**

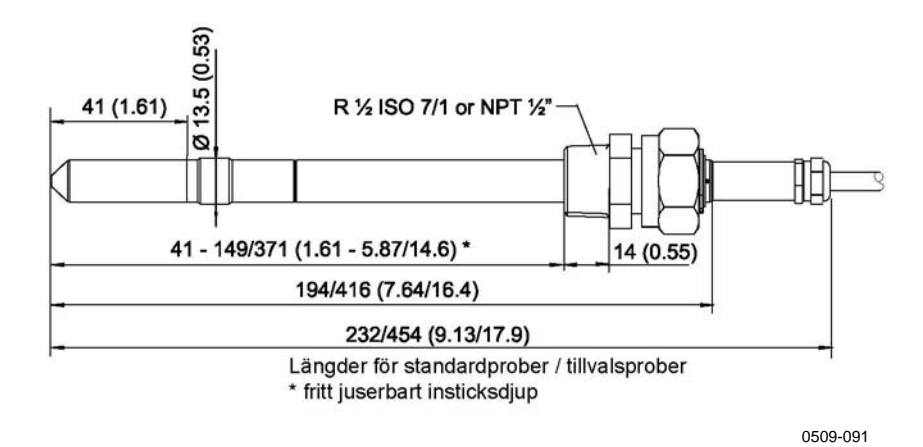

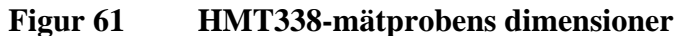

### **Temperaturprob**

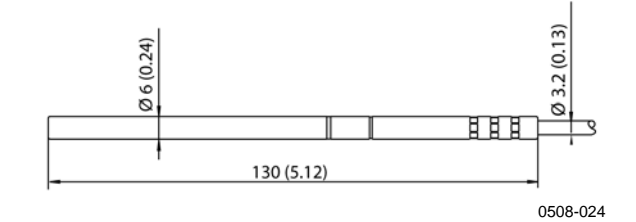

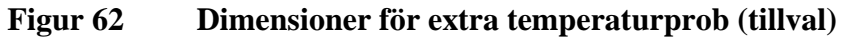

### **Teknisk support**

Kontakta Vaisalas tekniska support om du har tekniska frågor:

E-post helpdesk@vaisala.com Fax +358 9 8949 2790

Om produkten behöver repareras följer du instruktionerna nedan. Då går processen fortare och du undviker extra kostnader.

### **Returinstruktioner**

Om produkten behöver repareras följer du instruktionerna nedan. Då går processen fortare och du undviker extra kostnader.

- 1. Läs garantiinformationen.
- 2. Skriv en felrapport. Ange namn samtkontaktinformation till tekniskt ansvarig person som kan ge ytterligare information om felet.
- 3. Beskriv följande i felrapporten:
	- Felsymptom (vad fungerade / fungerade inte)?
	- Var uppstod felet (montageplats, applikation och processförhållanden )?
	- Tidpunkt för det uppkommna felet (datum, med detsamma / efter en stund / med jämna mellanrum / slumpmässigt)?
	- Antal felande enheter (endast en defekt / andra, samma eller liknande defekter / flera fel i en enhet)?
	- Vad var anslutet till produkten och till vilka anslutningar?
	- Typ av hjälpspänning, spänningsnivå och en lista med övriga objekt (belysning, värmeelement, motorer, osv.) som eventuellt var anslutna till samma hjälpspänning.
	- Vad gjordes när felet upptäcktes?
- 4. Ange i felrapporten en detaljerad returadress och det fraktsätt ni föredrar.
- 5. Packa den felaktiga produkten i en påse med ESD-skydd av bra kvalitet med ett lämpligt stöddämpande materiel i en stadig låda av lagom storlek. Lägg felrapporten i samma låda.
- 6. Skicka lådan till: Vaisala Oyj Kontaktperson / Division Vanha Nurmijärventie 21 FIN-01670 Vantaa Finland

eller till Vaisala Service Center i ditt område (se kontaktinformationen nedan).

### **Vaisala Service Centers**

Vaisala Service Centers utför kalibreringar och justeringar, samt reparationer och reservdelsförsäljning. Se kontaktinformationen nedan.

Vaisala Service Centers erbjuder även extra tjänster, till exempel ackrediterade kalibreringar, underhållsavtal och påminnelseprogram för kalibrering. Kontakta dem gärna för att få mer information.

#### **NORTH AMERICAN SERVICE CENTER**

**Vaisala Inc.,** 10-D Gill Street, Woburn, MA 01801-1068, USA. Tel: +1 781 933 4500, Fax +1 781 933 8029 E-post: us-customersupport@vaisala.com

**EUROPEAN SERVICE CENTER Vaisala Instruments Service,** Vanha Nurmijärventie 21 FIN-01670 Vantaa, FINLAND. Tel: +358 9 8949 2658, Fax +358 9 8949 2295 E-post: instruments.service@vaisala.com

**ASIAN SERVICE CENTER**

**Vaisala KK,** 42 Kagurazaka 6-Chome, Shinjuku-Ku, Tokyo 162-0825, JAPAN. Tel: +81 3 3266 9617, Fax +81 3 3266 9655 E-post: aftersales.asia@vaisala.com

#### **www.vaisala.com**

Denna sida har avsiktligt lämnats tom.

# BILAGA A **MONTAGETILLBEHÖR OCH INSTALLATIONSEXEMPEL**

# **Montagesatser för kanalmontage (för HMT333/337/335)**

Montagesats för kanalmontage innehåller en montagefläns, en packningsring, en stödstång samt ett fäste för mätproben och skruvar för att fästa montageflänsen på kanalväggen. Vaisala beställningskoder: 210697 (för HMT333 och HMT337), 210696 (för HMT335 (utan stödstång)) och 215003 för temperaturprob.

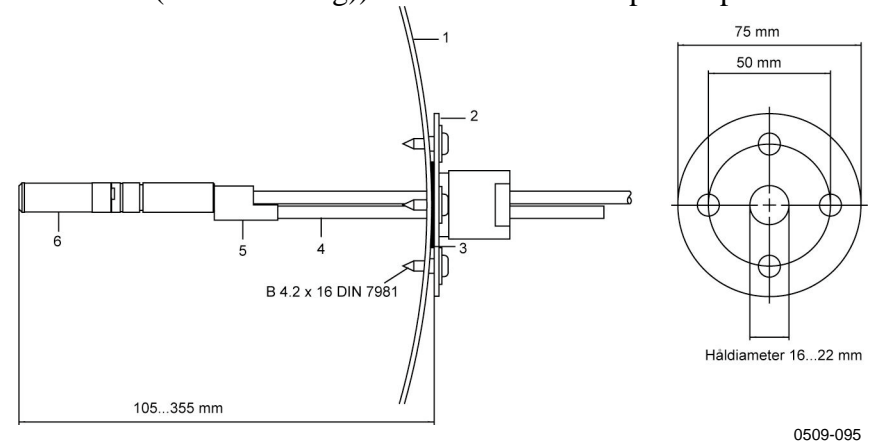

#### **Figur 63 Montagesats för kanalmontage**

Siffrorna hänvisar till Figur 63 ovan:

- $1 =$ Kanalvägg
- $2 =$  Fläns
- $3 =$  Packningsring
- 4 = Stödstång (ingår inte i montagesatsen för HMT335)
- 5 = Fästdel för proben (ska fästas med stödstången)
- $6 =$  Mätprob för relativ fuktighet

#### **OBS** När det är stor temperaturskillnad mellan kanalen och luften utanför måste stödstången installeras så djupt som möjligt i kanalen. Detta förhindrar fel som orsakas av värmeledning i stången och kabeln.

### **Montagesats för kanalmontage av temperaturprob (för HMT337)**

Vaisalas montagesats för kanalmontage av temperaturproben innehåller en montagefläns, stödstång, fästdelar för proben, packningsring och fästskruvar (4 st). Vaisala beställningskod: 215003.

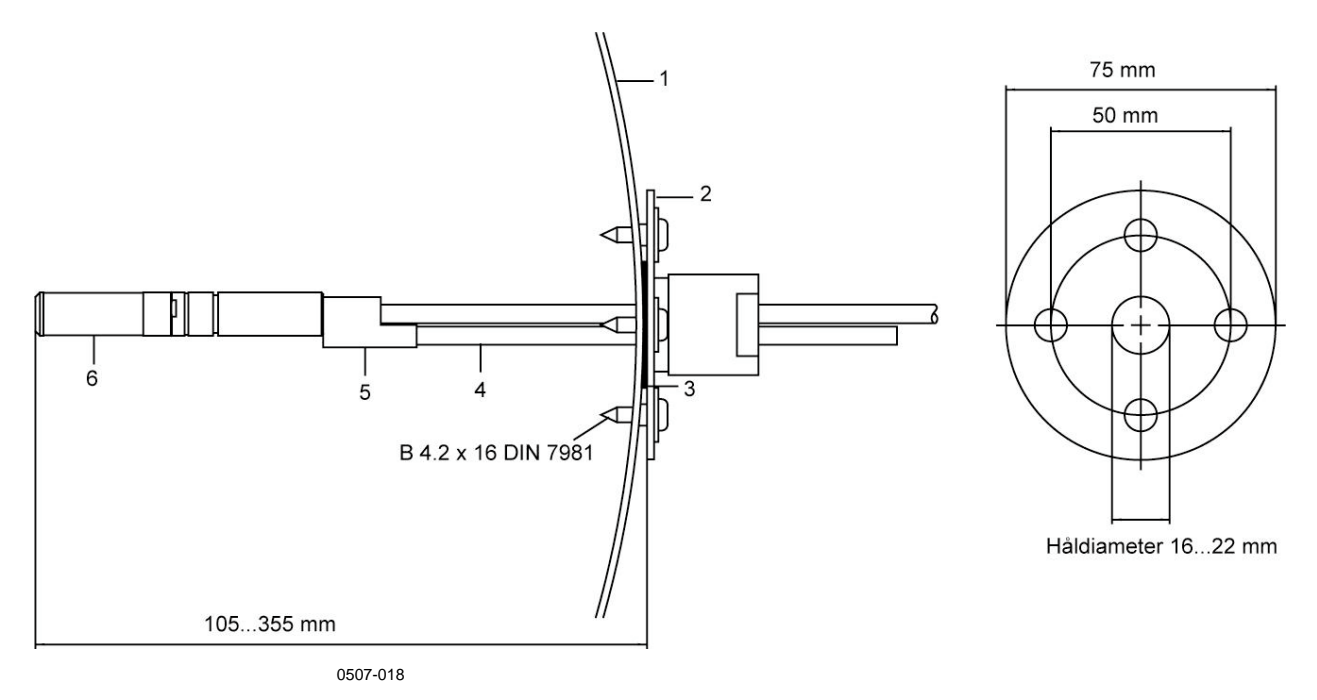

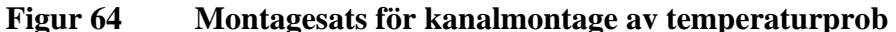

Siffrorna hänvisar till Figur 64 ovan:

- $1 =$ Kanalvägg
- 2 = Montagefläns
- 3 = Packningsring
- 4 = Stödstång
- 5 = Probfäste (ska fästas på stödstången)
- 6 = Hållarbussning (ska fästas vid probstödet)
- 7 = Temperaturprob (ska fästas vid hållarbussningen)

# **Trycktäta Swagelok-montagesatser (för HMT337) Installation av mätprob för relativ fuktighet**

Swagelok-montagesatsen för mätproben för relativ fuktighet innehåller en Swagelok-anslutning med ISO3/8"- eller NPT1/2" gänga. Vaisala beställningskoder: SWG12ISO38 och SWG12NPT12.

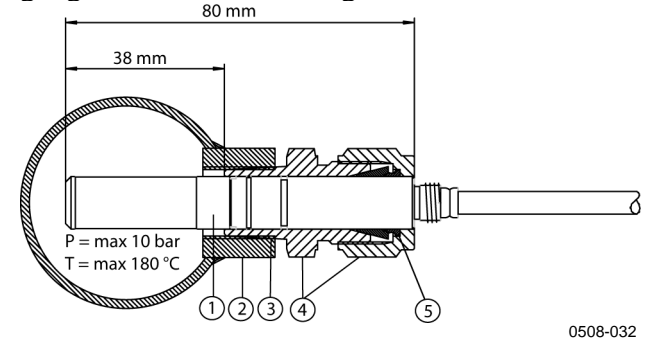

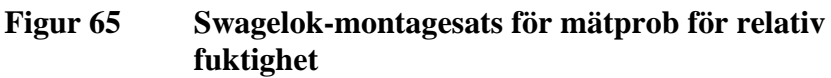

Siffrorna hänvisar till Figur 65 ovan:

- 1 = Mätprob för relativ fuktighet
- 2 = Kanalanslutning
- 3 = ISO3/8"- eller NPT1/2"-gänga
- 4 = Swagelok-anslutning
- 5 = Tätning

### **Installation av temperaturprob**

Swagelok-montagesatsen för temperaturproben innehåller en Swagelok-anslutning med ISO1/8"- eller NPT1/8"-gänga. Vaisala beställningskoder: SWG6ISO18 eller SWG6NPT18.

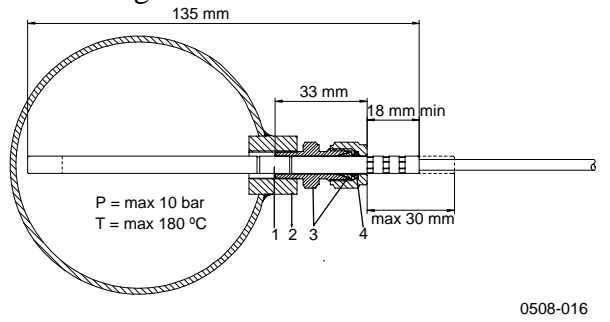

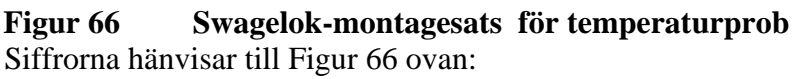

- 1 = Temperaturprob
- $2 =$ Kanalanslutning
- 3 = Swagelok-anslutning
- 4 = Tätning

# **Exempel på ångtäta installationer med kabelförskruvning**

## **Installation av mätprob för relativ fuktighet (för HMT333/337)**

Kabelförskruvningen AGRO kan beställas från Vaisala (beställningskod: HMP247CG.)

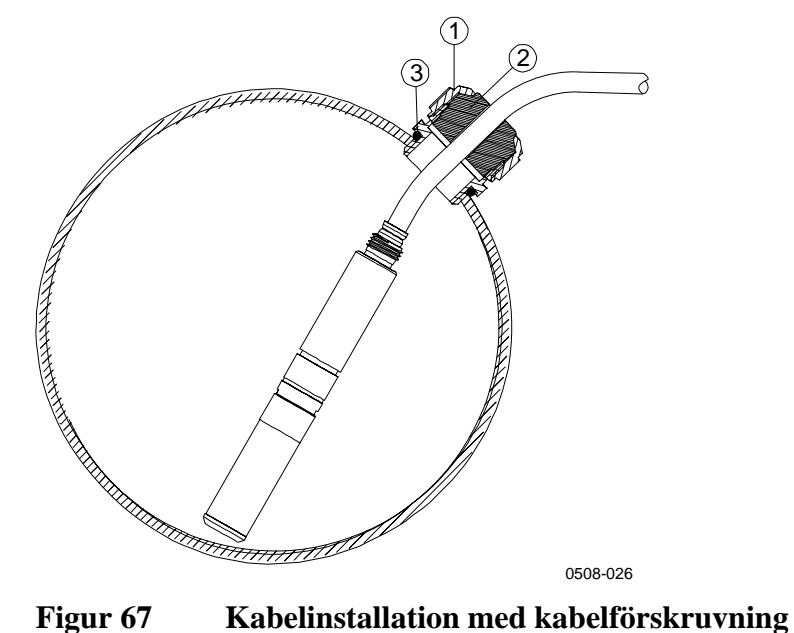

Siffrorna refererar till Figur 67 ovan

- $1 =$  Mutter (att skruva fast mot stommen)
- $2 =$  Packning
- 3 = Stomme och O-ring

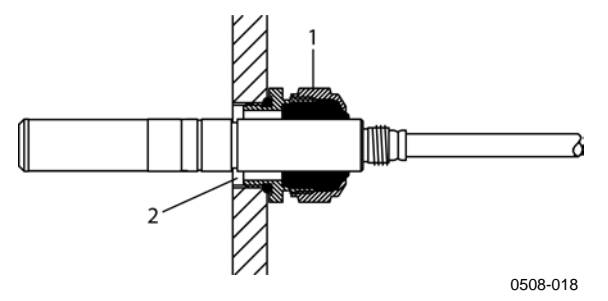

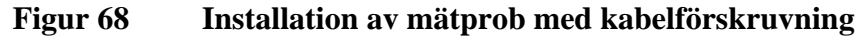

Installation av mätprob med kabelförskruvning kan inte beställas av Vaisala.

Siffrorna hänvisar till Figur 68 ovan:

- 1 = AGRO 1160.20.145 (T= -40...+100 °C) Finns inte hos Vaisala.
- 2 = I trycksatta utrymmen använder du en låsring (exempel: 11x 1 DIN471).

### **Installationer av temperaturprober (HMT337)**

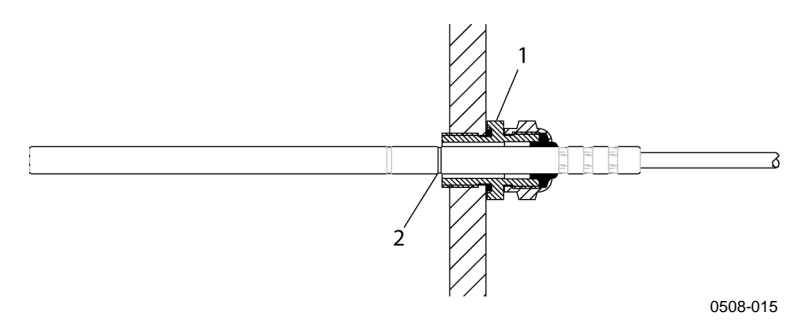

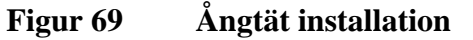

Ovannämda installation kan ej beställas av Vaisala.

Siffrorna hänvisar till Figur 69 ovan:

- 1 = Kabelförskruvning. Till exempel AGRO 1100.12.91.065  $(T=-25...+200 °C)$
- 2 = Använd en låsring i trycksatta processer (exempel: 6x 0,7 DIN471)

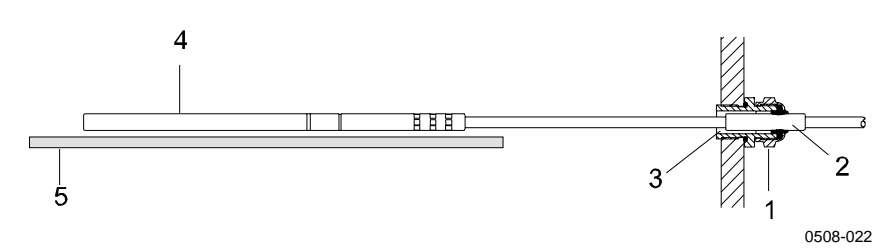

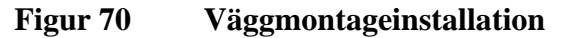

Ovannämda installation kan inte beställas av Vaisala.

Siffrorna hänvisar till Figur 70 ovan:

- 1 = Kabelförskruvning. Till exempel AGRO 1100.12.91.065
- 2 = Komprimerad teflonmuff
- 3 = Silikonlim mellan teflonmuffen och kabeln
- 4 = Temperaturprob
- 5 = Rekommenderat stöd för att hålla proben vågrät

## **Exempel på installation i klimatkammare**

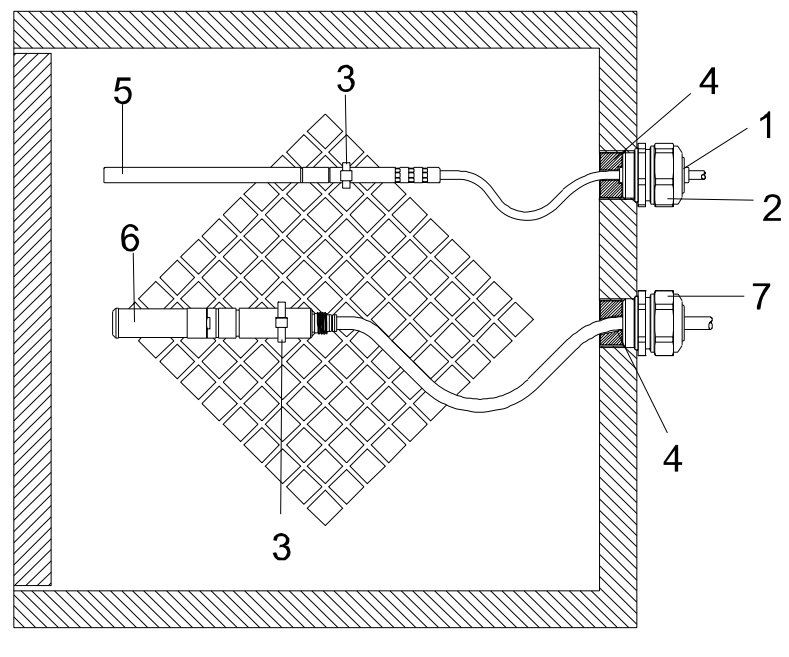

0507-016

#### **Figur 71 Klimatkammarinstallation (kan inte beställas av Vaisala)**

Siffrorna hänvisar till Figur 71 ovan

- $1 = \text{Teflommuff}$
- 2 = Kabelförskruvning, till exempel: AGRO 1100.12.91.065
- 3 = Kabelklämma i rostfritt stål eller liknande fästanordning
- 4 = Skall tätas (silikon)
- 5 = Temperaturprob
- 6 = Mätprob för relativ fuktighet
- 7 = HMP247CG, kabelförskruvning AGRO (kan beställas av Vaisala)

**OBS** Låt kablarna hänga fritt för att förhindra att kondenserat vatten rinner till mätproberna.

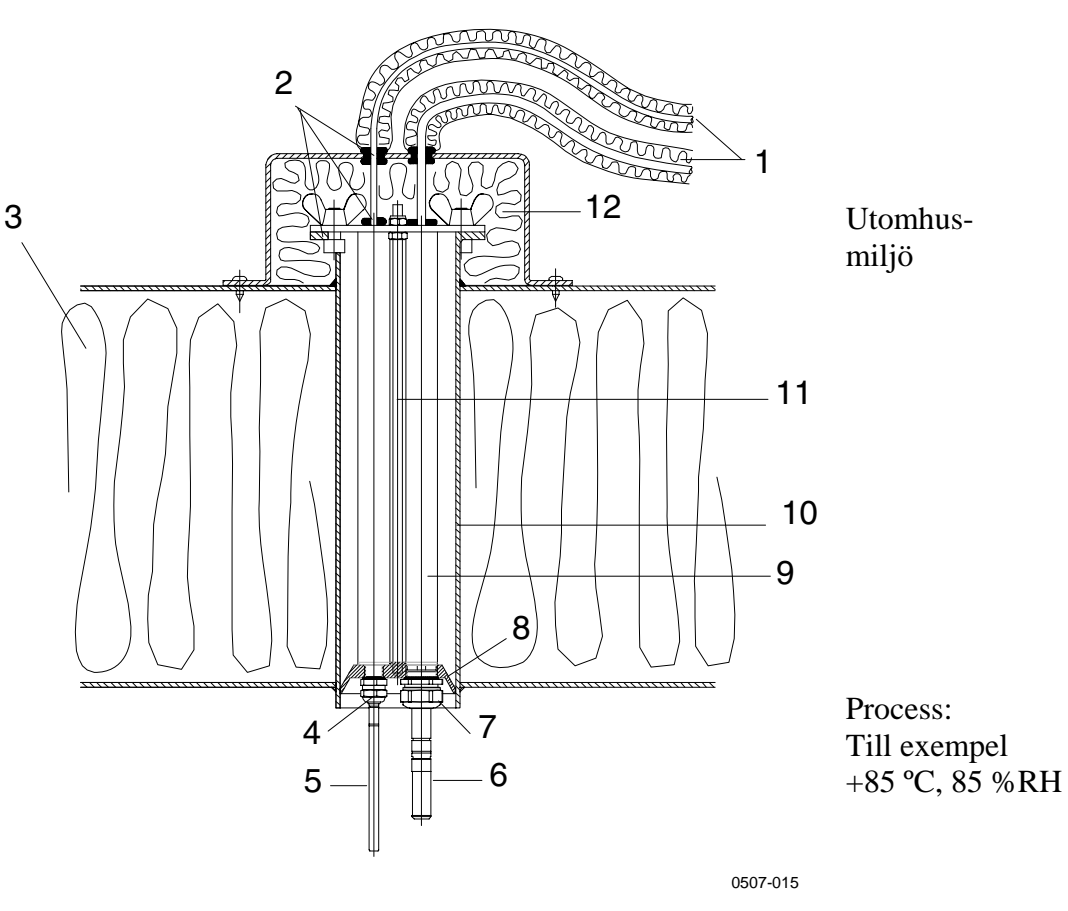

# **Exempel på installation genom tak**

**Figur 72 Exempel på installation genom tak**

Siffrorna hänvisar till Figur 72 ovan:

- 1 = Isolerade mätprobskablar
- $2 =$  Packningar
- $3 =$ Tak
- 4 = Kabelförskruvning för temperaturprob (till exempel AGRO 1100.12.91.065)
- 5 = Temperaturprob
- 6 = Mätprob för relativ fuktighet
- 7 = Kabelförskruvning för mätprob för relativ fuktighet (till exempel AGRO 1160.20.145)
- 8 = Plastadapter för att skydda mätproberna från kondensvatten som kan komma från/via röret. Något mindre diameter än rörets diameter.
- 9 = Plaströr för mätprober (2 st)
- 10 = Rör av rostfritt stål som går genom taket.
- 11 = Två gängade stänger som håller plastadaptern.
- 12 = Isolerat rörslut.

# **Kulventil – Montagesats för HMT338**

Kulventil (Vaisala beställningskod: BALLVALVE-1) är att föredra när en mätprob ansluts till en trycksatt process eller ett trycksatt rör. Använd HMT338-kulventilen eller en 1/2"-kulventil med ett ventilhål på Ø14 mm eller mer. Om du installerar mätproben (Ø 12 mm) i ett processrör måste rörets nominella storlek vara minst en tum (2,54 cm). Använd den manuella tryckhandtaget för att trycka in mätproben i den trycksatta (< 10 bar) processen eller det trycksatta röret.

#### **OBS** När du mäter temperaturberoende parametrar måste du se till att temperaturen vid mätpunkten är densamma som processtemperaturen. Annars kan fuktmätvärdet vara felaktigt.

- 1. Stoppa processen om processens tryck är större än 10 bar. Om trycket är lägre behöver du inte stoppa processen.
- 2. Utför installationen enligt figuren nedan. Installera mätproben på tvären mot processflödets riktning genom HMT338 kulventilen.

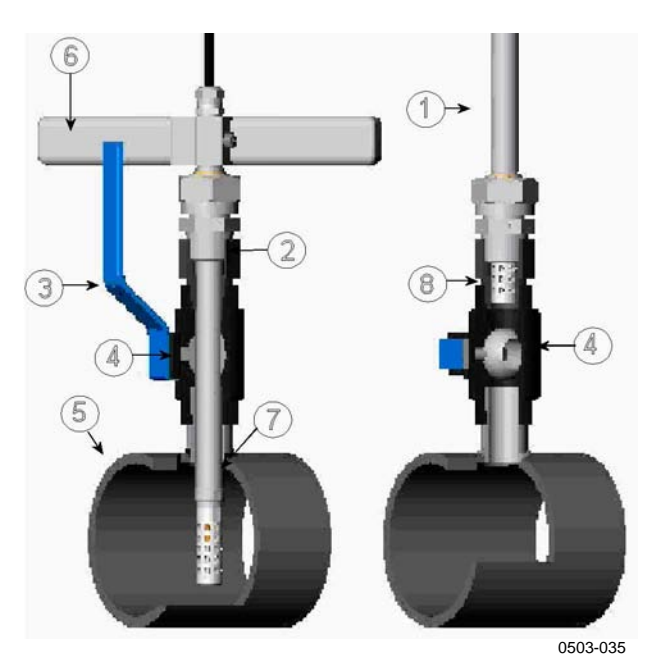

**Figur 73 HMT338-installationmed kulventil**
Siffrorna hänvisar till Figur 73 på sidan 142 ovan:

- $1 = Prob$
- 2 = Dra först åt låsmuttern för hand. Sedan glider proben lätt. Dra till slut åt med en fast nyckel ungefär 60º för att få en stabil installation. Dra inte åt muttern för hårt.
- $3 =$ Kulventilens handtag
- 4 = Kulventilens kula
- 5 = Processkammare/rör
- $6 =$  Manuellt tryckhandtag
- 7 = Spåret på mätproben anger den övre justeringsgränsen
- $8 =$  Filter

Du kan inte stänga ventilen om spåret inte syns. När du installerar mätproben genom kulventilen BALLVALVE-1 behöver du inte tömma eller stoppa processen när du vill installera eller ta bort mätproben.

- 1. Montera mätproben med kulventilen stängd. Dra åt låsmuttern för hand.
- 2. Öppna kulventilen.
- 3. Tryck mätproben genom kulventilen och in i processen. Om trycket är högt använder du ett manuellt tryckhandtag. Observera att mätproben måste tryckas in så djupt att filtret är helt inuti processflödet.
- 4. Dra åt låsmuttern ytterligare 50-60º.

**OBS** Mätproben kan installeras i processen genom kulventilen under förutsättning att processtrycket är mindre än 10 bar. På så sätt behöver processen inte stoppas när proben installeras eller tas bort. Om processen stoppas innan du tar bort proben kan processtrycket däremot vara maximalt 20 bar.

## **Meterologisk installationssats (för HMT337)**

Vaisalas meterologiska installationssats HMT330MIK (Vaisala beställningskod: HMT330MIK) är för utomhusinstallationer och gör att HMT337 mäter tillförlitligt i meterologiska tillämpningar. Mer information finns i broschyren och beställningsformuläret för HMT330MIK.

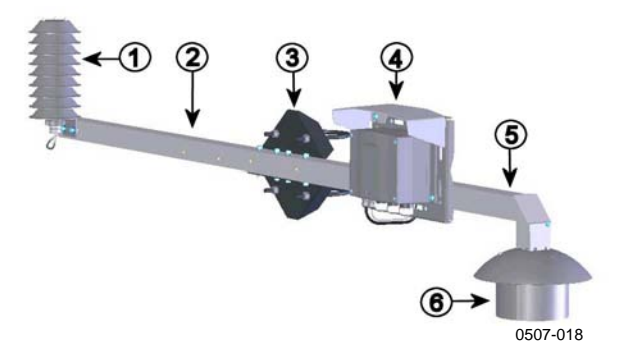

## **Figur 74 Meterologisk installationssats för utomhusinstallation**

Siffrorna hänvisar till Figur 74 ovan:

- 1 = Strålningsskydd för den extra temperatur- eller fuktproben
- 2 = T-stödstång
- 3 = Montageplatta för stolpe/rör
- 4 = Montagesats med regnskydd för transmittern
- 5 = Td-stödstång
- 6 = Strålningsskydd för den uppvärmda Td-mätproben

## BILAGA B **BERÄKNINGSFORMLER**

HMT330-seriens mätare mäter den relativa fuktigheten och temperaturen. Parametrarna daggpunkt, fuktkvot, absolut fuktighet och entalpi vid normalt atmosfärstryck, beräknas med hjälp av mätparametrarna och nedanstående ekvationer:

Daggpunkt:

$$
T_d = \frac{T_n}{\frac{m}{\log(\frac{P_w}{A})} - 1}
$$
 (1)

Faktorvärdena för A, m och Tn varierar med temperaturen enligt nedanstående tabell (\* används för frostpunktsberäkning då daggpunkten är under noll grader):

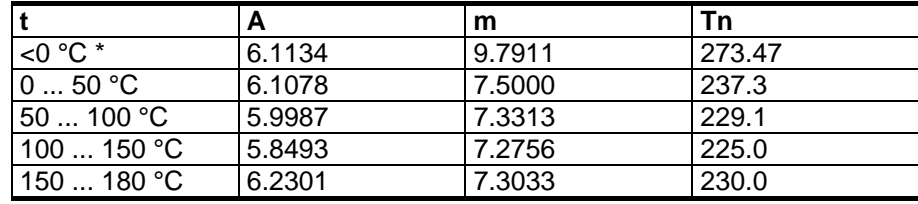

Fuktkvot:

$$
x = 621.99 \cdot RH \cdot \frac{P_w}{\left(p - P_w\right)}\tag{2}
$$

Absolut fuktighet:

$$
a = 216.68 \cdot \frac{P_w}{T}
$$
\n<sup>(3)</sup>

Entalpi:

$$
h = (T - 273.15) \cdot (1.01 + 0.00189 \cdot x) + 2.5 \cdot x \quad (4)
$$

Vattnets mättningsångtryck Pws beräknas med ekvationerna enligt 5 och 6:

$$
\Theta = T - \sum_{i=0}^{3} C_i T^i \tag{5}
$$

där:

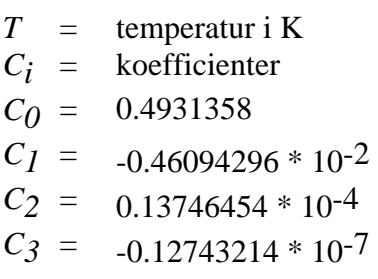

$$
\ln P_{ws} = \sum_{i=-1}^{3} b_i \Theta^i + b_4 \ln \Theta \tag{6}
$$

där:

$$
b_i = \text{koefficienter}
$$
\n
$$
b_{-1} = -0.58002206 * 10^{4}
$$
\n
$$
b_0 = 0.13914993 * 10^{1}
$$
\n
$$
b_1 = -0.48640239 * 10^{-1}
$$
\n
$$
b_2 = 0.41764768 * 10^{-4}
$$
\n
$$
b_3 = -0.14452093 * 10^{-7}
$$
\n
$$
b_4 = 6.5459673
$$

Vattnets ångtryck beräknas enligt nedan:

$$
P_w = RH \cdot \frac{P_{ws}}{100} \tag{7}
$$

ppmv beräknas enligt nedan:

$$
ppm_v = 10^6 \cdot \frac{P_w}{\left(p - P_w\right)}\tag{8}
$$

Symboler:

- *Td* = daggpunktstemperatur (°C)
- *Pw* = vattnets ångtryck (hPa)
- *Pws*= vattnets mättningsångtryck (hPa)
- $RH =$  relativ fuktighet (%)
- $x =$  fuktkvot (g/kg)
- *p* = atmosfärstryck (hPa)
- $a =$  absolut fuktighet (g/m3)
- *T* = temperatur (K)
- $h$  = entalpi (kJ/kg)

www.vaisala.com